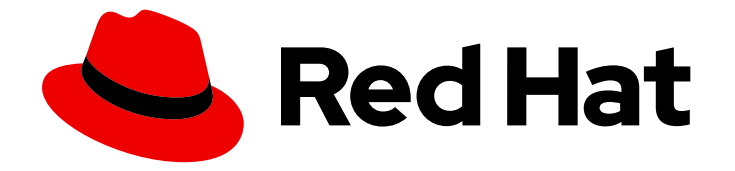

# Red Hat Advanced Cluster Management for Kubernetes 2.1

# APIs

APIs

Last Updated: 2022-01-27

# Red Hat Advanced Cluster Management for Kubernetes 2.1 APIs

APIs

# Legal Notice

Copyright © 2022 Red Hat, Inc.

The text of and illustrations in this document are licensed by Red Hat under a Creative Commons Attribution–Share Alike 3.0 Unported license ("CC-BY-SA"). An explanation of CC-BY-SA is available at

http://creativecommons.org/licenses/by-sa/3.0/

. In accordance with CC-BY-SA, if you distribute this document or an adaptation of it, you must provide the URL for the original version.

Red Hat, as the licensor of this document, waives the right to enforce, and agrees not to assert, Section 4d of CC-BY-SA to the fullest extent permitted by applicable law.

Red Hat, Red Hat Enterprise Linux, the Shadowman logo, the Red Hat logo, JBoss, OpenShift, Fedora, the Infinity logo, and RHCE are trademarks of Red Hat, Inc., registered in the United States and other countries.

Linux ® is the registered trademark of Linus Torvalds in the United States and other countries.

Java ® is a registered trademark of Oracle and/or its affiliates.

XFS ® is a trademark of Silicon Graphics International Corp. or its subsidiaries in the United States and/or other countries.

MySQL<sup>®</sup> is a registered trademark of MySQL AB in the United States, the European Union and other countries.

Node.js ® is an official trademark of Joyent. Red Hat is not formally related to or endorsed by the official Joyent Node.js open source or commercial project.

The OpenStack ® Word Mark and OpenStack logo are either registered trademarks/service marks or trademarks/service marks of the OpenStack Foundation, in the United States and other countries and are used with the OpenStack Foundation's permission. We are not affiliated with, endorsed or sponsored by the OpenStack Foundation, or the OpenStack community.

All other trademarks are the property of their respective owners.

# Abstract

API guide for Red Hat Advanced Cluster Management for Kubernetes

# Table of Contents

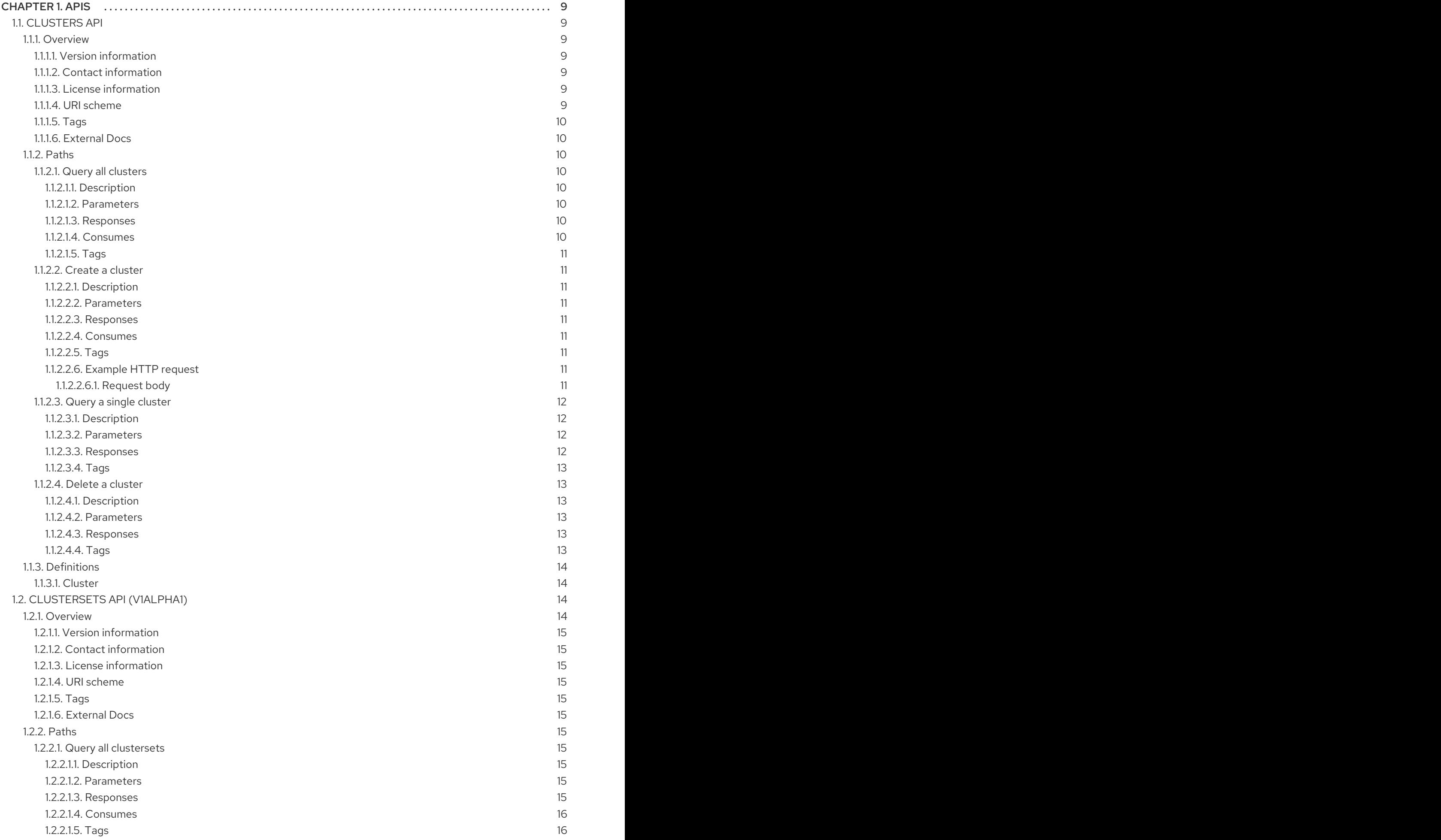

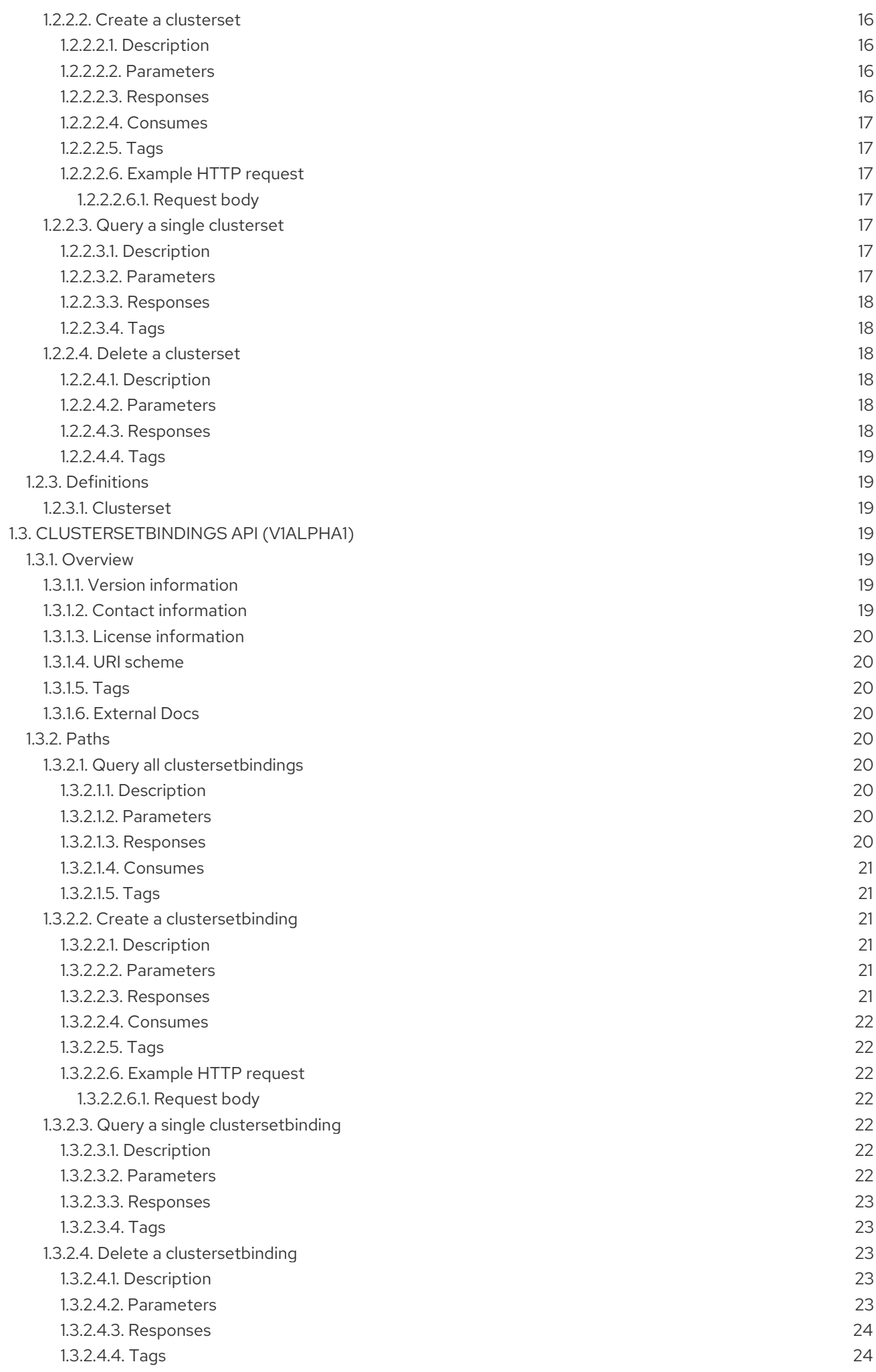

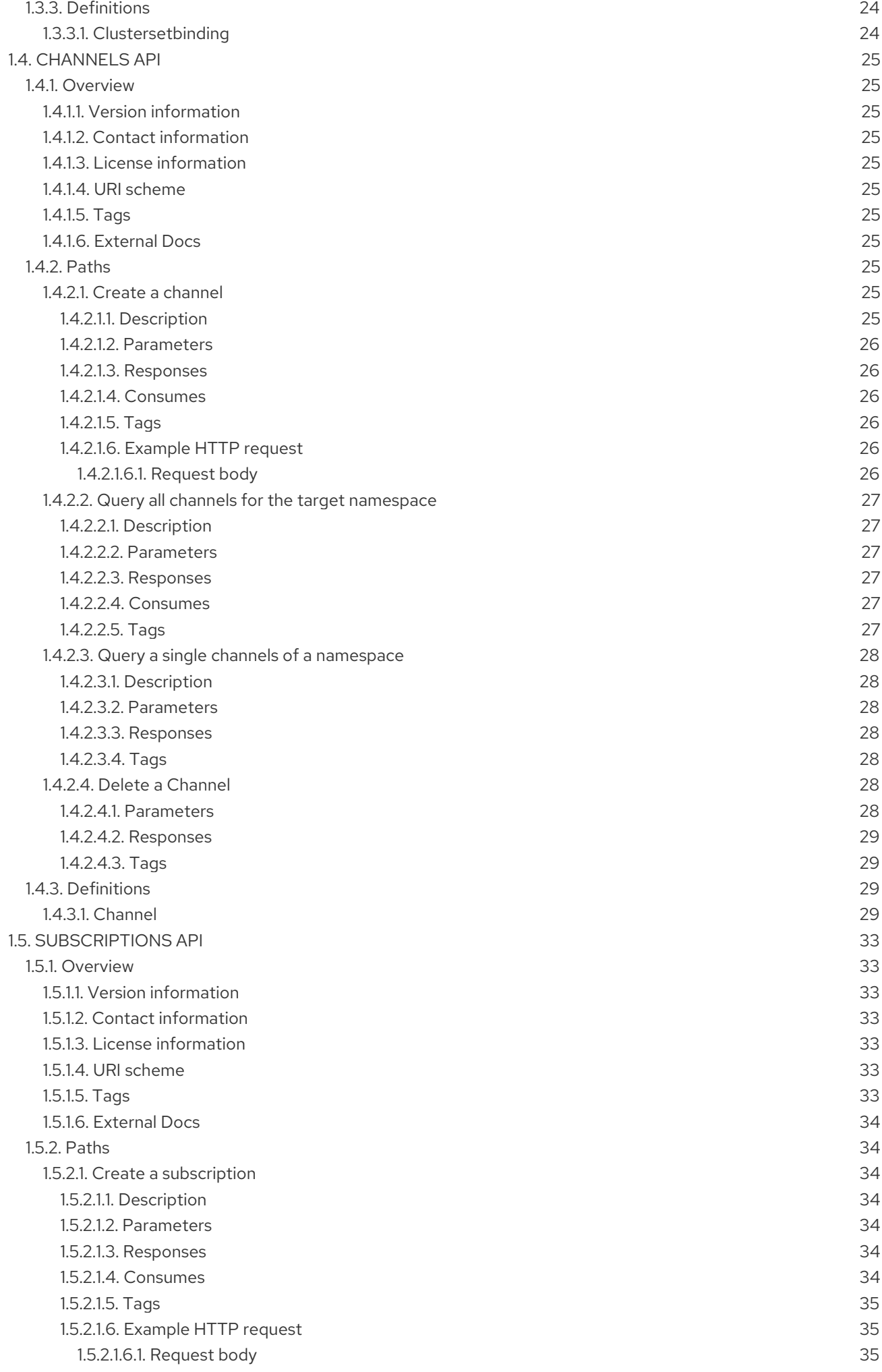

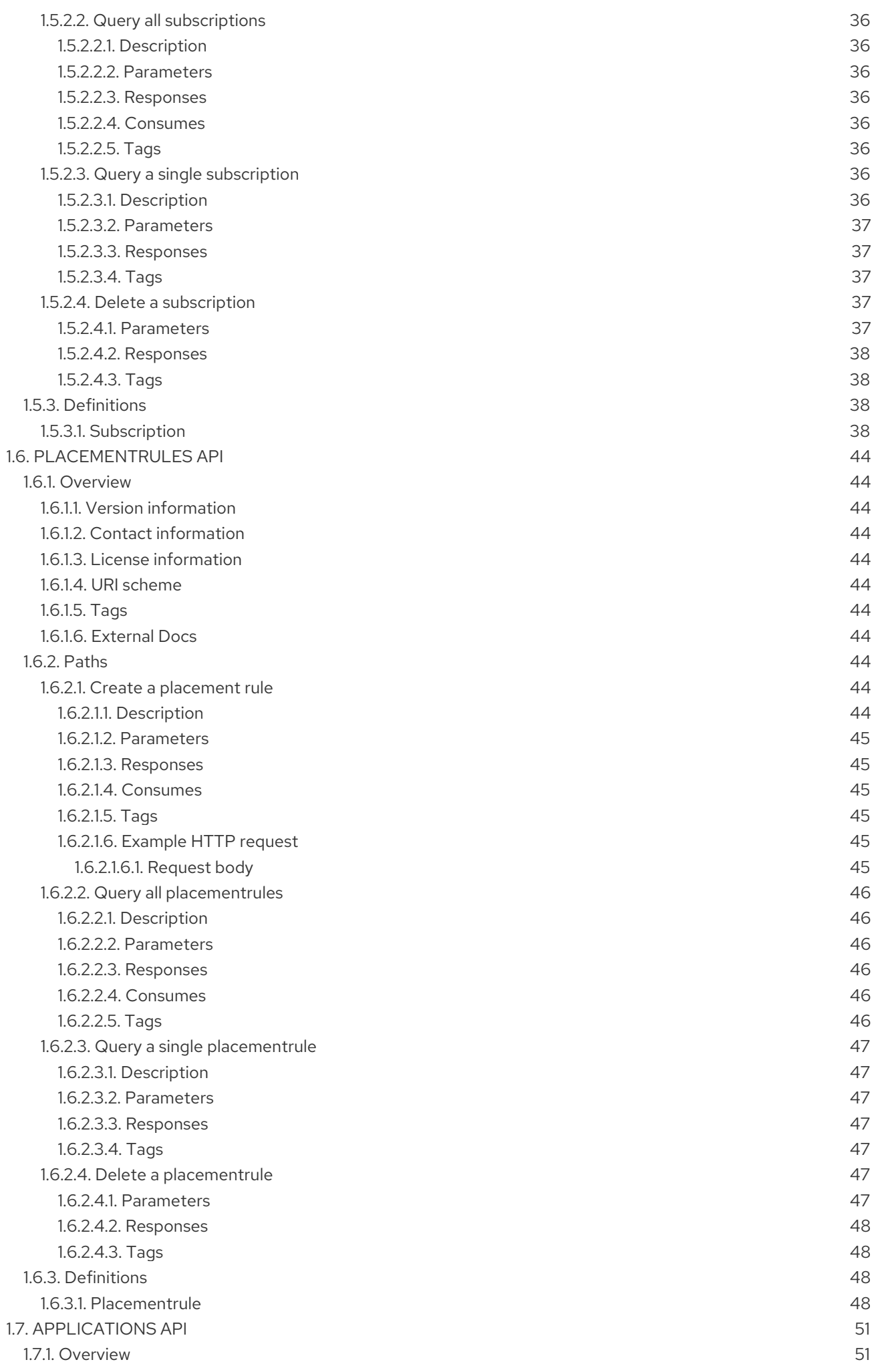

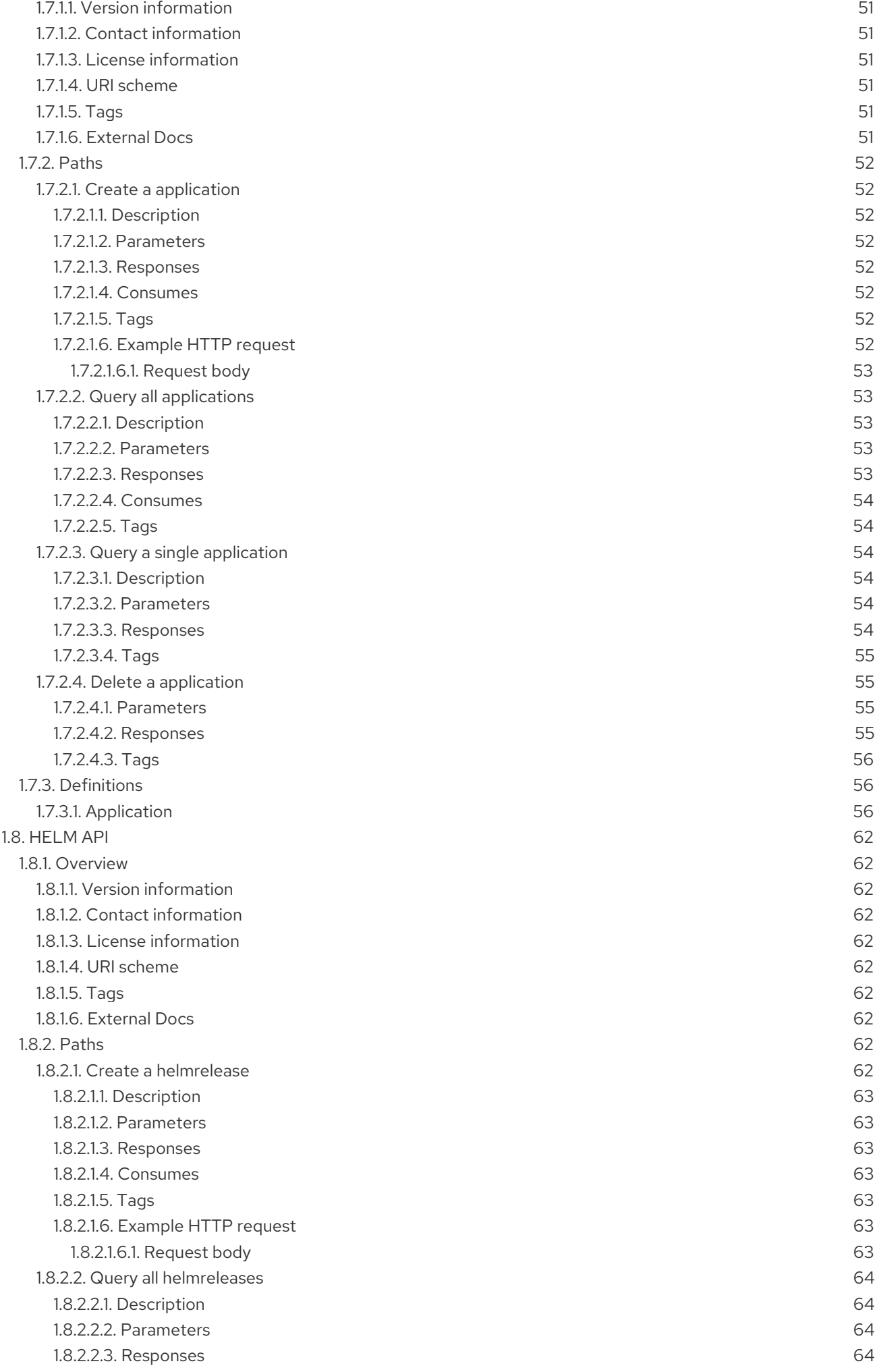

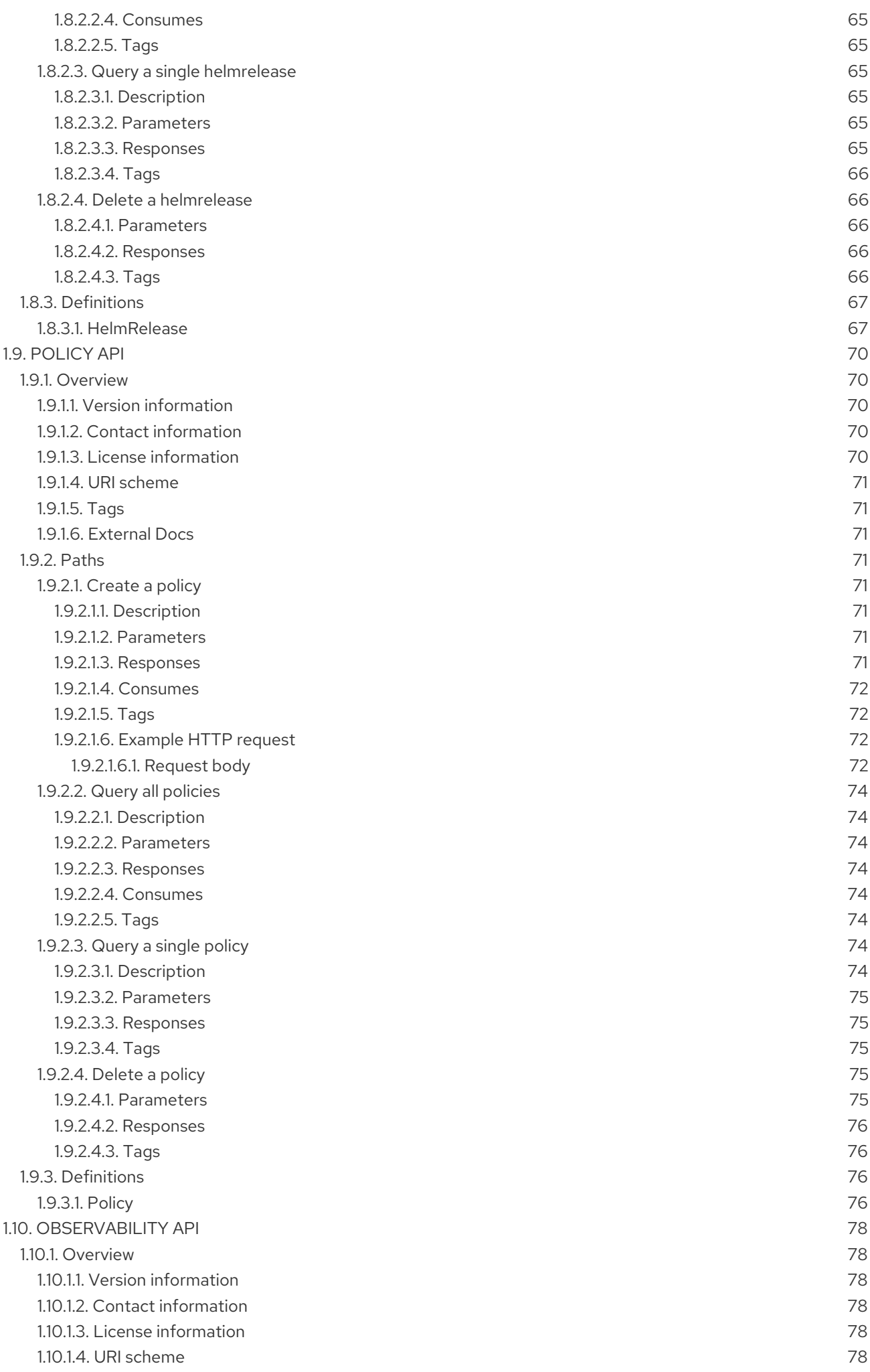

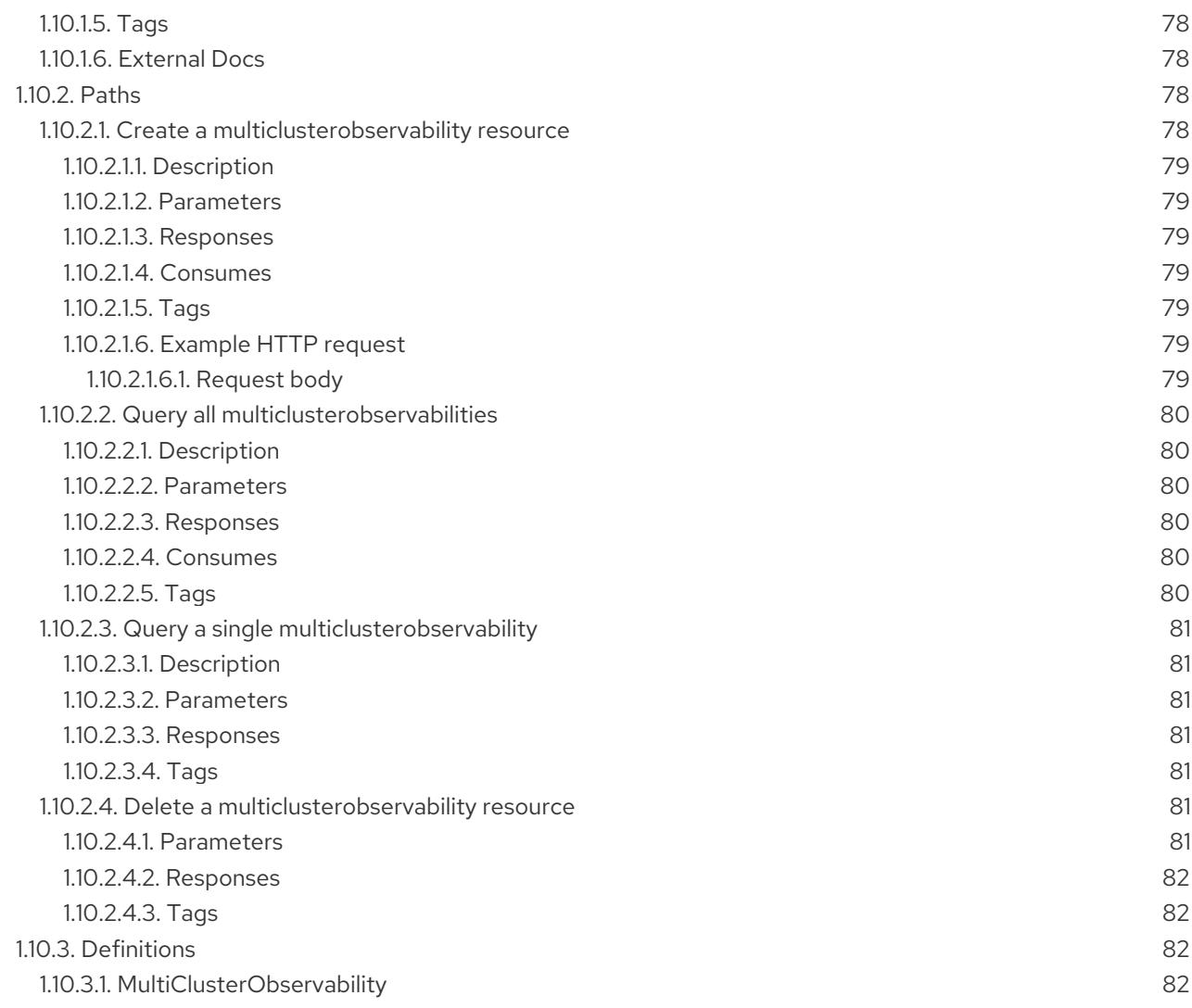

# CHAPTER 1. APIS

<span id="page-12-0"></span>You can access APIs to create and manage application resources, channels, subscriptions, and to query information.

User required access: You can only perform actions that your role is assigned. Learn about access requirements from the [Role-based](../security#role-based-access-control) access control documentation.

For more information, review the API documentation for each of the following resources:

- **•** [Clusters](#page-15-4) API
- [ClusterSets](#page-20-7) API (v1alpha1)
- [ClusterSetBindings](#page-25-7) API (v1alpha1)
- [Channels](#page-32-4) API
- **•** [Subscriptions](#page-41-4) API
- [PlacementRules](#page-50-7) API
- [Applications](#page-59-3) API
- [Helm](#page-69-5) API
- [Policy](#page-77-8) API
- [Observability](#page-84-7) API

# <span id="page-12-1"></span>1.1. CLUSTERS API

#### <span id="page-12-2"></span>1.1.1. Overview

This documentation is for the cluster resource for Red Hat Advanced Cluster Management for Kubernetes. Cluster resource has four possible requests: create, query, delete and update.

#### <span id="page-12-3"></span>1.1.1.1. Version information

*Version* : 2.1.0

#### <span id="page-12-4"></span>1.1.1.2. Contact information

*Contact Email* : [apiteam@swagger.io](mailto:apiteam@swagger.io)

#### <span id="page-12-5"></span>1.1.1.3. License information

*License* : Apache 2.0 *License URL* : <http://www.apache.org/licenses/LICENSE-2.0.html> *Terms of service* : <http://swagger.io/terms/>

#### <span id="page-12-6"></span>1.1.1.4. URI scheme

*BasePath* : /kubernetes/apis *Schemes* : HTTPS

#### <span id="page-13-0"></span>1.1.1.5. Tags

cluster.open-cluster-management.io : Create and manage clusters

#### <span id="page-13-1"></span>1.1.1.6. External Docs

*Description* : Find out more about Swagger. *URL* : <http://swagger.io>

# <span id="page-13-2"></span>1.1.2. Paths

#### <span id="page-13-3"></span>1.1.2.1. Query all clusters

GET /cluster.open-cluster-management.io/v1/managedclusters

#### <span id="page-13-4"></span>1.1.2.1.1. Description

Query your clusters for more details.

#### <span id="page-13-5"></span>1.1.2.1.2. Parameters

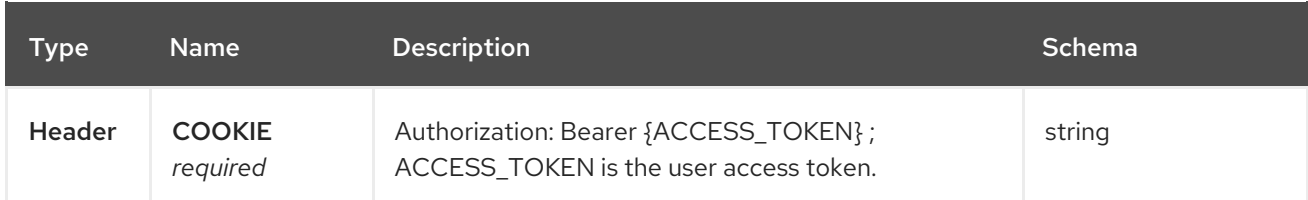

#### <span id="page-13-6"></span>1.1.2.1.3. Responses

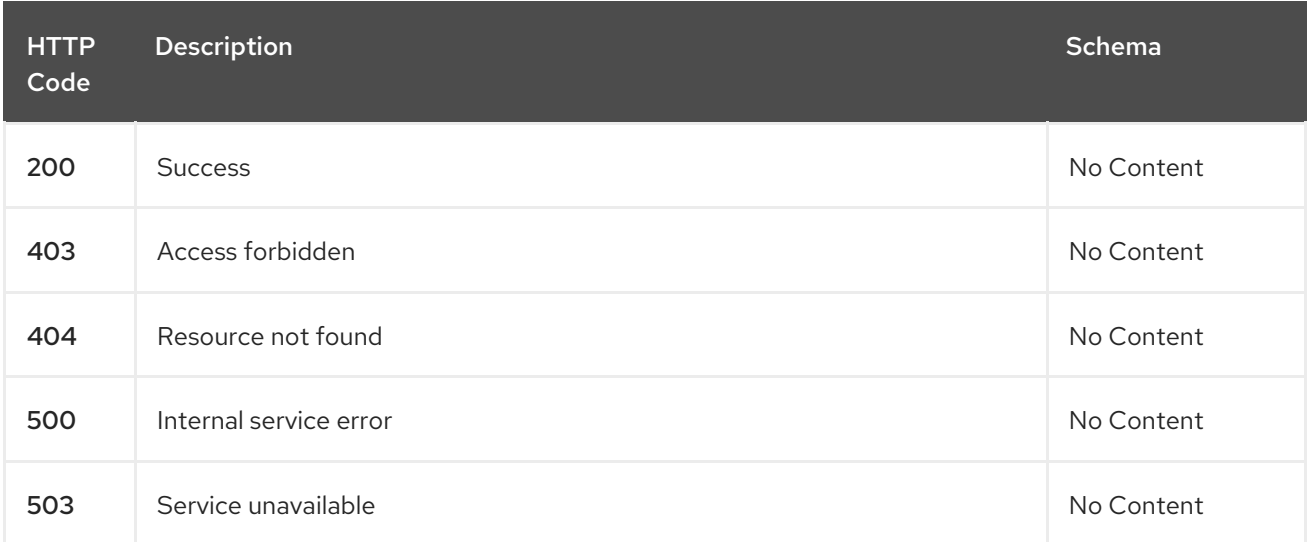

#### <span id="page-13-7"></span>1.1.2.1.4. Consumes

**cluster/yaml**

#### <span id="page-14-0"></span>1.1.2.1.5. Tags

cluster.open-cluster-management.io

#### <span id="page-14-1"></span>1.1.2.2. Create a cluster

POST /cluster.open-cluster-management.io/v1/managedclusters

#### <span id="page-14-2"></span>1.1.2.2.1. Description

Create a cluster

#### <span id="page-14-3"></span>1.1.2.2.2. Parameters

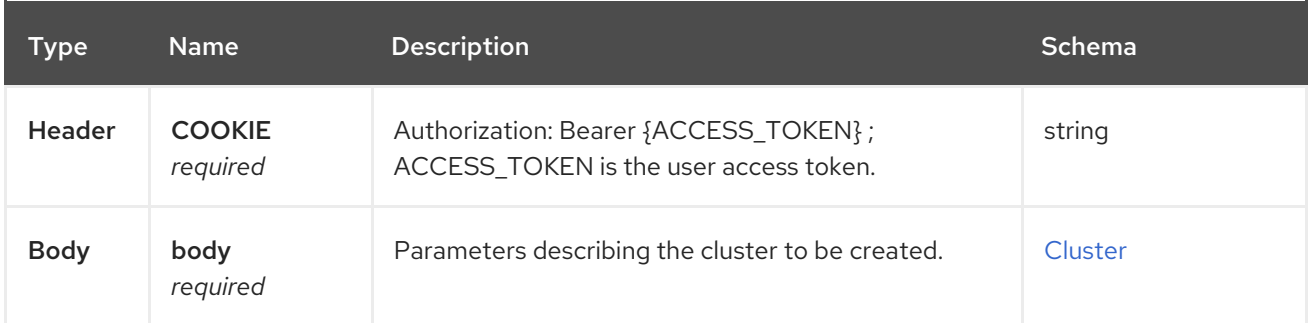

#### <span id="page-14-4"></span>1.1.2.2.3. Responses

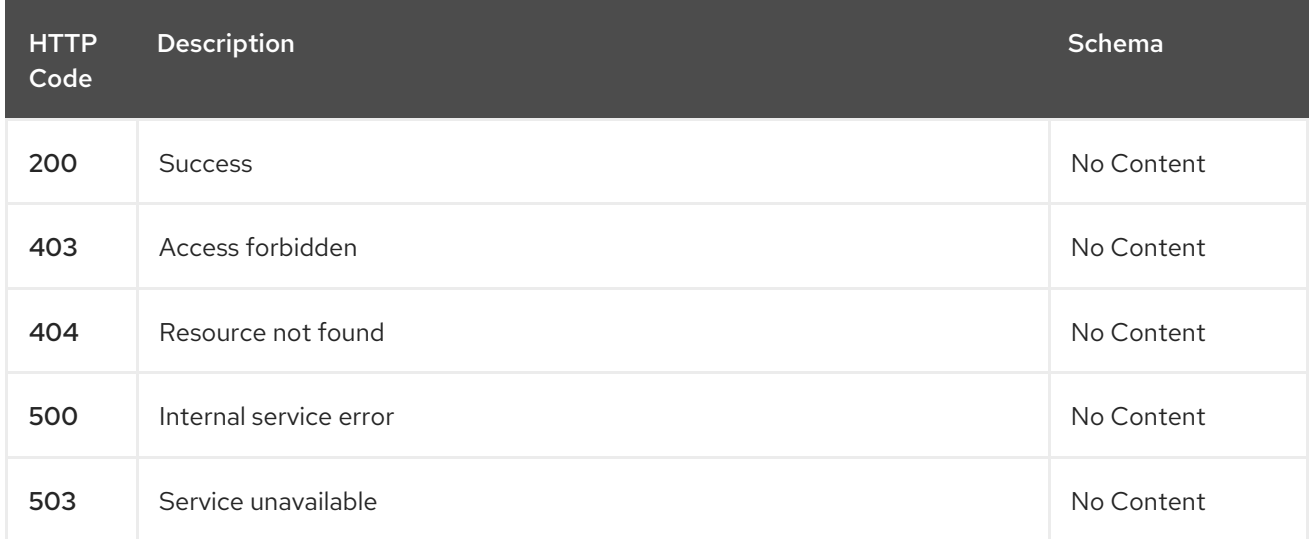

#### <span id="page-14-5"></span>1.1.2.2.4. Consumes

**cluster/yaml**

#### <span id="page-14-6"></span>1.1.2.2.5. Tags

cluster.open-cluster-management.io

#### <span id="page-14-7"></span>1.1.2.2.6. Example HTTP request

#### <span id="page-14-8"></span>1.1.2.2.6.1. Request body

```
{
 "apiVersion" : "cluster.open-cluster-management.io/v1",
 "kind" : "ManagedCluster",
 "metadata" : {
  "labels" : {
    "vendor" : "OpenShift"
  },
  "name" : "cluster1"
 },
 "spec": {
  "hubAcceptsClient": true,
  "managedClusterClientConfigs": [
    {
     "caBundle": "test",
     "url": "https://test.com"
    }
  \mathbf{I}},
 "status" : { }
}
```
#### <span id="page-15-0"></span>1.1.2.3. Query a single cluster

GET /cluster.open-cluster-management.io/v1/managedclusters/{cluster\_name}

#### <span id="page-15-1"></span>1.1.2.3.1. Description

Query a single cluster for more details.

#### <span id="page-15-2"></span>1.1.2.3.2. Parameters

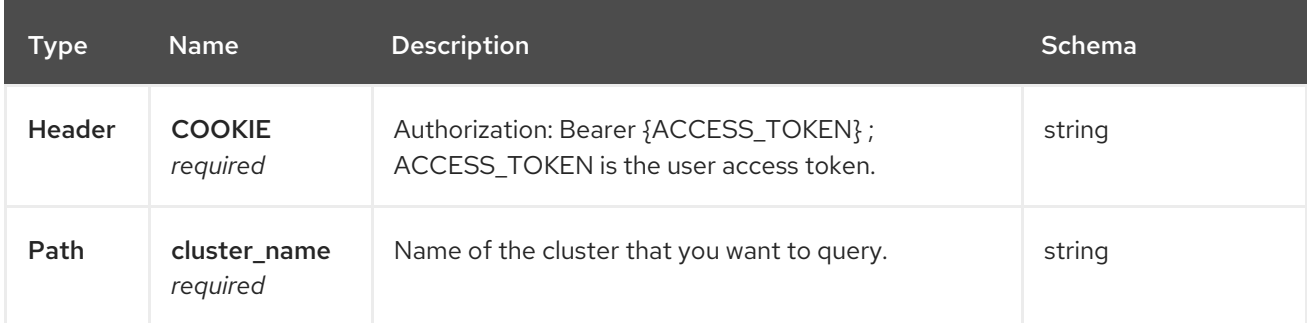

#### <span id="page-15-3"></span>1.1.2.3.3. Responses

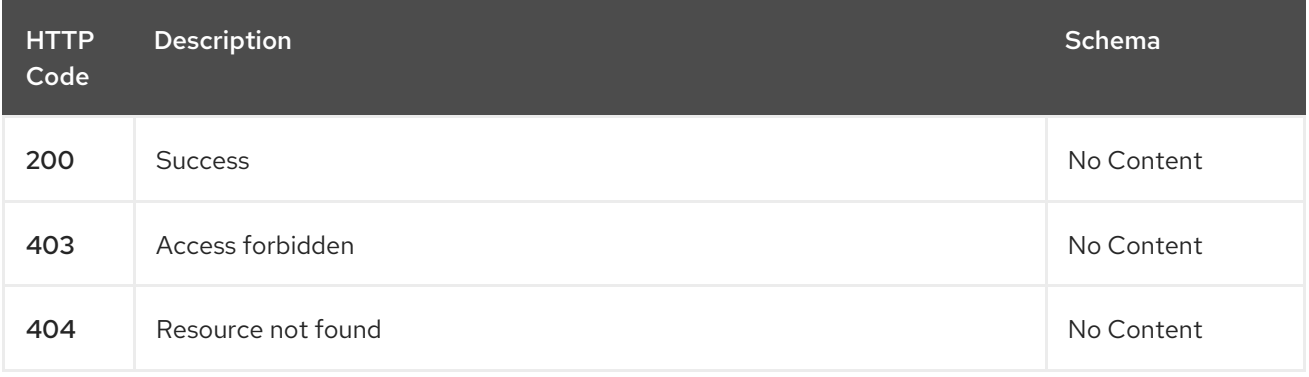

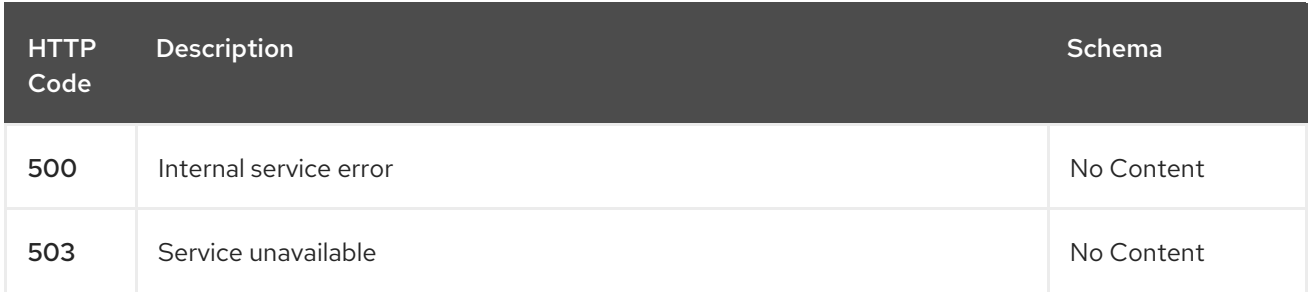

### <span id="page-16-0"></span>1.1.2.3.4. Tags

cluster.open-cluster-management.io

#### <span id="page-16-1"></span>1.1.2.4. Delete a cluster

DELETE /cluster.open-cluster-management.io/v1/managedclusters/{cluster\_name}

#### <span id="page-16-2"></span>1.1.2.4.1. Description

Delete a single cluster

#### <span id="page-16-3"></span>1.1.2.4.2. Parameters

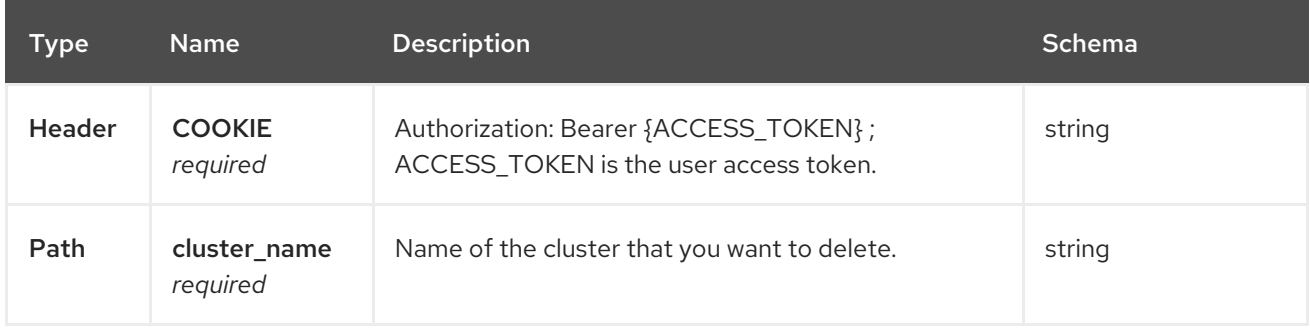

#### <span id="page-16-4"></span>1.1.2.4.3. Responses

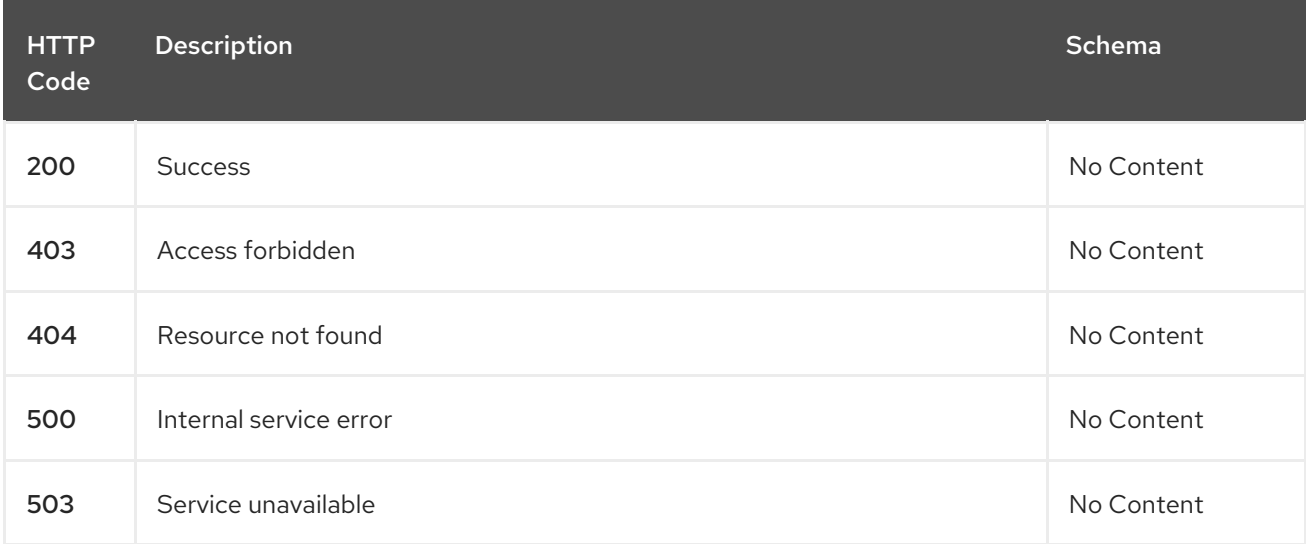

#### <span id="page-16-5"></span>1.1.2.4.4. Tags

cluster.open-cluster-management.io

# <span id="page-17-0"></span>1.1.3. Definitions

#### <span id="page-17-1"></span>1.1.3.1. Cluster

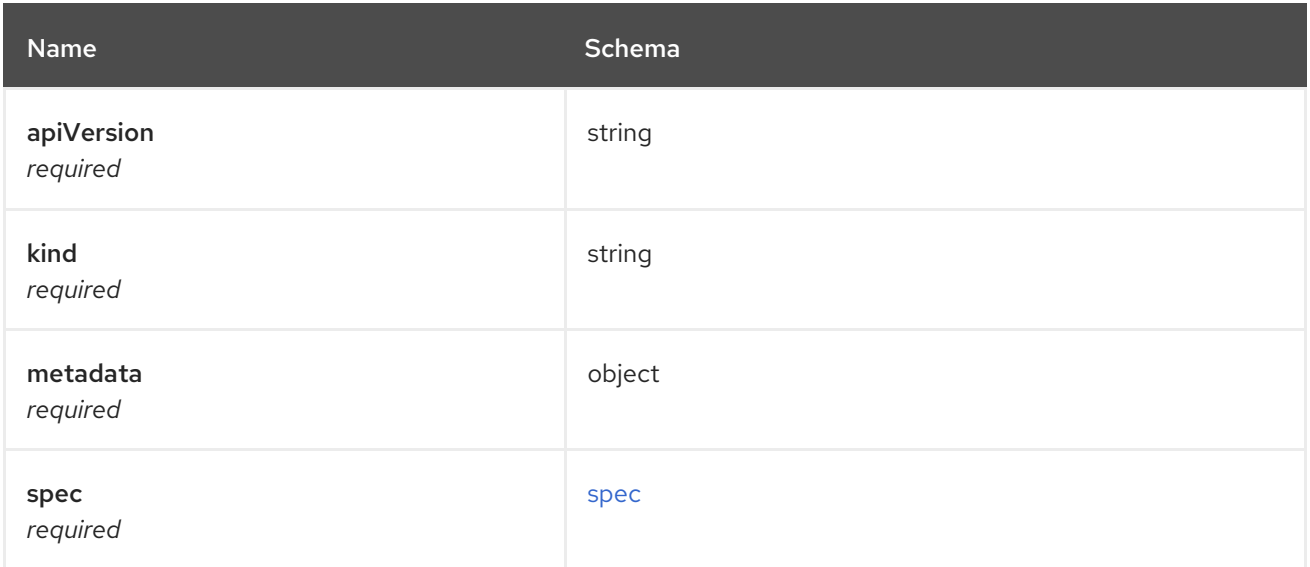

#### <span id="page-17-4"></span>spec

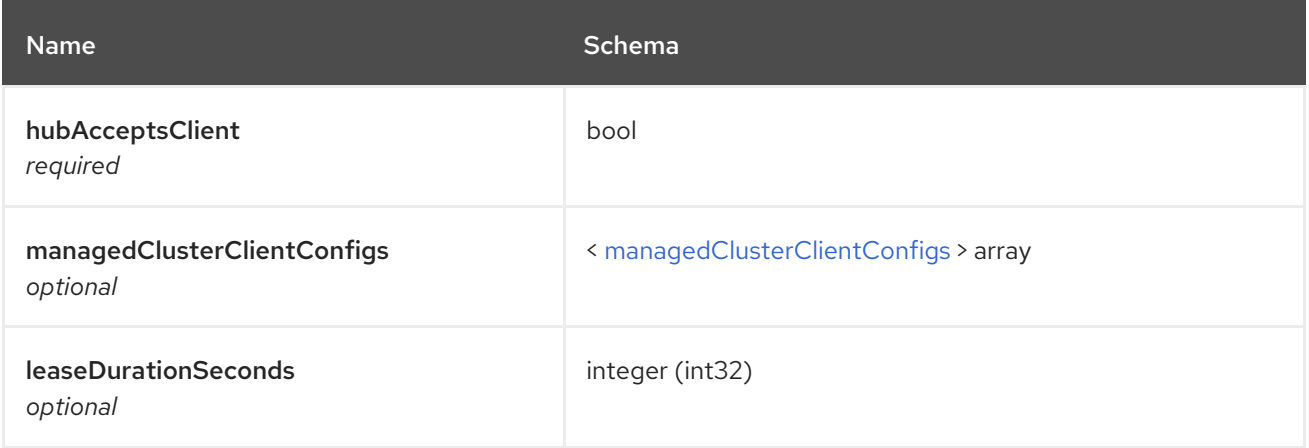

#### <span id="page-17-5"></span>managedClusterClientConfigs

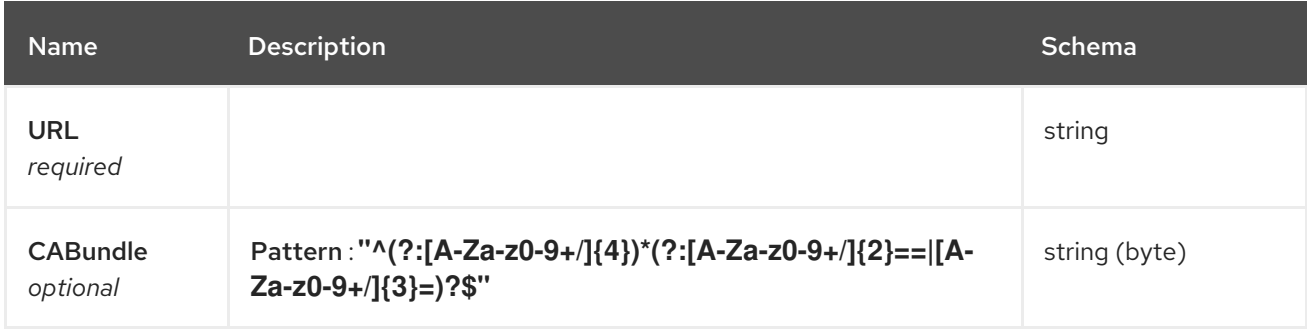

# <span id="page-17-2"></span>1.2. CLUSTERSETS API (V1ALPHA1)

## <span id="page-17-3"></span>1.2.1. Overview

This documentation is for the Clusterset resource for Red Hat Advanced Cluster Management for Kubernetes. Clusterset resource has four possible requests: create, query, delete and update.

# <span id="page-18-0"></span>1.2.1.1. Version information

*Version* : 2.1.0

# <span id="page-18-1"></span>1.2.1.2. Contact information

*Contact Email* : [apiteam@swagger.io](mailto:apiteam@swagger.io)

#### <span id="page-18-2"></span>1.2.1.3. License information

*License* : Apache 2.0 *License URL* : <http://www.apache.org/licenses/LICENSE-2.0.html> *Terms of service* : <http://swagger.io/terms/>

### <span id="page-18-3"></span>1.2.1.4. URI scheme

*BasePath* : /kubernetes/apis *Schemes* : HTTPS

### <span id="page-18-4"></span>1.2.1.5. Tags

cluster.open-cluster-management.io : Create and manage Clustersets

#### <span id="page-18-5"></span>1.2.1.6. External Docs

*Description* : Find out more about Swagger. *URL* : <http://swagger.io>

# <span id="page-18-6"></span>1.2.2. Paths

#### <span id="page-18-7"></span>1.2.2.1. Query all clustersets

GET /cluster.open-cluster-management.io/v1alpha1/managedclustersets

#### <span id="page-18-8"></span>1.2.2.1.1. Description

Query your Clustersets for more details.

#### <span id="page-18-9"></span>1.2.2.1.2. Parameters

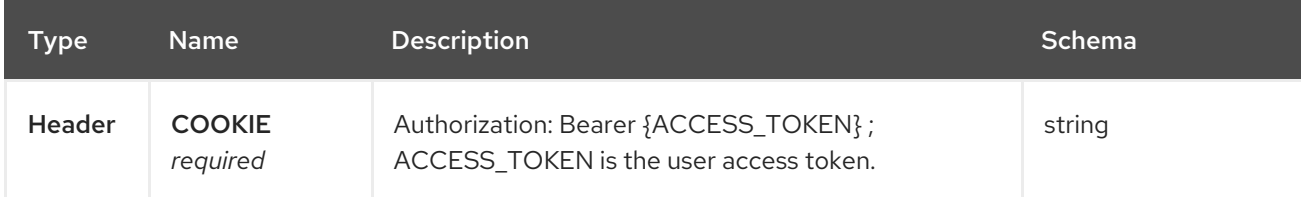

#### <span id="page-18-10"></span>1.2.2.1.3. Responses

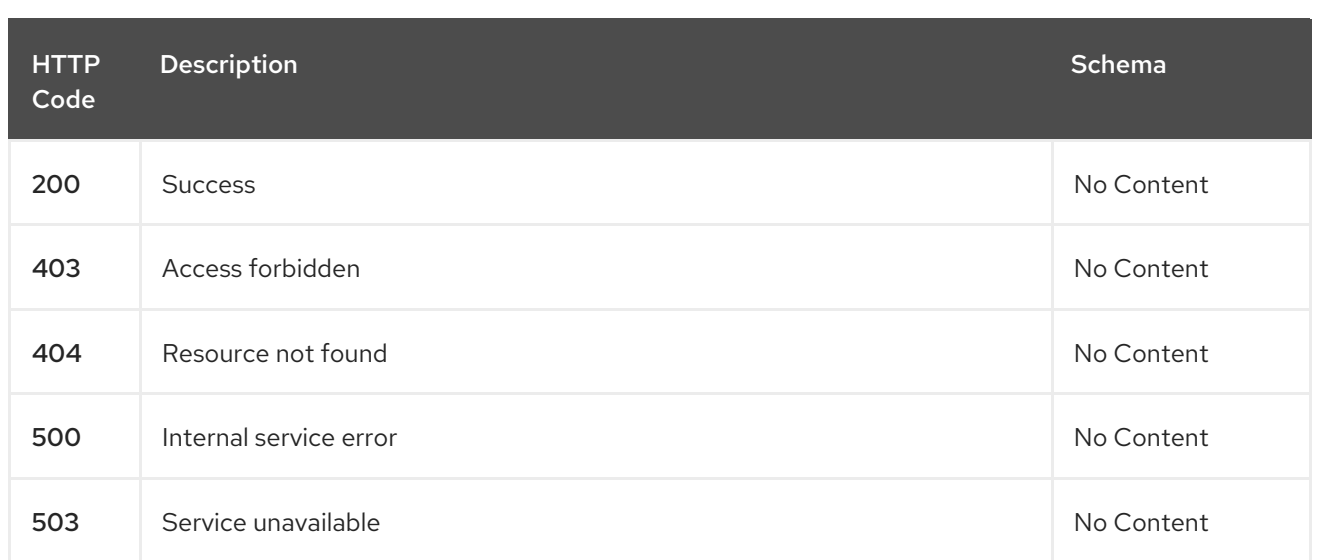

#### <span id="page-19-0"></span>1.2.2.1.4. Consumes

#### **clusterset/yaml**

#### <span id="page-19-1"></span>1.2.2.1.5. Tags

I

cluster.open-cluster-management.io

#### <span id="page-19-2"></span>1.2.2.2. Create a clusterset

POST /cluster.open-cluster-management.io/v1alpha1/managedclustersets

#### <span id="page-19-3"></span>1.2.2.2.1. Description

Create a clusterset.

#### <span id="page-19-4"></span>1.2.2.2.2. Parameters

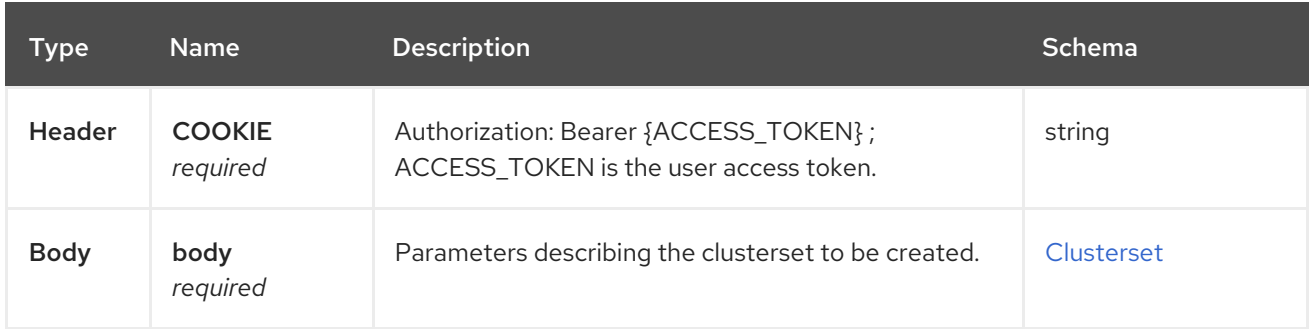

#### <span id="page-19-5"></span>1.2.2.2.3. Responses

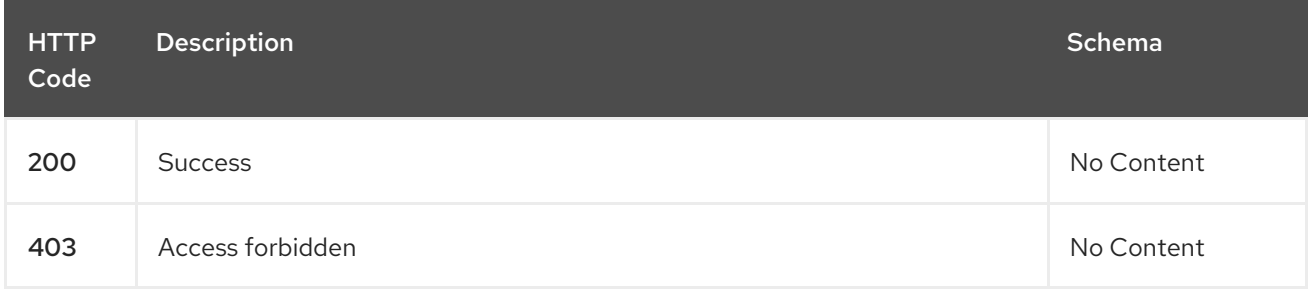

<span id="page-20-7"></span>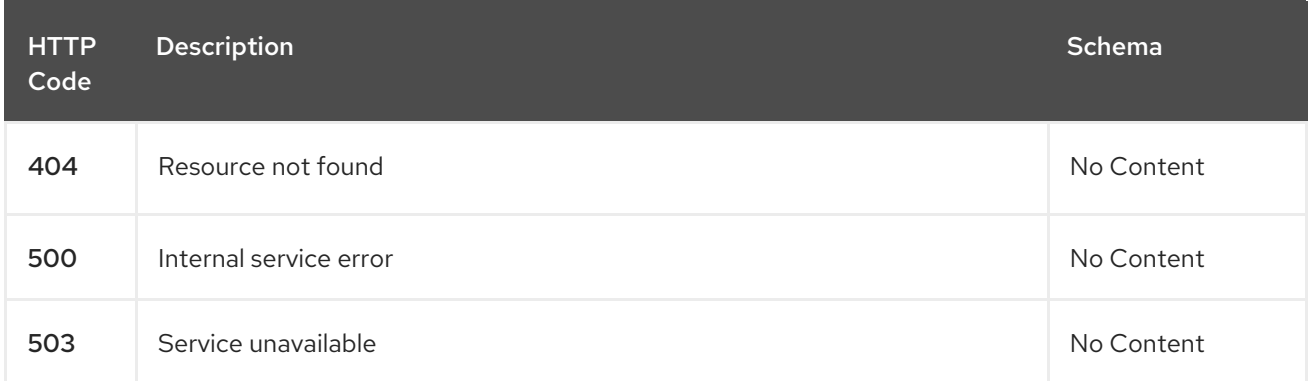

#### <span id="page-20-0"></span>1.2.2.2.4. Consumes

**clusterset/yaml**

#### <span id="page-20-1"></span>1.2.2.2.5. Tags

cluster.open-cluster-management.io

#### <span id="page-20-2"></span>1.2.2.2.6. Example HTTP request

#### <span id="page-20-3"></span>1.2.2.2.6.1. Request body

```
{
 "apiVersion" : "cluster.open-cluster-management.io/v1alpha1",
 "kind" : "ManagedClusterSet",
 "metadata" : {
  "name" : "clusterset1"
 },
 "spec": { },
 "status" : { }
}
```
#### <span id="page-20-4"></span>1.2.2.3. Query a single clusterset

GET /cluster.open-cluster-management.io/v1alpha1/managedclustersets/{clusterset\_name}

#### <span id="page-20-5"></span>1.2.2.3.1. Description

Query a single clusterset for more details.

#### <span id="page-20-6"></span>1.2.2.3.2. Parameters

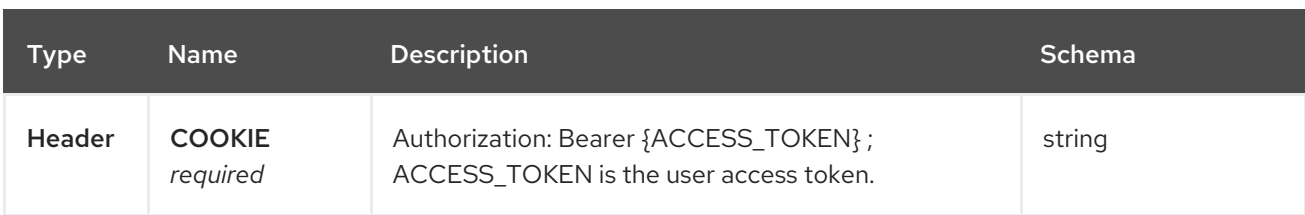

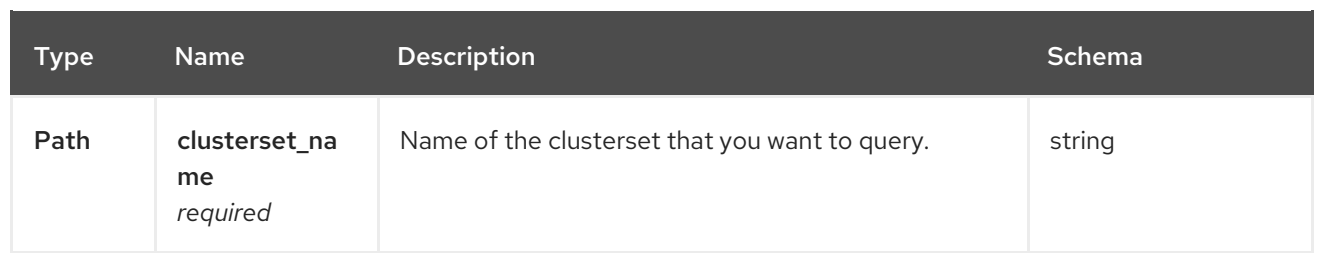

#### <span id="page-21-0"></span>1.2.2.3.3. Responses

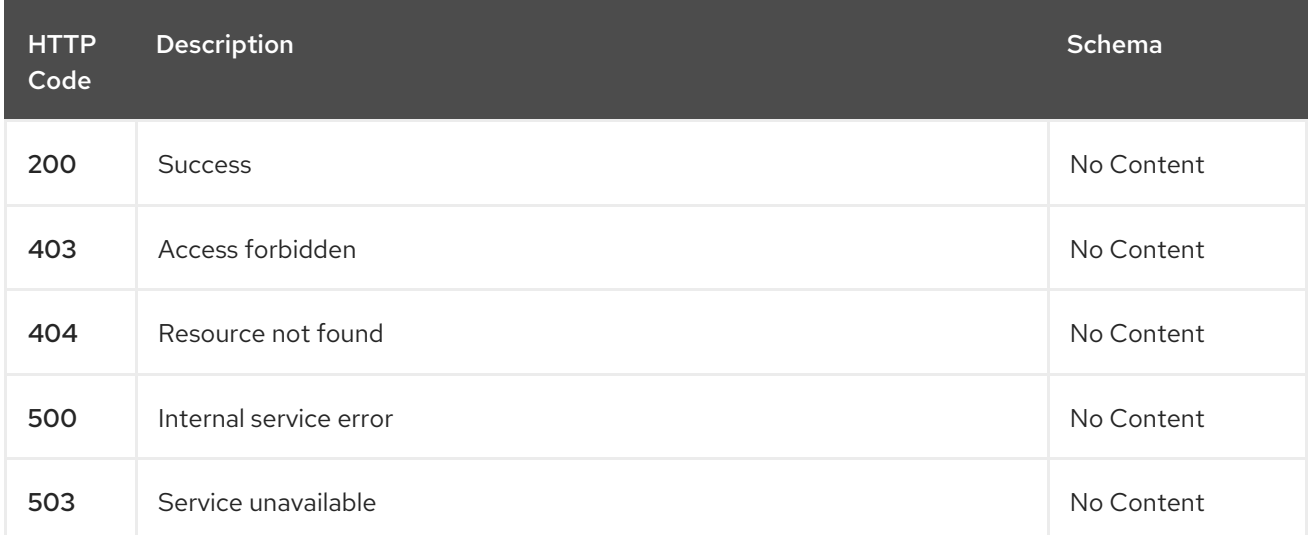

#### <span id="page-21-1"></span>1.2.2.3.4. Tags

I

cluster.open-cluster-management.io

#### <span id="page-21-2"></span>1.2.2.4. Delete a clusterset

DELETE /cluster.open-cluster-management.io/v1alpha1/managedclustersets/{clusterset\_name}

#### <span id="page-21-3"></span>1.2.2.4.1. Description

Delete a single clusterset.

#### <span id="page-21-4"></span>1.2.2.4.2. Parameters

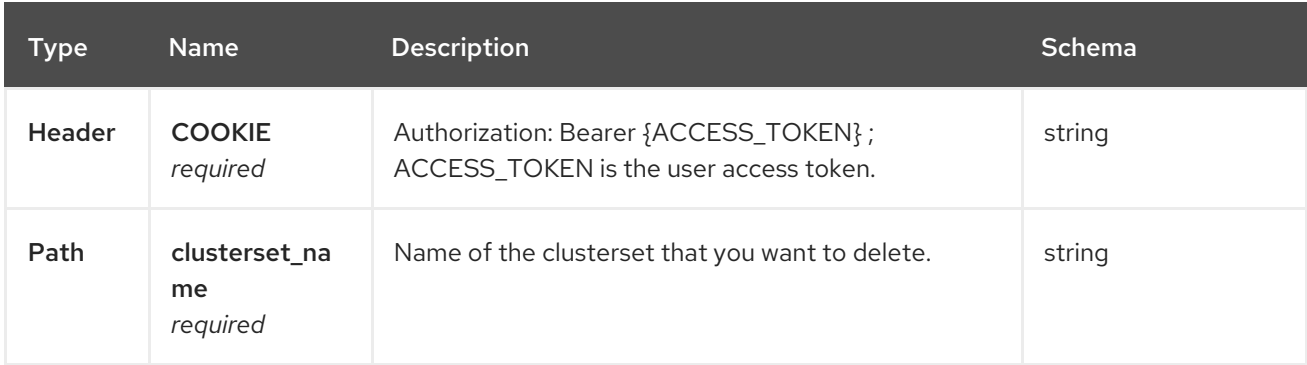

#### <span id="page-21-5"></span>1.2.2.4.3. Responses

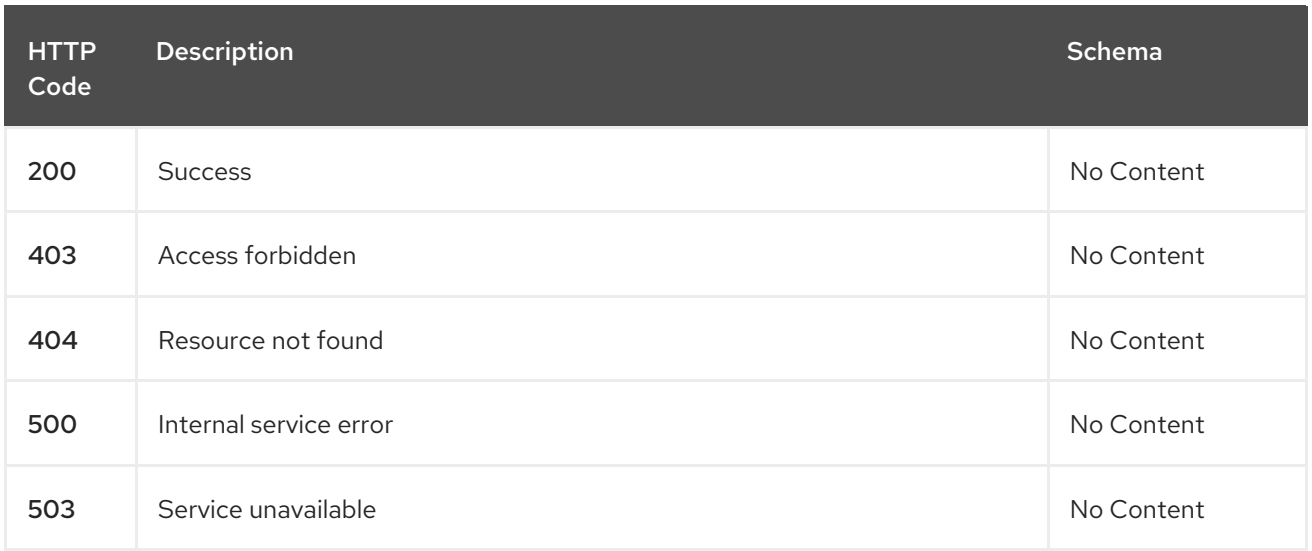

#### <span id="page-22-0"></span>1.2.2.4.4. Tags

cluster.open-cluster-management.io

# <span id="page-22-1"></span>1.2.3. Definitions

#### <span id="page-22-2"></span>1.2.3.1. Clusterset

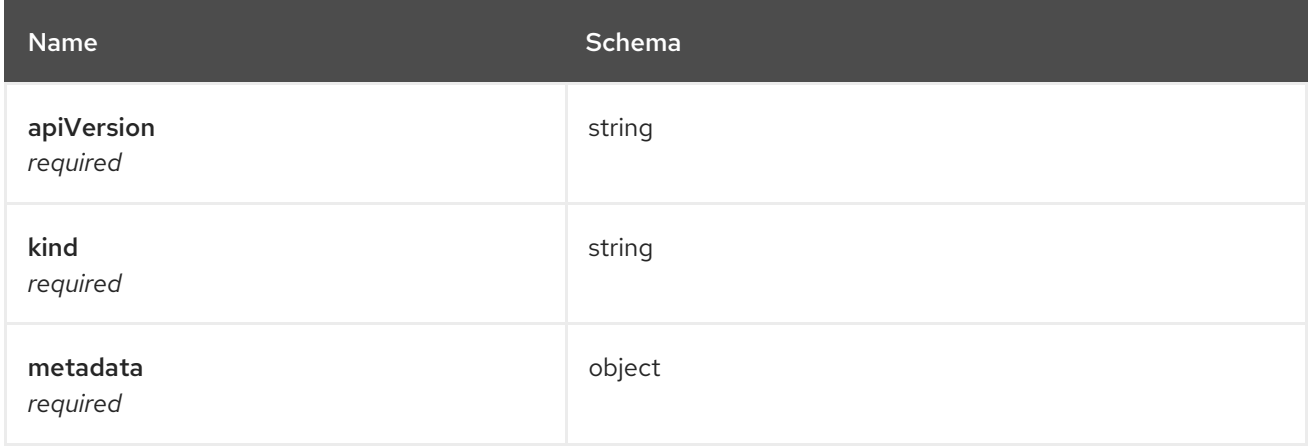

# <span id="page-22-3"></span>1.3. CLUSTERSETBINDINGS API (V1ALPHA1)

# <span id="page-22-4"></span>1.3.1. Overview

This documentation is for the clustersetbinding resource for Red Hat Advanced Cluster Management for Kubernetes. Clustersetbinding resource has four possible requests: create, query, delete and update.

# <span id="page-22-5"></span>1.3.1.1. Version information

*Version* : 2.1.0

#### <span id="page-22-6"></span>1.3.1.2. Contact information

*Contact Email* : [apiteam@swagger.io](mailto:apiteam@swagger.io)

# <span id="page-23-0"></span>1.3.1.3. License information

*License* : Apache 2.0 *License URL* : <http://www.apache.org/licenses/LICENSE-2.0.html> *Terms of service* : <http://swagger.io/terms/>

#### <span id="page-23-1"></span>1.3.1.4. URI scheme

*BasePath* : /kubernetes/apis *Schemes* : HTTPS

#### <span id="page-23-2"></span>1.3.1.5. Tags

cluster.open-cluster-management.io : Create and manage clustersetbindings

#### <span id="page-23-3"></span>1.3.1.6. External Docs

*Description* : Find out more about Swagger. *URL* : <http://swagger.io>

#### <span id="page-23-4"></span>1.3.2. Paths

#### <span id="page-23-5"></span>1.3.2.1. Query all clustersetbindings

GET /cluster.open-clustermanagement.io/v1alpha1/namespaces/{namespace}/managedclustersetbindings

#### <span id="page-23-6"></span>1.3.2.1.1. Description

Query your clustersetbindings for more details.

#### <span id="page-23-7"></span>1.3.2.1.2. Parameters

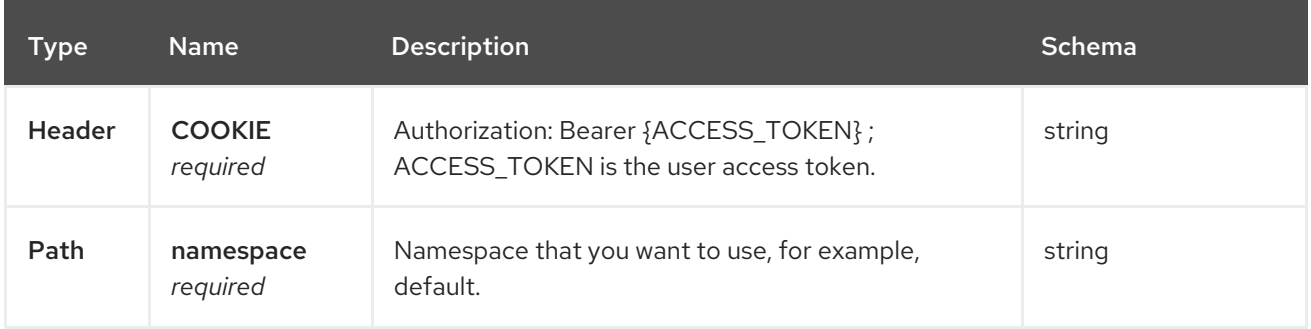

#### <span id="page-23-8"></span>1.3.2.1.3. Responses

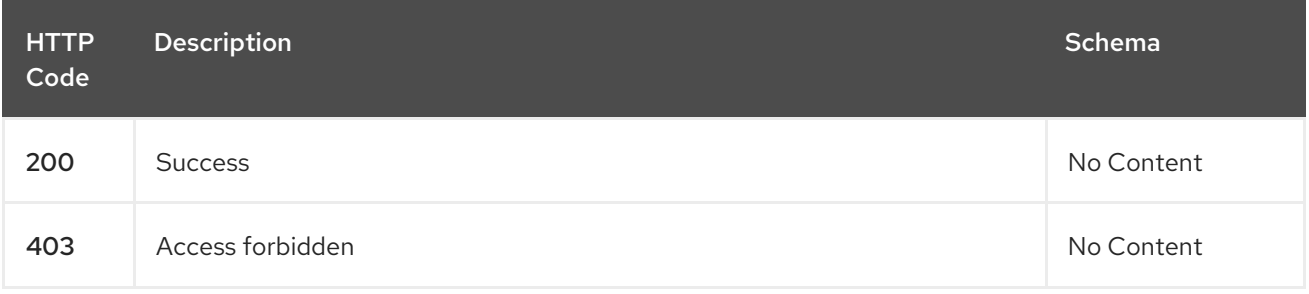

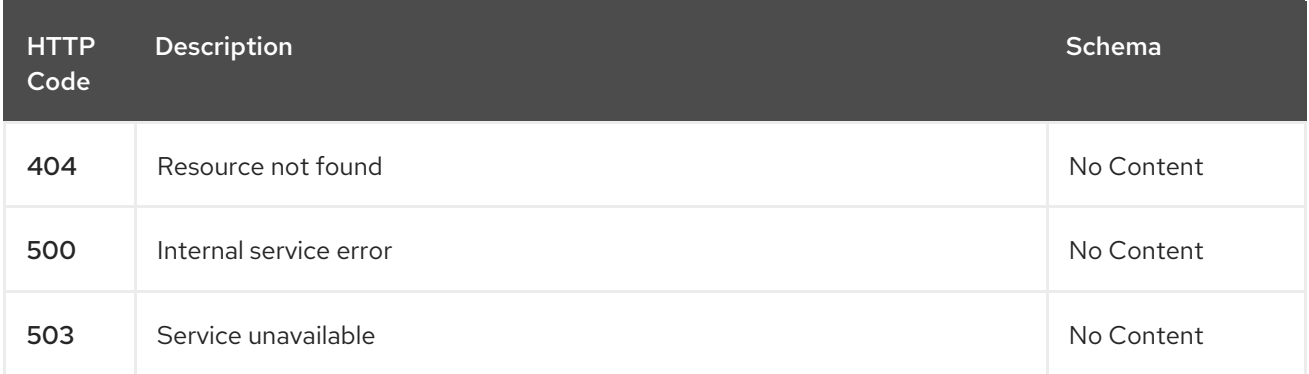

#### <span id="page-24-0"></span>1.3.2.1.4. Consumes

#### **clustersetbinding/yaml**

#### <span id="page-24-1"></span>1.3.2.1.5. Tags

cluster.open-cluster-management.io

#### <span id="page-24-2"></span>1.3.2.2. Create a clustersetbinding

POST /cluster.open-clustermanagement.io/v1alpha1/namespaces/{namespace}/managedclustersetbindings

#### <span id="page-24-3"></span>1.3.2.2.1. Description

Create a clustersetbinding.

#### <span id="page-24-4"></span>1.3.2.2.2. Parameters

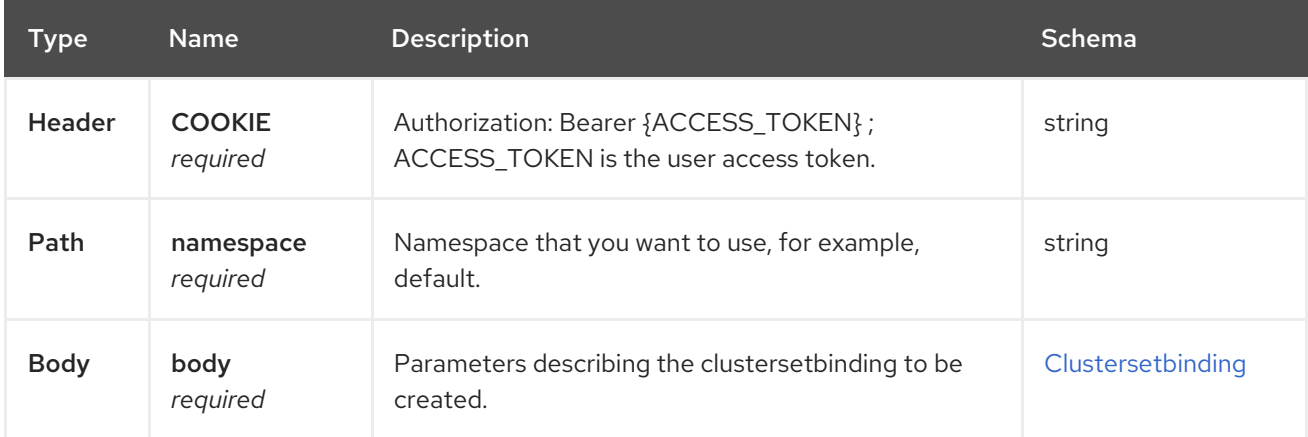

#### <span id="page-24-5"></span>1.3.2.2.3. Responses

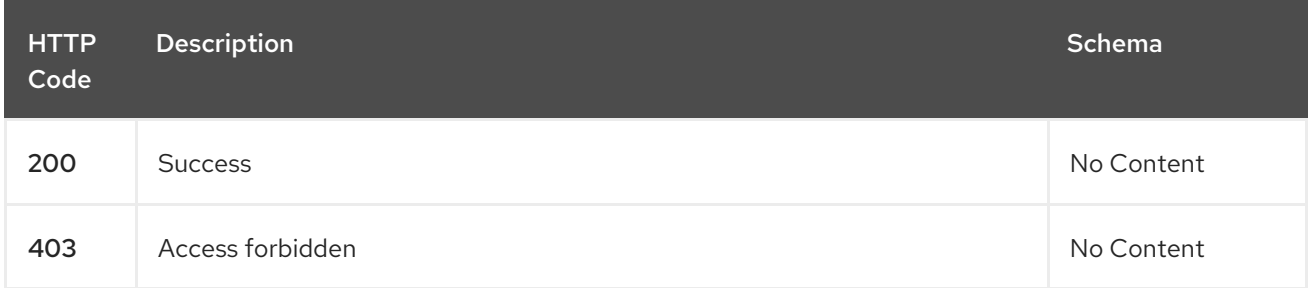

<span id="page-25-7"></span>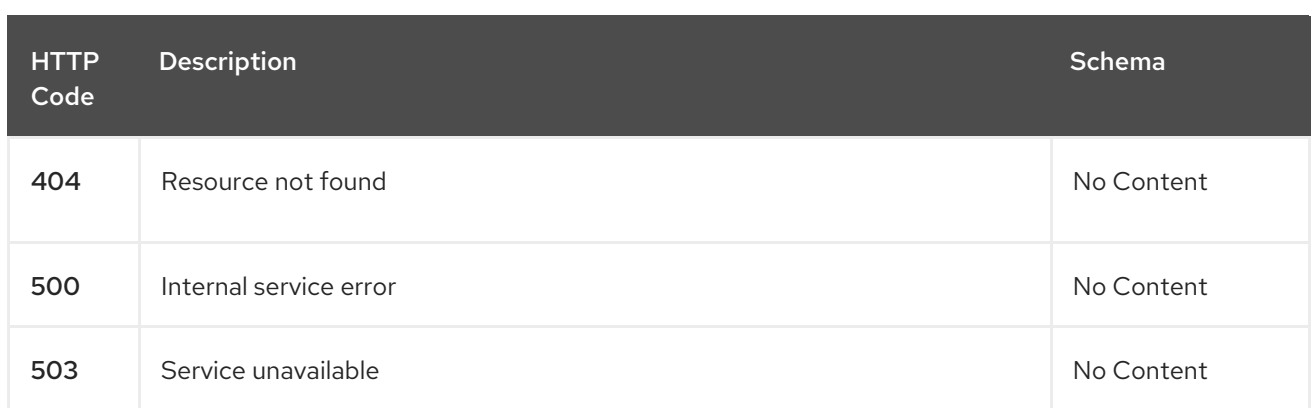

#### <span id="page-25-0"></span>1.3.2.2.4. Consumes

#### **clustersetbinding/yaml**

#### <span id="page-25-1"></span>1.3.2.2.5. Tags

cluster.open-cluster-management.io

#### <span id="page-25-2"></span>1.3.2.2.6. Example HTTP request

#### <span id="page-25-3"></span>1.3.2.2.6.1. Request body

```
{
 "apiVersion" : "cluster.open-cluster-management.io/v1alpha1",
 "kind" : "ManagedClusterSetBinding",
 "metadata" : {
  "name" : "clusterset1",
  "namespace" : "ns1"
 },
"spec": {
  "clusterSet": "clusterset1"
 },
 "status" : { }
}
```
#### <span id="page-25-4"></span>1.3.2.3. Query a single clustersetbinding

GET /cluster.open-clustermanagement.io/v1alpha1/namespaces/{namespace}/managedclustersetbindings/{clustersetbinding\_na me}

#### <span id="page-25-5"></span>1.3.2.3.1. Description

Query a single clustersetbinding for more details.

#### <span id="page-25-6"></span>1.3.2.3.2. Parameters

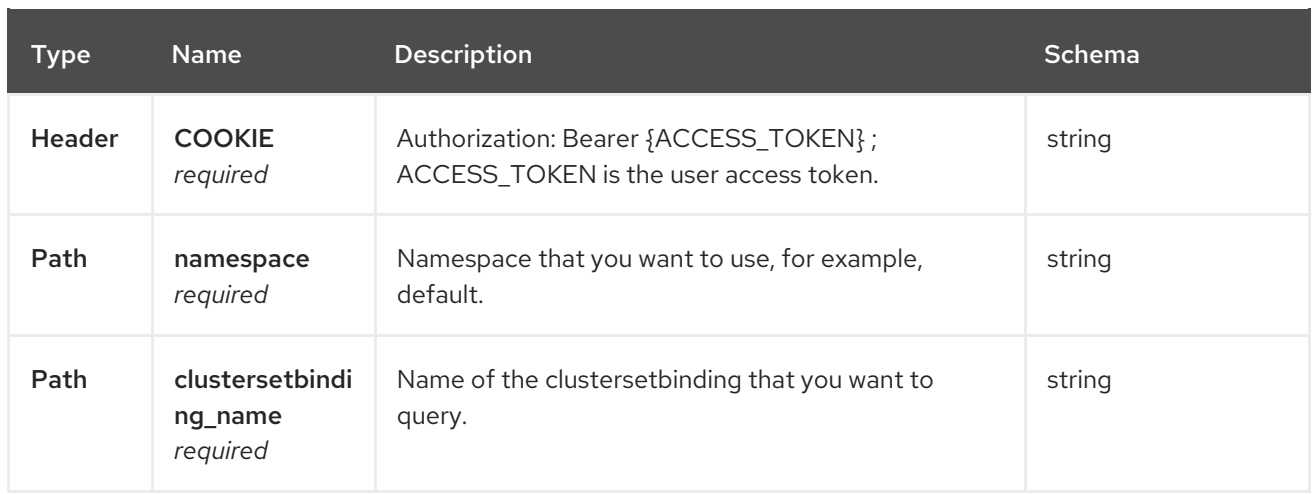

#### <span id="page-26-0"></span>1.3.2.3.3. Responses

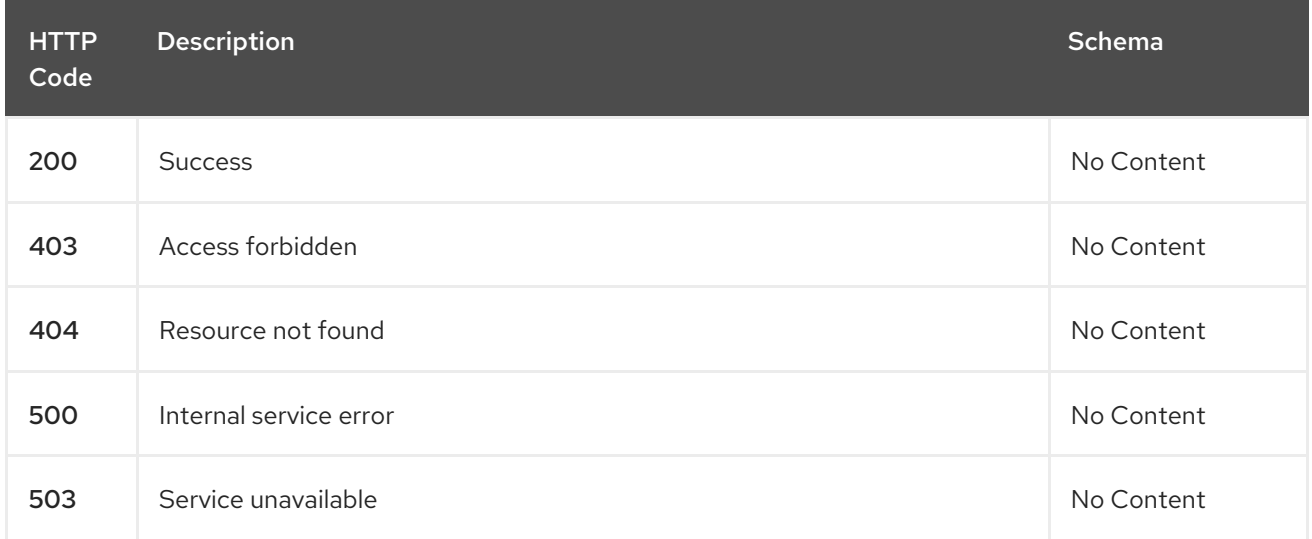

#### <span id="page-26-1"></span>1.3.2.3.4. Tags

cluster.open-cluster-management.io

# <span id="page-26-2"></span>1.3.2.4. Delete a clustersetbinding

DELETE /cluster.open-clustermanagement.io/v1alpha1/managedclustersetbindings/{clustersetbinding\_name}

#### <span id="page-26-3"></span>1.3.2.4.1. Description

Delete a single clustersetbinding.

#### <span id="page-26-4"></span>1.3.2.4.2. Parameters

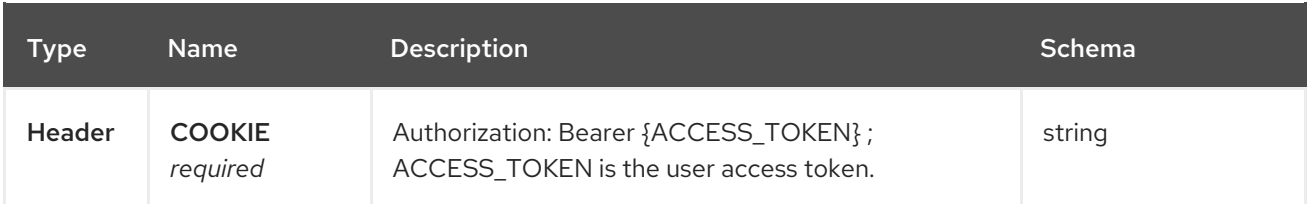

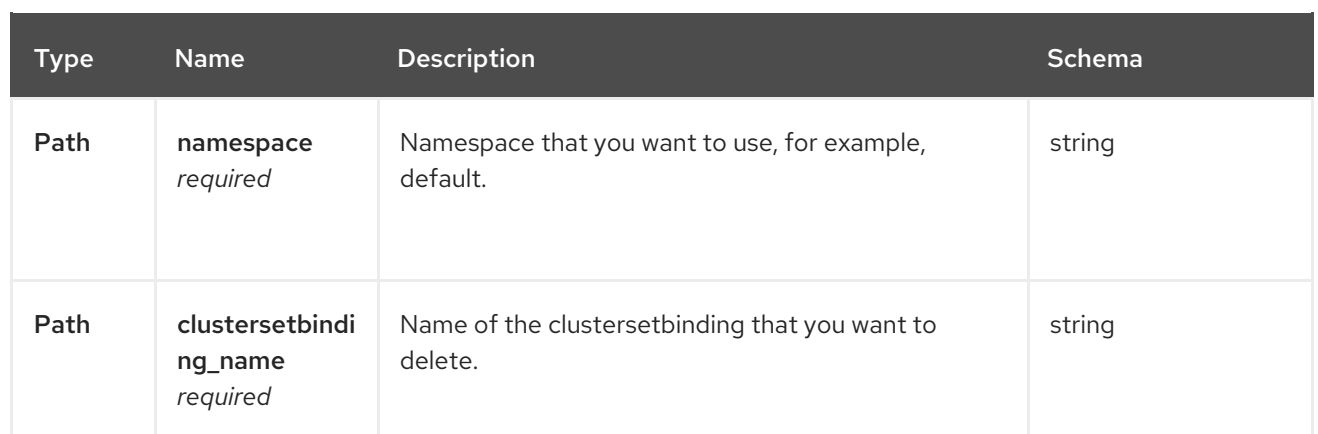

#### <span id="page-27-0"></span>1.3.2.4.3. Responses

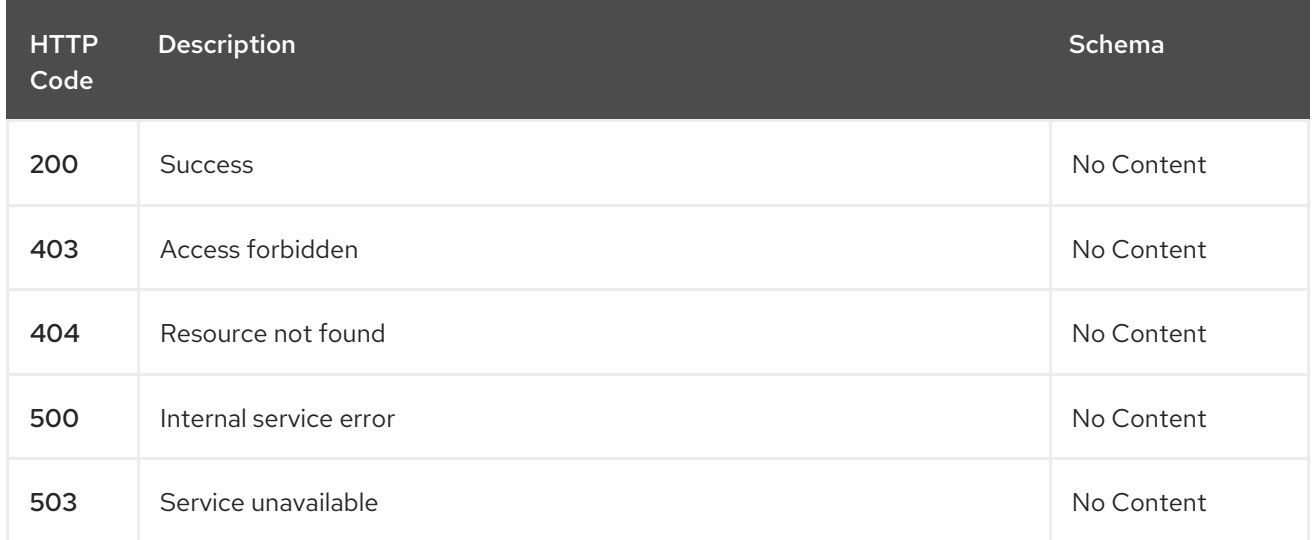

## <span id="page-27-1"></span>1.3.2.4.4. Tags

cluster.open-cluster-management.io

# <span id="page-27-2"></span>1.3.3. Definitions

# <span id="page-27-3"></span>1.3.3.1. Clustersetbinding

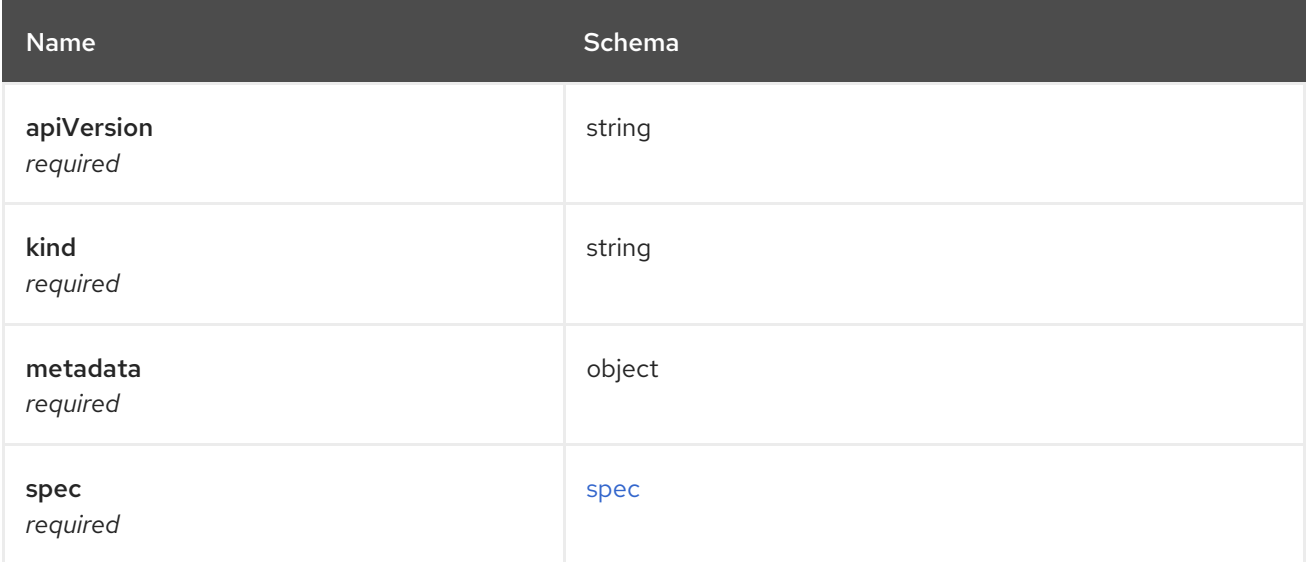

<span id="page-28-11"></span>spec

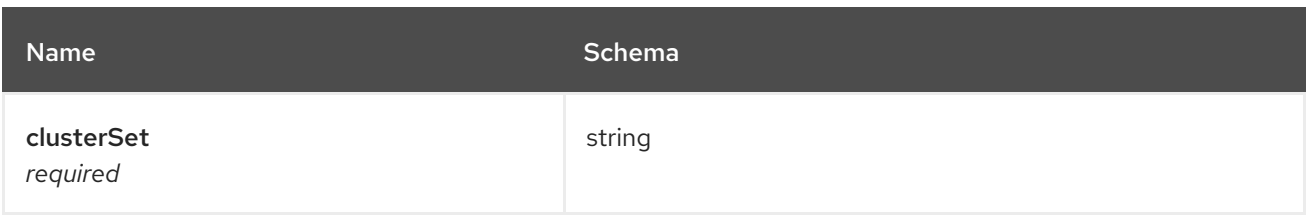

# <span id="page-28-0"></span>1.4. CHANNELS API

# <span id="page-28-1"></span>1.4.1. Overview

This documentation is for the Channel resource for Red Hat Advanced Cluster Management for Kubernetes. The Channel resource has four possible requests: create, query, delete and update.

#### <span id="page-28-2"></span>1.4.1.1. Version information

*Version* : 2.1.0

# <span id="page-28-3"></span>1.4.1.2. Contact information

*Contact Email* : [apiteam@swagger.io](mailto:apiteam@swagger.io)

### <span id="page-28-4"></span>1.4.1.3. License information

*License* : Apache 2.0 *License URL* : <http://www.apache.org/licenses/LICENSE-2.0.html> *Terms of service* : <http://swagger.io/terms/>

#### <span id="page-28-5"></span>1.4.1.4. URI scheme

*BasePath* : /kubernetes/apis *Schemes* : HTTPS

#### <span id="page-28-6"></span>1.4.1.5. Tags

channels.apps.open-cluster-management.io : Create and manage deployables

#### <span id="page-28-7"></span>1.4.1.6. External Docs

*Description* : Find out more about Swagger. *URL* : <http://swagger.io>

# <span id="page-28-8"></span>1.4.2. Paths

#### <span id="page-28-9"></span>1.4.2.1. Create a channel

POST /apps.open-cluster-management.io/v1/namespaces/{namespace}/channels

#### <span id="page-28-10"></span>1.4.2.1.1. Description

#### Create a channel.

#### <span id="page-29-0"></span>1.4.2.1.2. Parameters

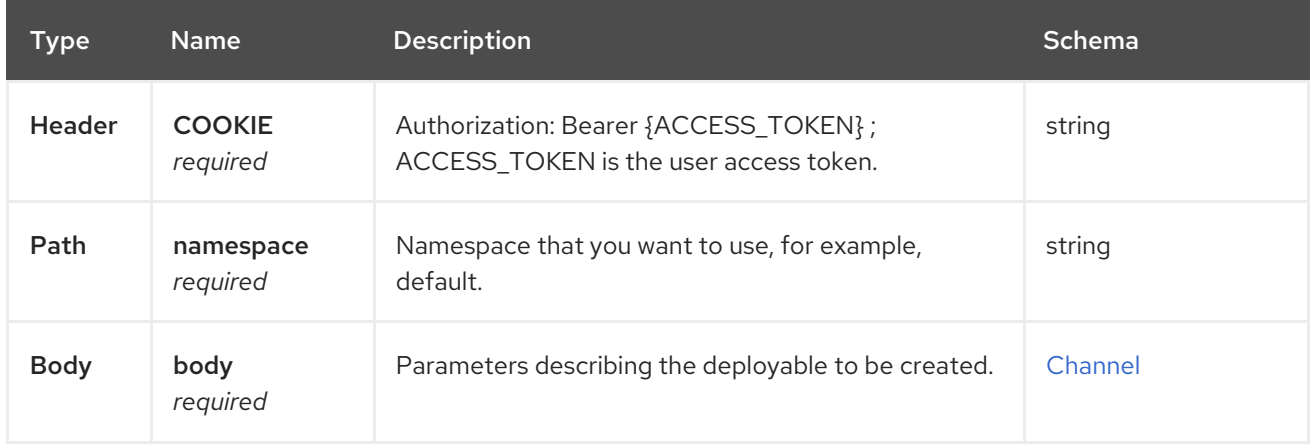

#### <span id="page-29-1"></span>1.4.2.1.3. Responses

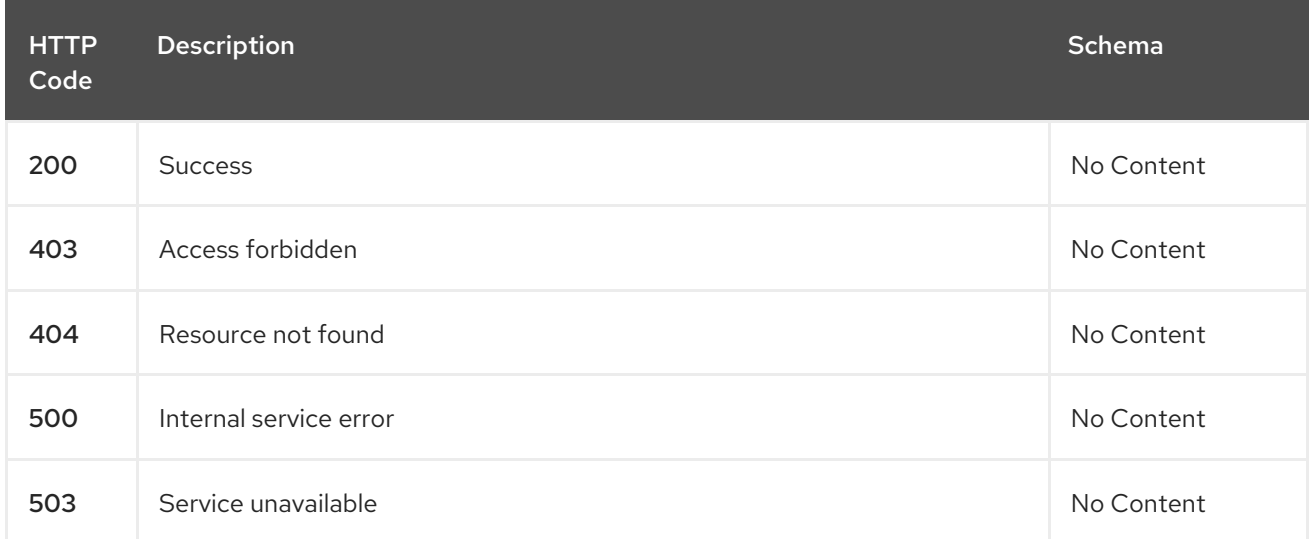

#### <span id="page-29-2"></span>1.4.2.1.4. Consumes

**application/yaml**

#### <span id="page-29-3"></span>1.4.2.1.5. Tags

channels.apps.open-cluster-management.io

#### <span id="page-29-4"></span>1.4.2.1.6. Example HTTP request

#### <span id="page-29-5"></span>1.4.2.1.6.1. Request body

```
{
"apiVersion" : "apps.open-cluster-management.io/v1",
"kind" : "Channel",
"name" : "sample-channel",
"namespace" : "default",
"spec" : {
 "type" : "Git",
```

```
"pathname" : "https://github.com/IBM/charts.git",
  "configMapRef" : {
   "name" : "bookinfo-resource-filter-configmap",
   "kind" : "configmap"
  }
 }
}
```
### <span id="page-30-0"></span>1.4.2.2. Query all channels for the target namespace

GET /apps.open-cluster-management.io/v1/namespaces/{namespace}/channels

#### <span id="page-30-1"></span>1.4.2.2.1. Description

Query your channels for more details.

#### <span id="page-30-2"></span>1.4.2.2.2. Parameters

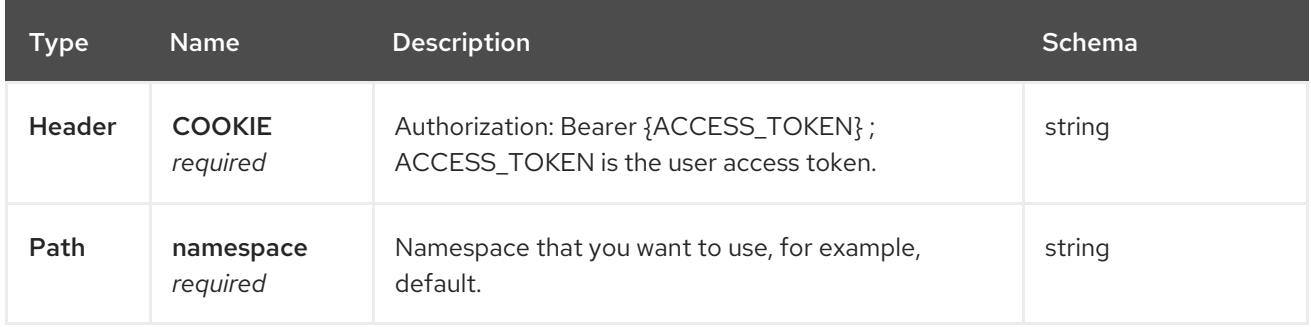

#### <span id="page-30-3"></span>1.4.2.2.3. Responses

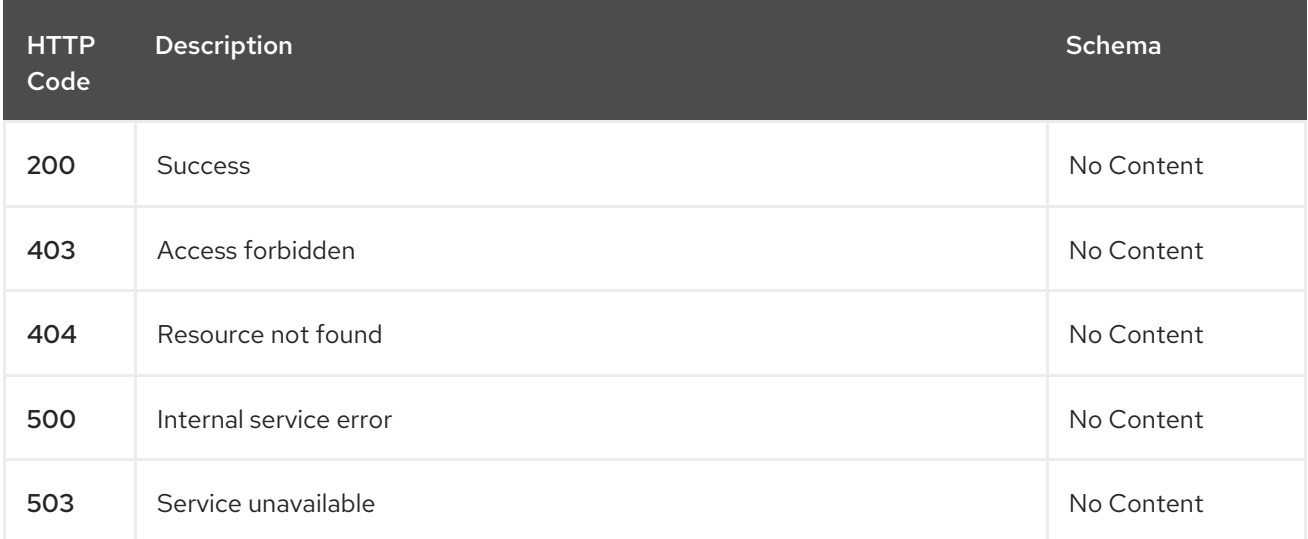

#### <span id="page-30-4"></span>1.4.2.2.4. Consumes

**application/yaml**

#### <span id="page-30-5"></span>1.4.2.2.5. Tags

channels.apps.open-cluster-management.io

# <span id="page-31-0"></span>1.4.2.3. Query a single channels of a namespace

GET /apps.open-cluster-management.io/v1/namespaces/{namespace}/channels/{channel\_name}

#### <span id="page-31-1"></span>1.4.2.3.1. Description

Query a single channels for more details.

#### <span id="page-31-2"></span>1.4.2.3.2. Parameters

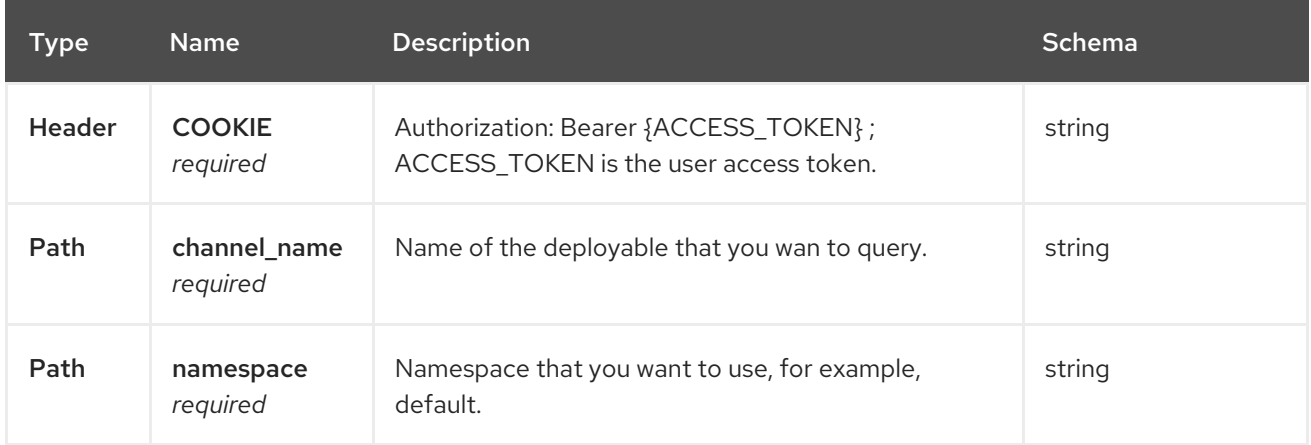

#### <span id="page-31-3"></span>1.4.2.3.3. Responses

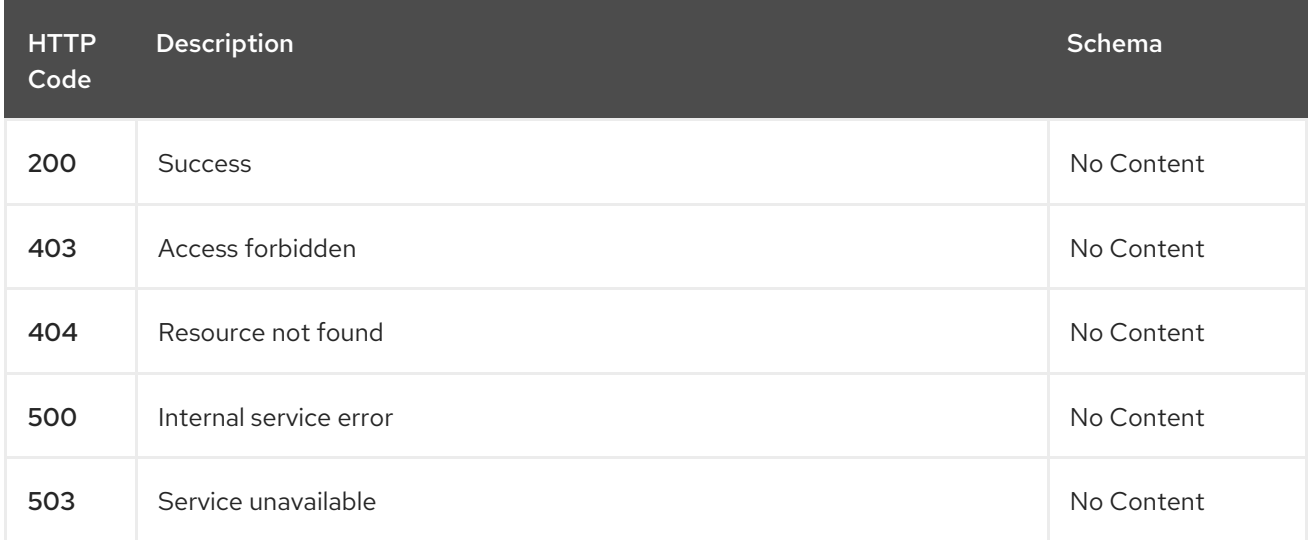

#### <span id="page-31-4"></span>1.4.2.3.4. Tags

channels.apps.open-cluster-management.io

#### <span id="page-31-5"></span>1.4.2.4. Delete a Channel

DELETE /apps.open-cluster-management.io/v1/namespaces/{namespace}/channels/{channel\_name}

#### <span id="page-31-6"></span>1.4.2.4.1. Parameters

<span id="page-32-4"></span>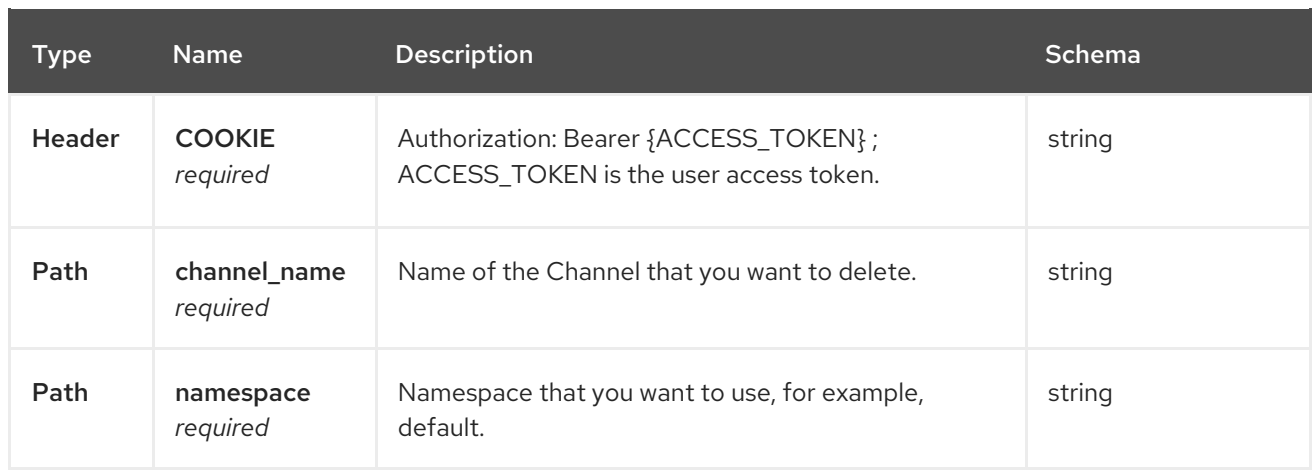

# <span id="page-32-0"></span>1.4.2.4.2. Responses

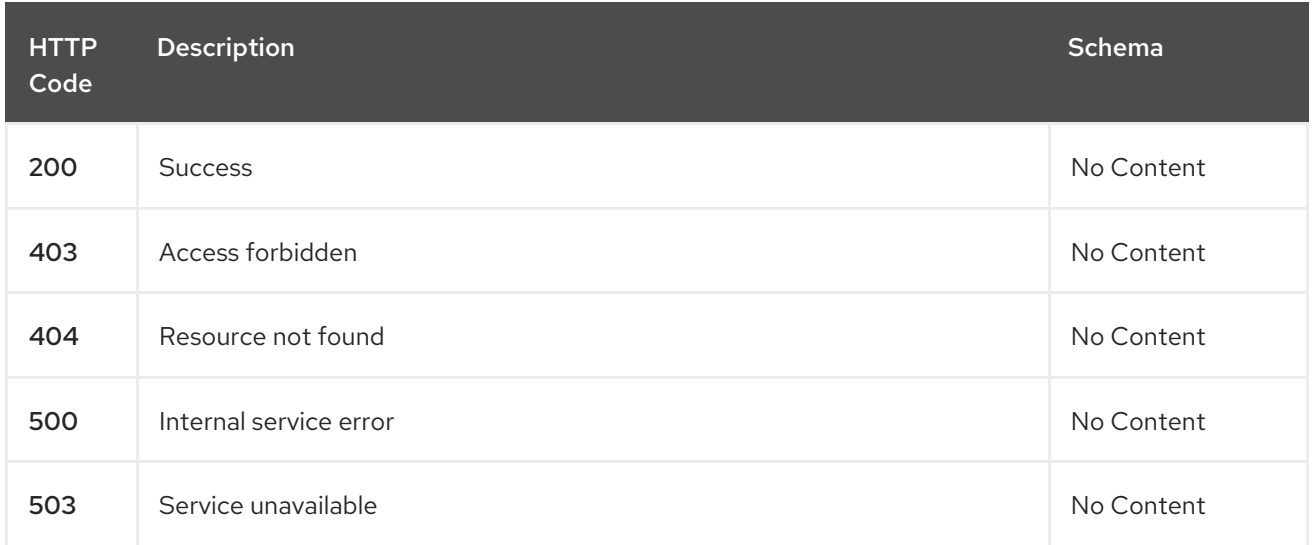

## <span id="page-32-1"></span>1.4.2.4.3. Tags

channels.apps.open-cluster-management.io

# <span id="page-32-2"></span>1.4.3. Definitions

# <span id="page-32-3"></span>1.4.3.1. Channel

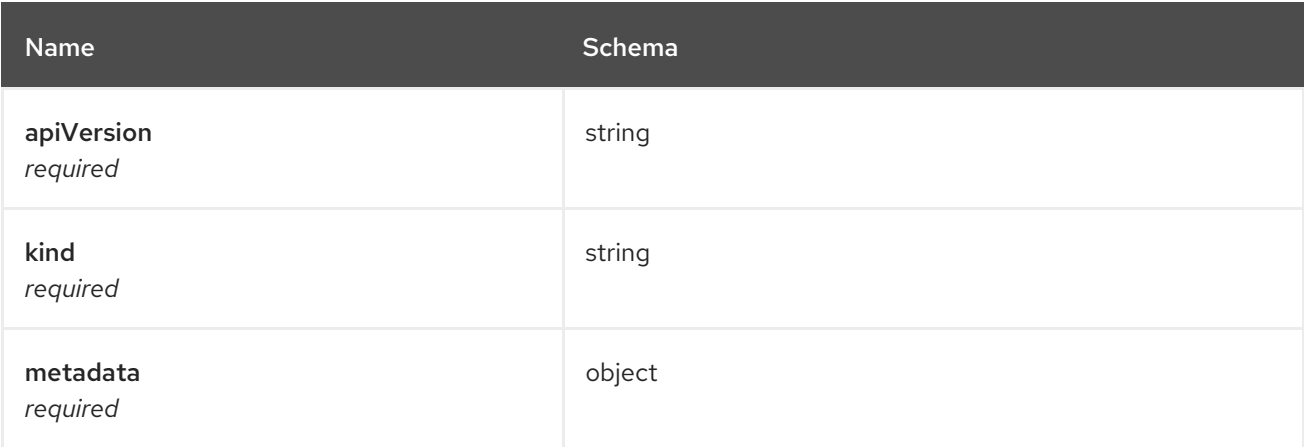

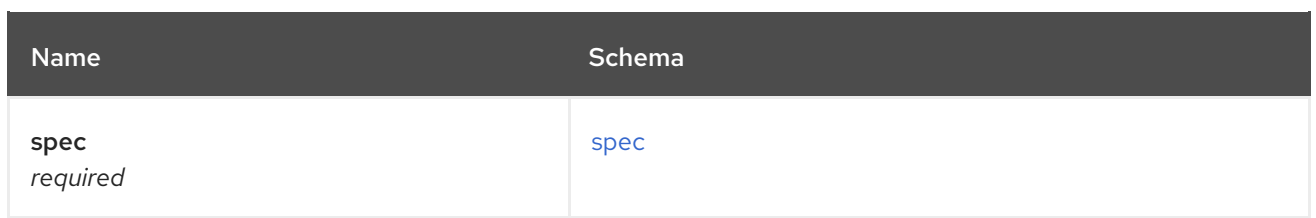

#### <span id="page-33-0"></span>spec

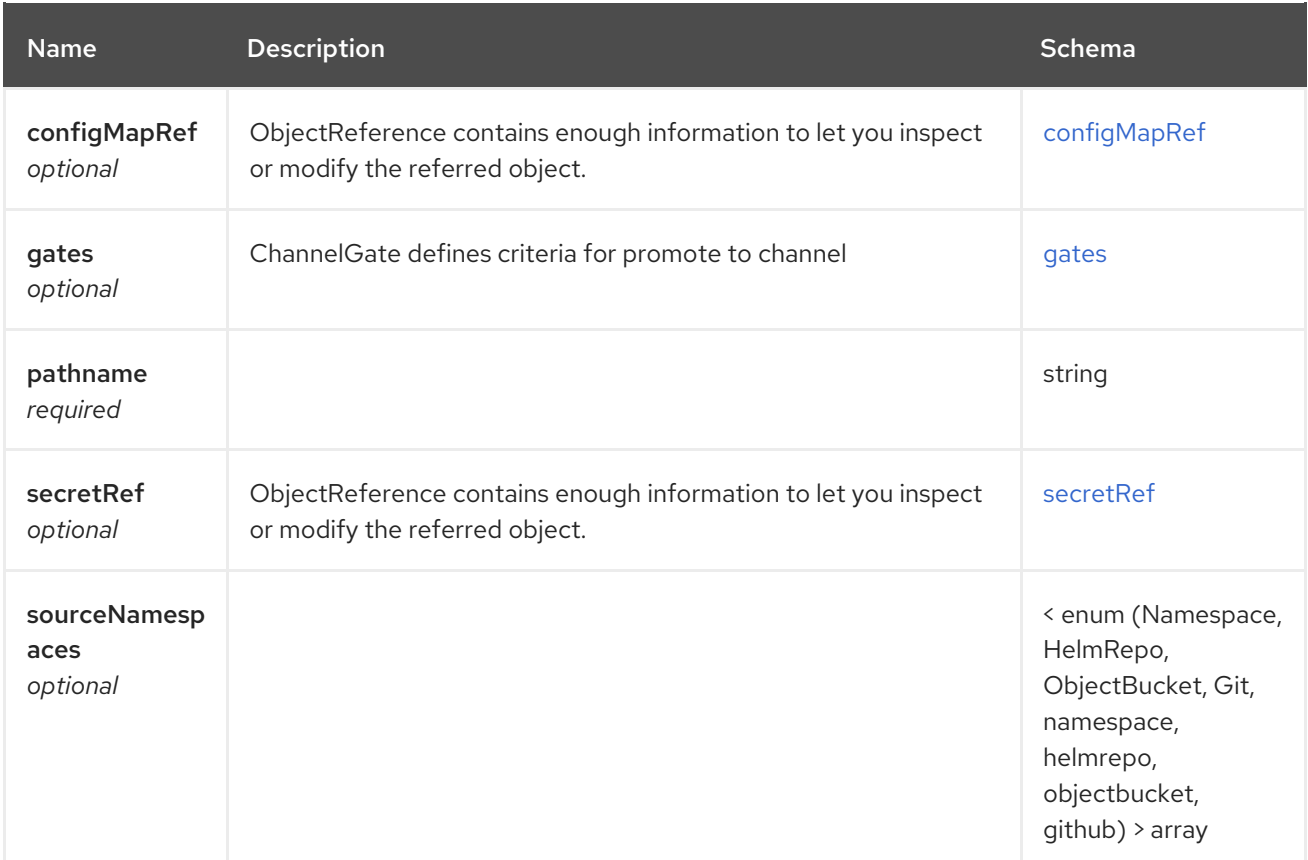

# <span id="page-33-1"></span>configMapRef

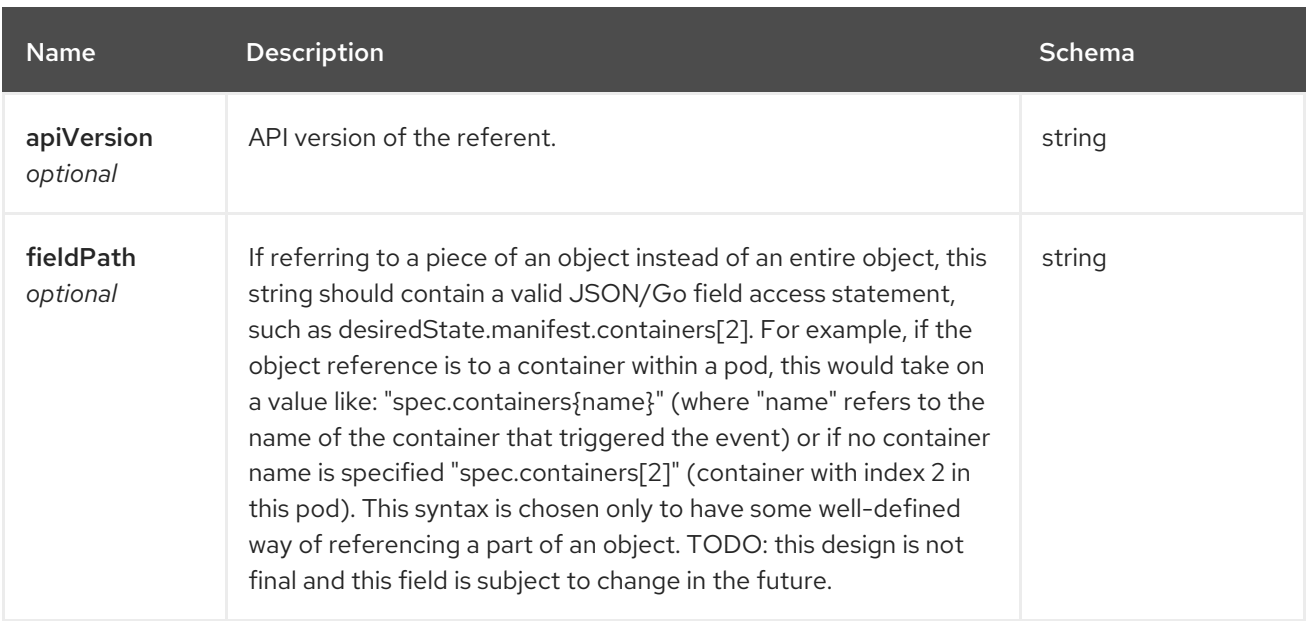

<span id="page-34-0"></span>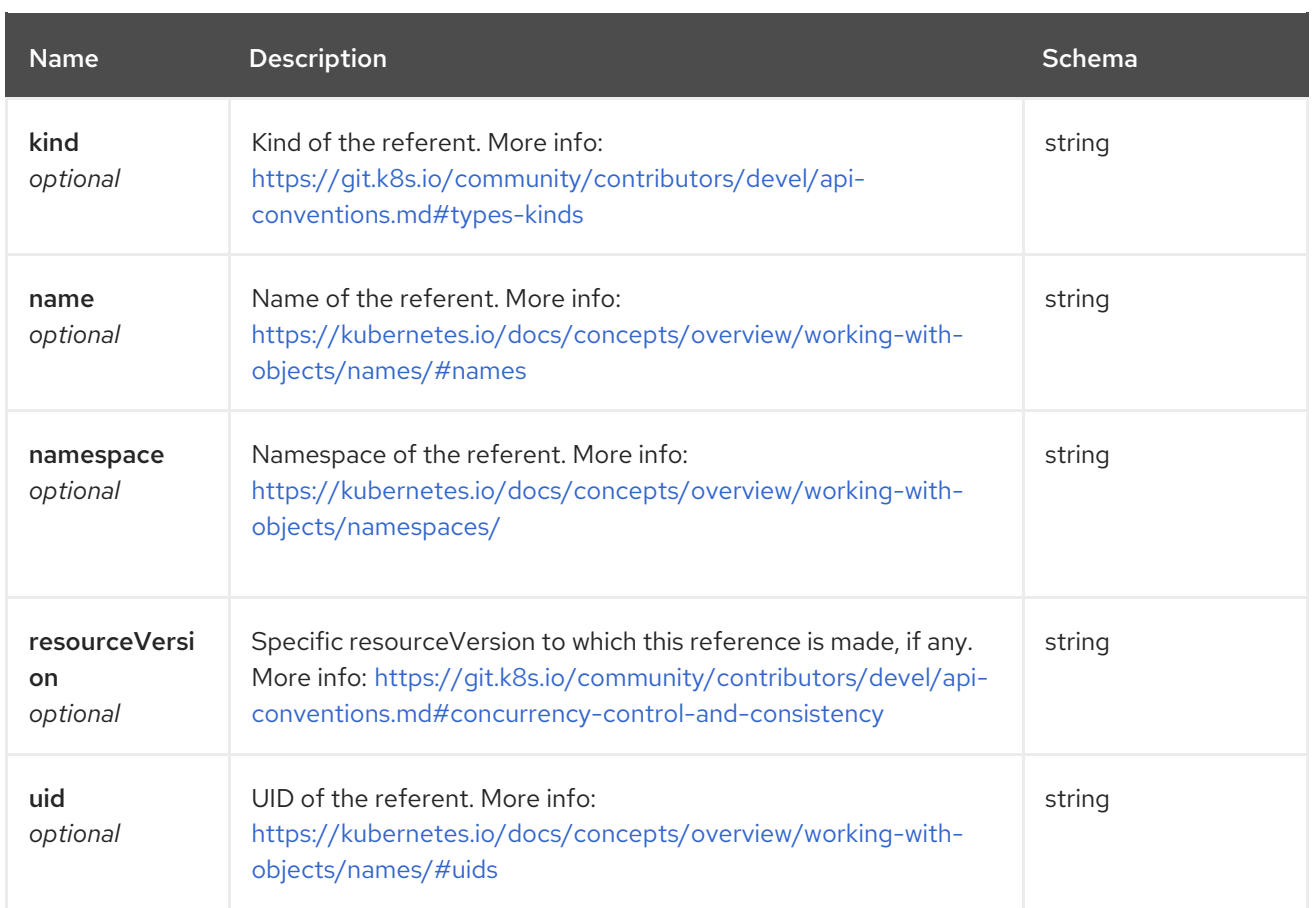

#### <span id="page-34-1"></span>gates

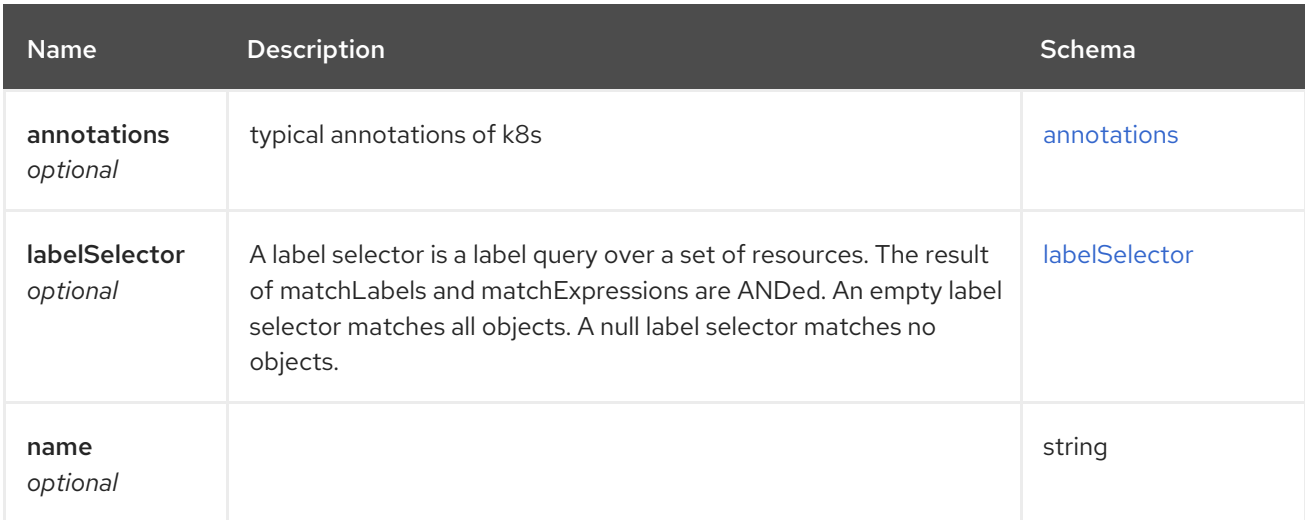

#### <span id="page-34-2"></span>annotations

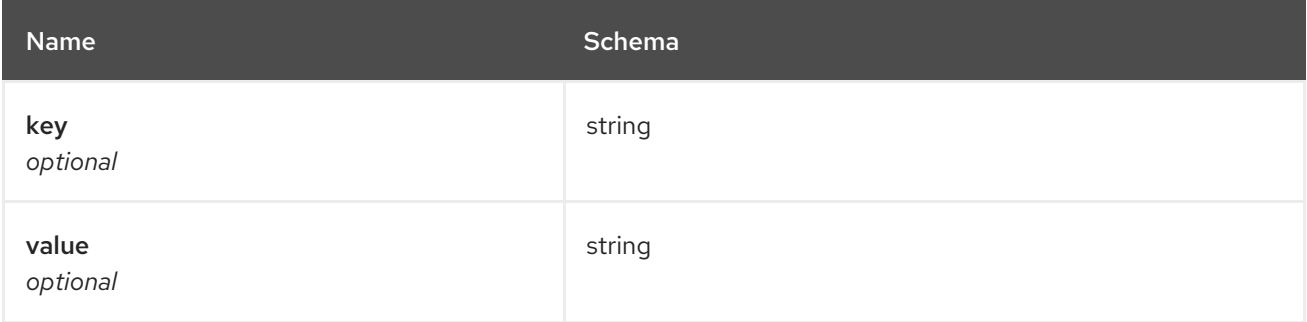

#### <span id="page-35-1"></span>labelSelector

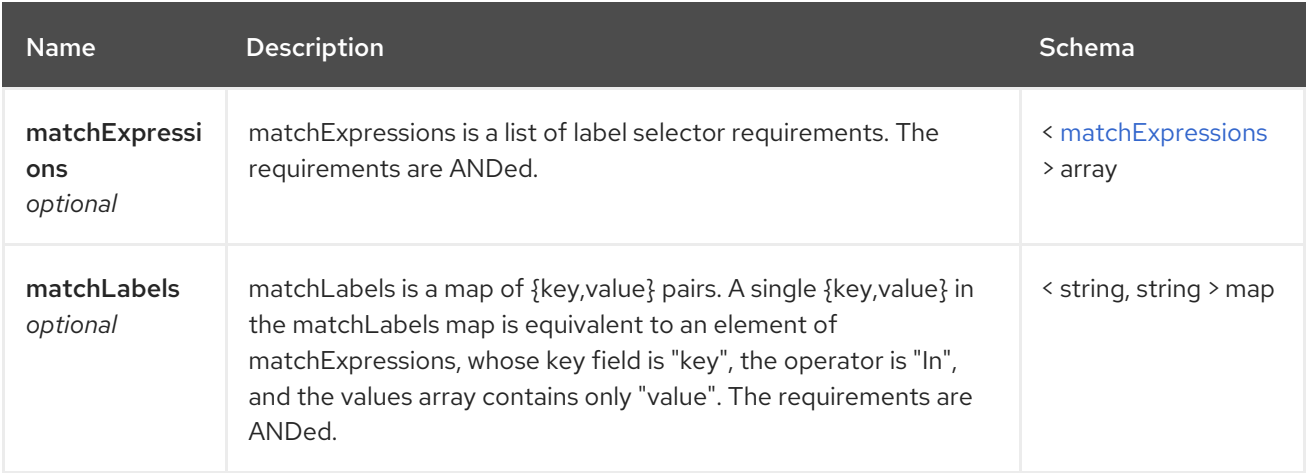

# <span id="page-35-2"></span>matchExpressions

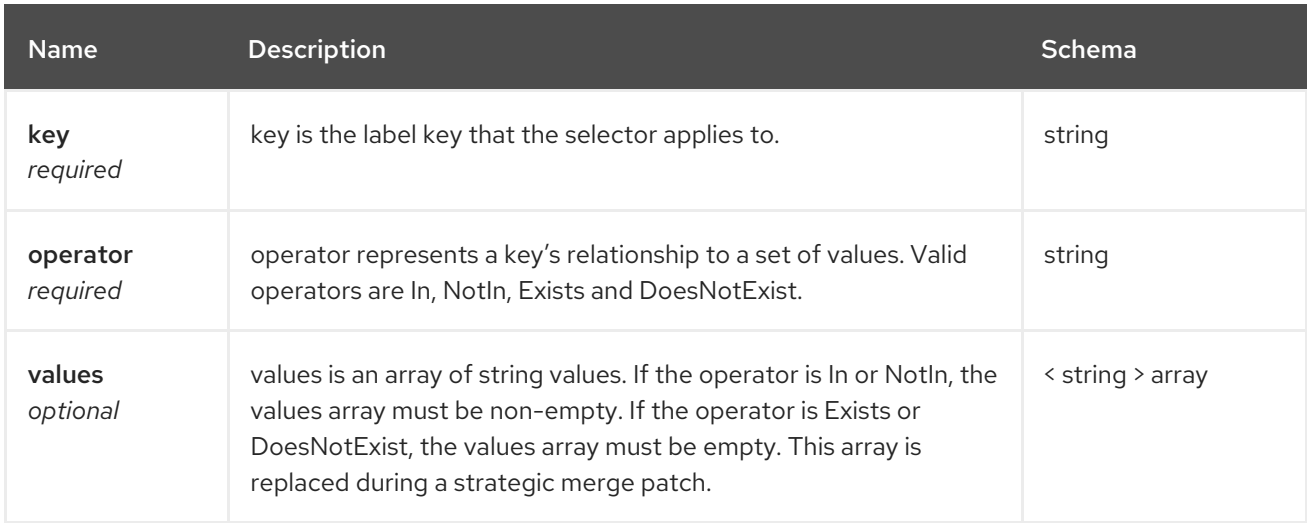

#### <span id="page-35-0"></span>secretRef

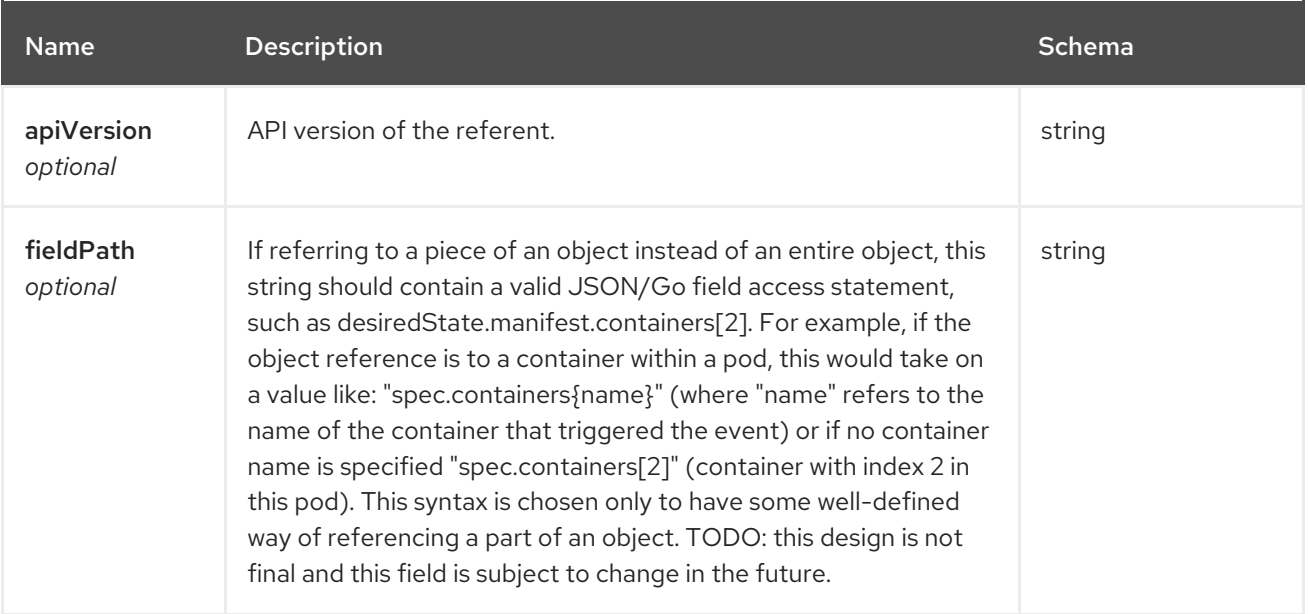
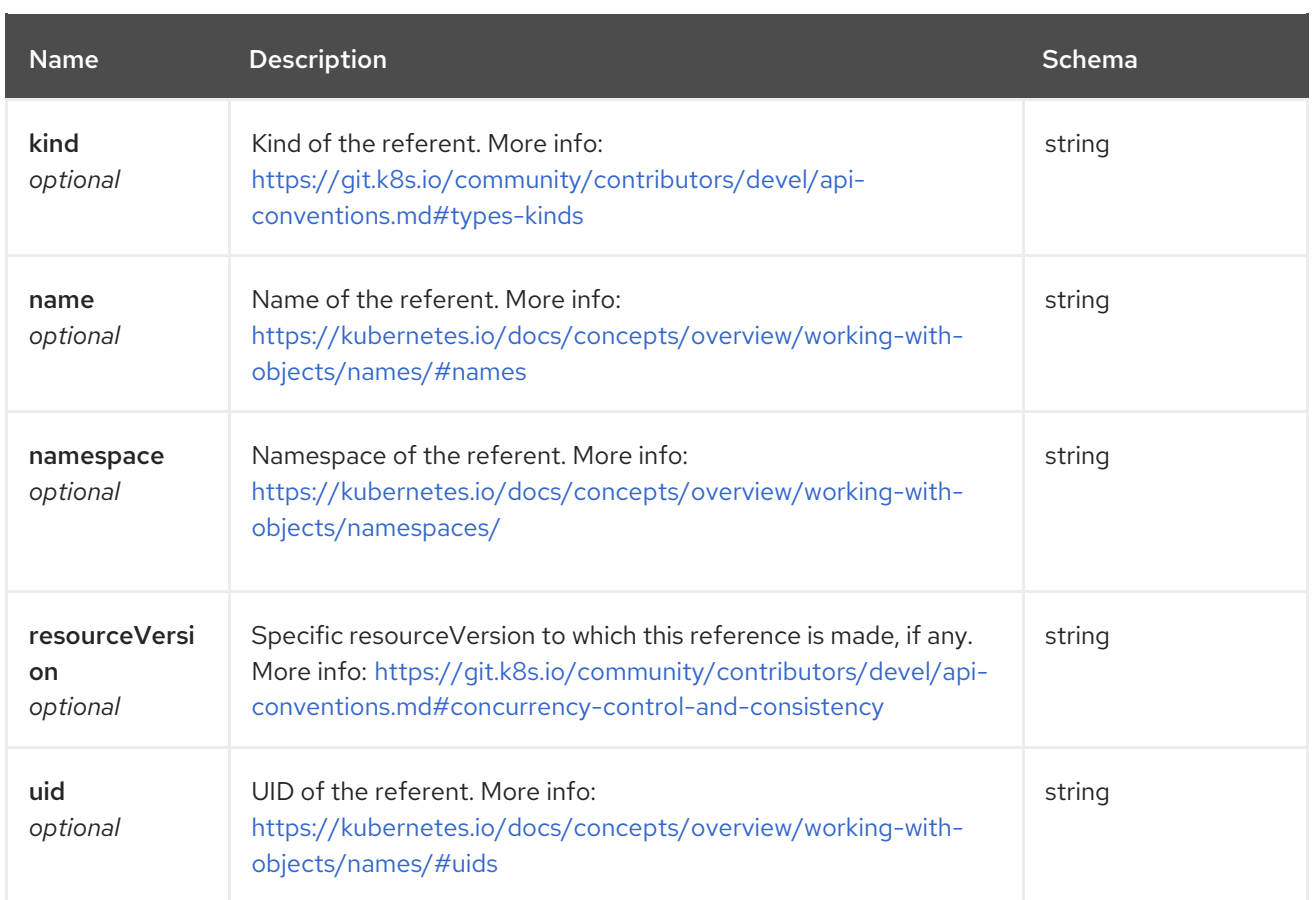

# 1.5. SUBSCRIPTIONS API

# 1.5.1. Overview

This documentation is for the Subscription resource for Red Hat Advanced Cluster Management for Kubernetes. The Subscription resource has four possible requests: create, query, delete and update.

# 1.5.1.1. Version information

*Version* : 2.1.0

# 1.5.1.2. Contact information

*Contact Email* : [apiteam@swagger.io](mailto:apiteam@swagger.io)

# 1.5.1.3. License information

*License* : Apache 2.0 *License URL* : <http://www.apache.org/licenses/LICENSE-2.0.html> *Terms of service* : <http://swagger.io/terms/>

# 1.5.1.4. URI scheme

*BasePath* : /kubernetes/apis *Schemes* : HTTPS

1.5.1.5. Tags

subscriptions.apps.open-cluster-management.io : Create and manage subscriptions

# 1.5.1.6. External Docs

*Description* : Find out more about Swagger. *URL* : <http://swagger.io>

# 1.5.2. Paths

ı

### 1.5.2.1. Create a subscription

POST /apps.open-cluster-management.io/v1/namespaces/{namespace}/subscriptions

#### 1.5.2.1.1. Description

Create a subscription.

#### 1.5.2.1.2. Parameters

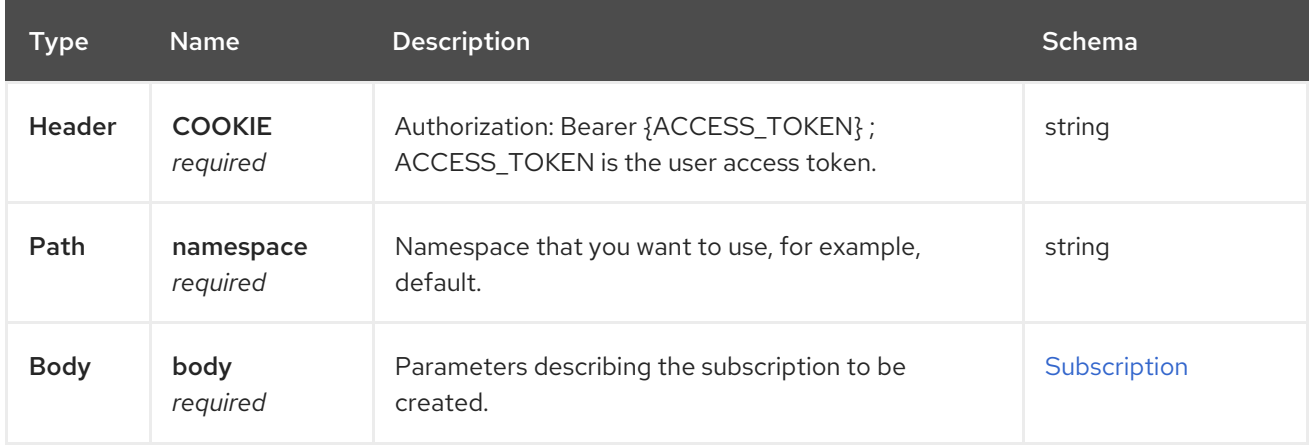

#### 1.5.2.1.3. Responses

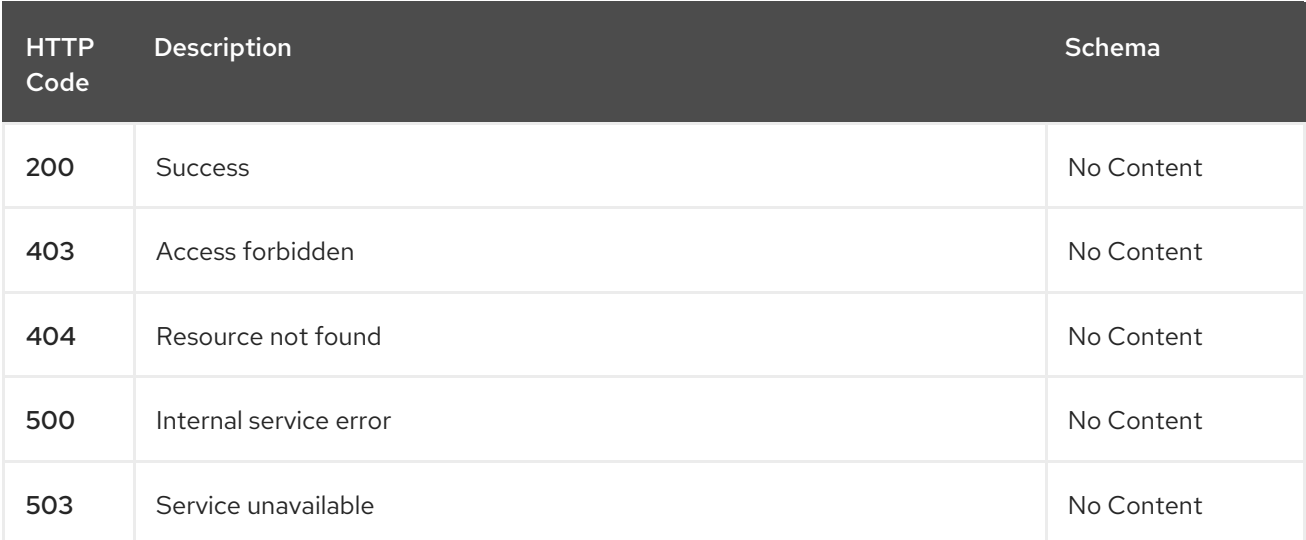

### 1.5.2.1.4. Consumes

**subscription/yaml**

#### 1.5.2.1.5. Tags

subscriptions.apps.open-cluster-management.io

# 1.5.2.1.6. Example HTTP request

### 1.5.2.1.6.1. Request body

```
{
 "apiVersion" : "apps.open-cluster-management.io/v1",
 "kind" : "Subscription",
 "metadata" : {
  "name" : "sample_subscription",
  "namespace" : "default",
  "labels" : {
   "app" : "sample_subscription-app"
  },
  "annotations" : {
   "apps.open-cluster-management.io/git-path" : "apps/sample/",
   "apps.open-cluster-management.io/git-branch" : "sample_branch"
  }
 },
 "spec" : {
  "channel" : "channel_namespace/sample_channel",
  "packageOverrides" : [ {
   "packageName" : "my-sample-application",
   "packageAlias" : "the-sample-app",
   "packageOverrides" : [ {
     "path" : "spec",
     "value" : {
      "persistence" : {
       "enabled" : false,
       "useDynamicProvisioning" : false
      },
      "license" : "accept",
      "tls" : {
       "hostname" : "my-mcm-cluster.icp"
      },
      "sso" : {
       "registrationImage" : {
         "pullSecret" : "hub-repo-docker-secret"
       }
      }
    }
   } ]
  } ],
  "placement" : {
   "placementRef" : {
     "kind" : "PlacementRule",
     "name" : "demo-clusters"
   }
  }
 }
}
```
# 1.5.2.2. Query all subscriptions

GET /apps.open-cluster-management.io/v1/namespaces/{namespace}/subscriptions

#### 1.5.2.2.1. Description

Query your subscriptions for more details.

#### 1.5.2.2.2. Parameters

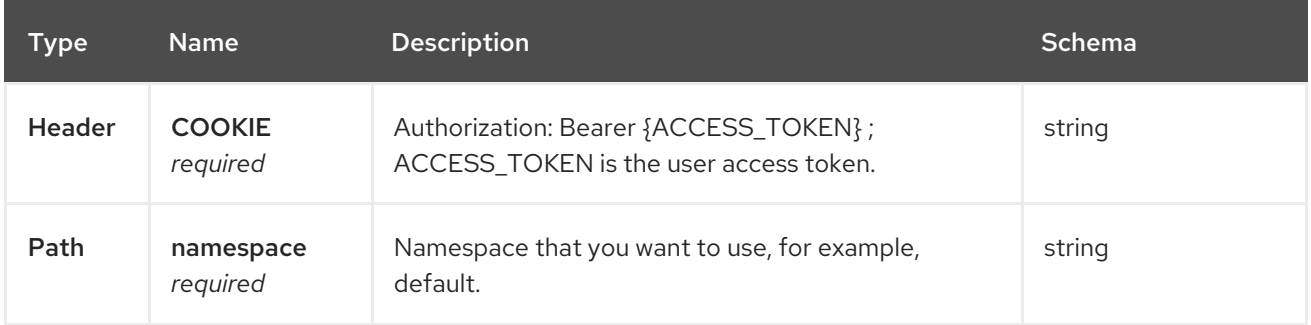

#### 1.5.2.2.3. Responses

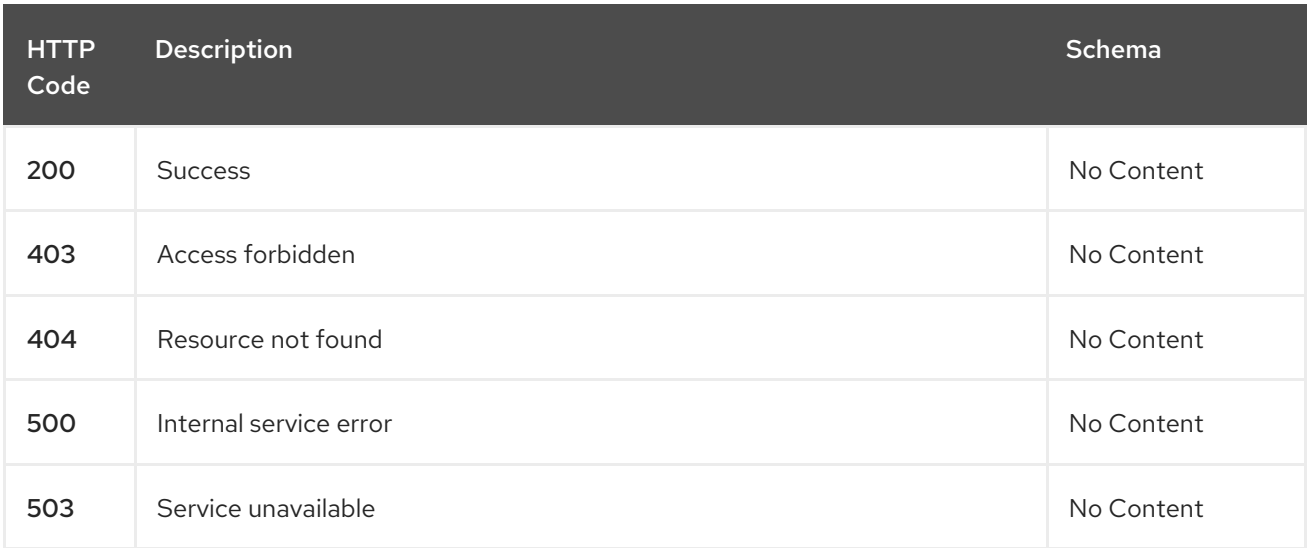

### 1.5.2.2.4. Consumes

#### **subscription/yaml**

#### 1.5.2.2.5. Tags

subscriptions.apps.open-cluster-management.io

#### 1.5.2.3. Query a single subscription

GET /apps.open-clustermanagement.io/v1/namespaces/{namespace}/subscriptions/{subscription\_name}

# 1.5.2.3.1. Description

Query a single subscription for more details.

### 1.5.2.3.2. Parameters

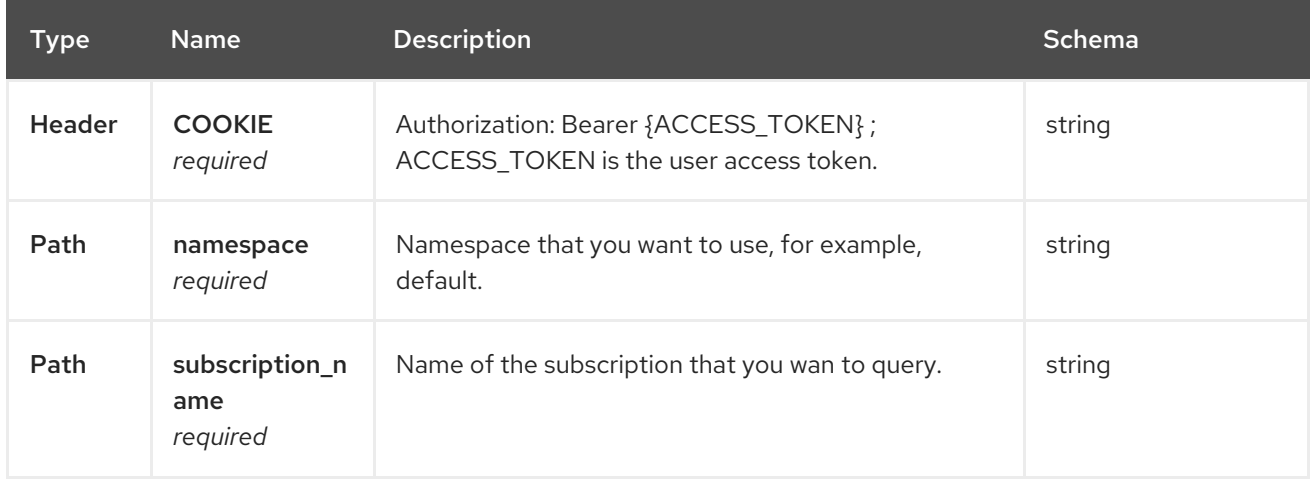

### 1.5.2.3.3. Responses

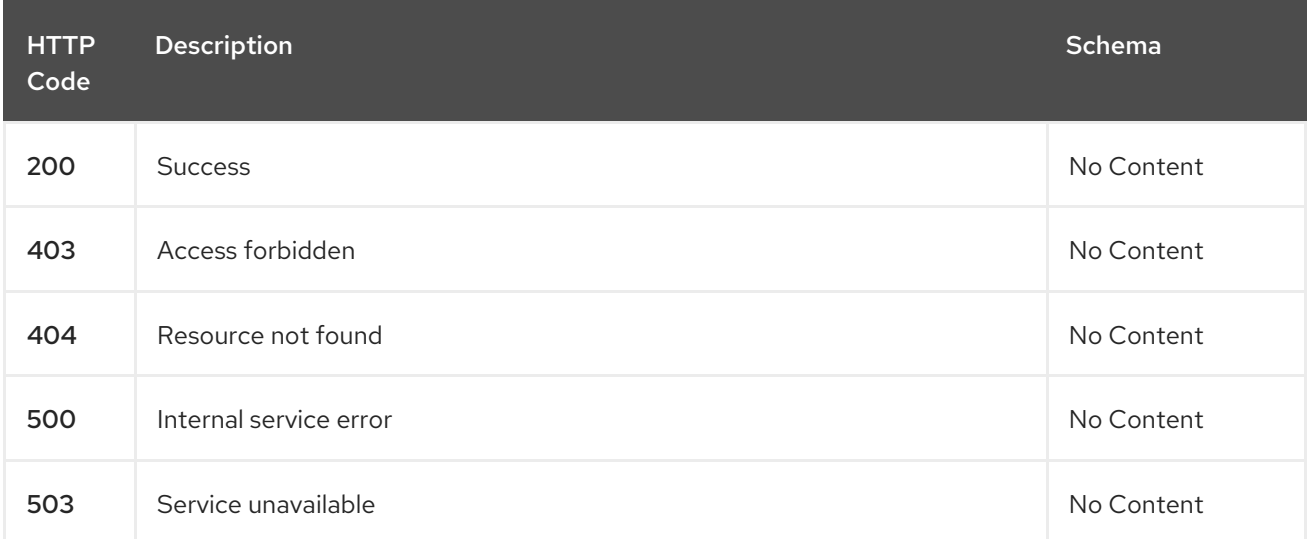

### 1.5.2.3.4. Tags

subscriptions.apps.open-cluster-management.io

# 1.5.2.4. Delete a subscription

DELETE /apps.open-clustermanagement.io/v1/namespaces/{namespace}/subscriptions/{subscription\_name}

### 1.5.2.4.1. Parameters

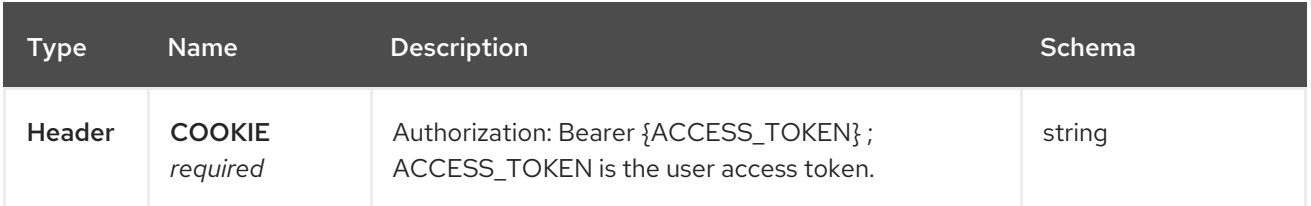

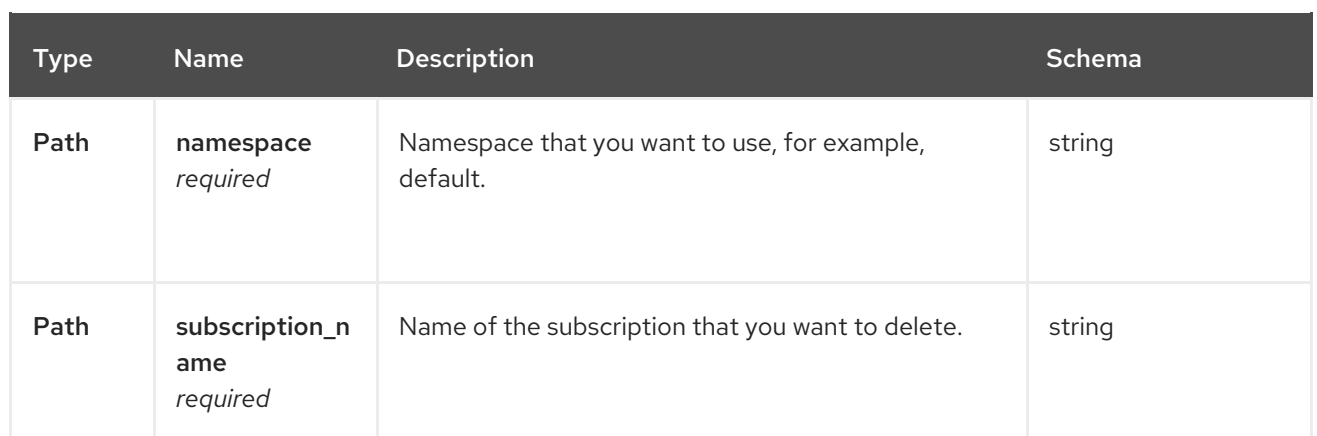

### 1.5.2.4.2. Responses

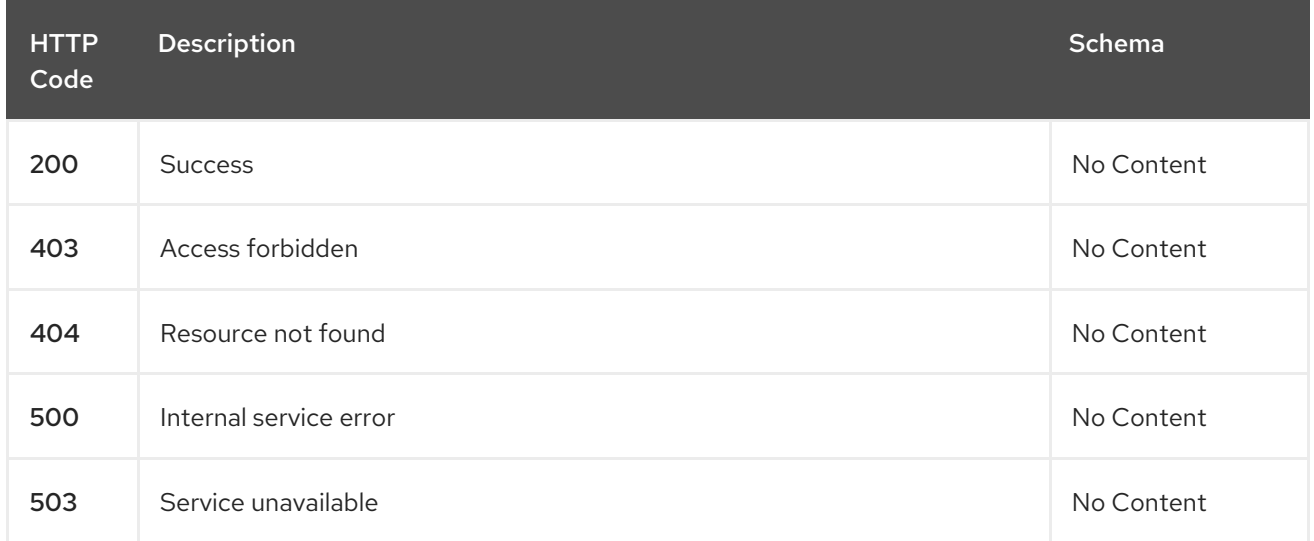

# 1.5.2.4.3. Tags

subscriptions.apps.open-cluster-management.io

# 1.5.3. Definitions

# 1.5.3.1. Subscription

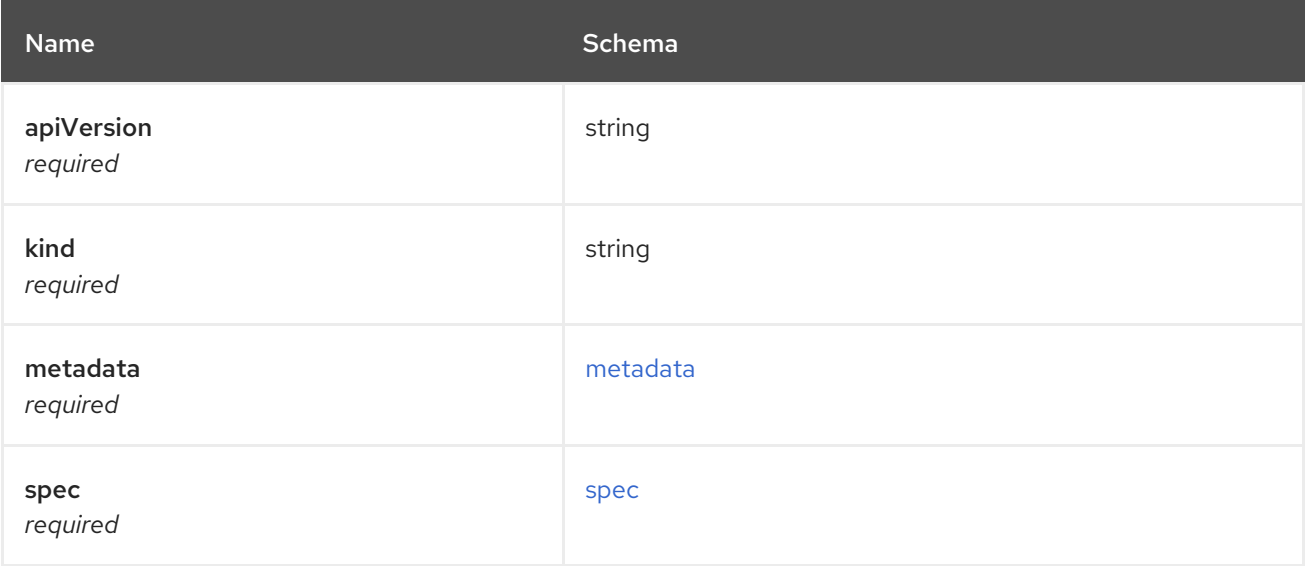

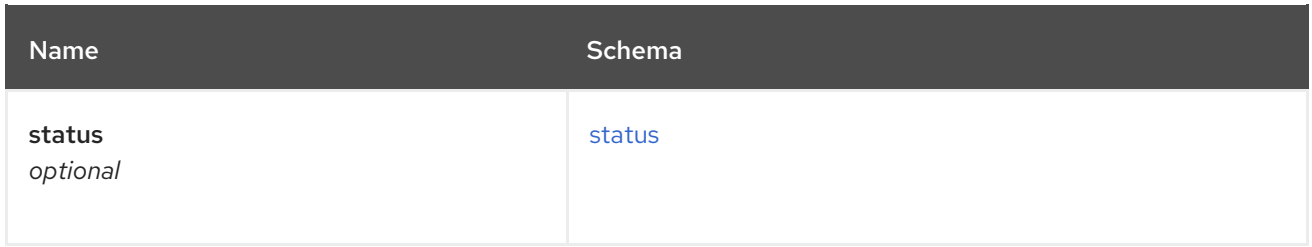

### <span id="page-42-0"></span>metadata

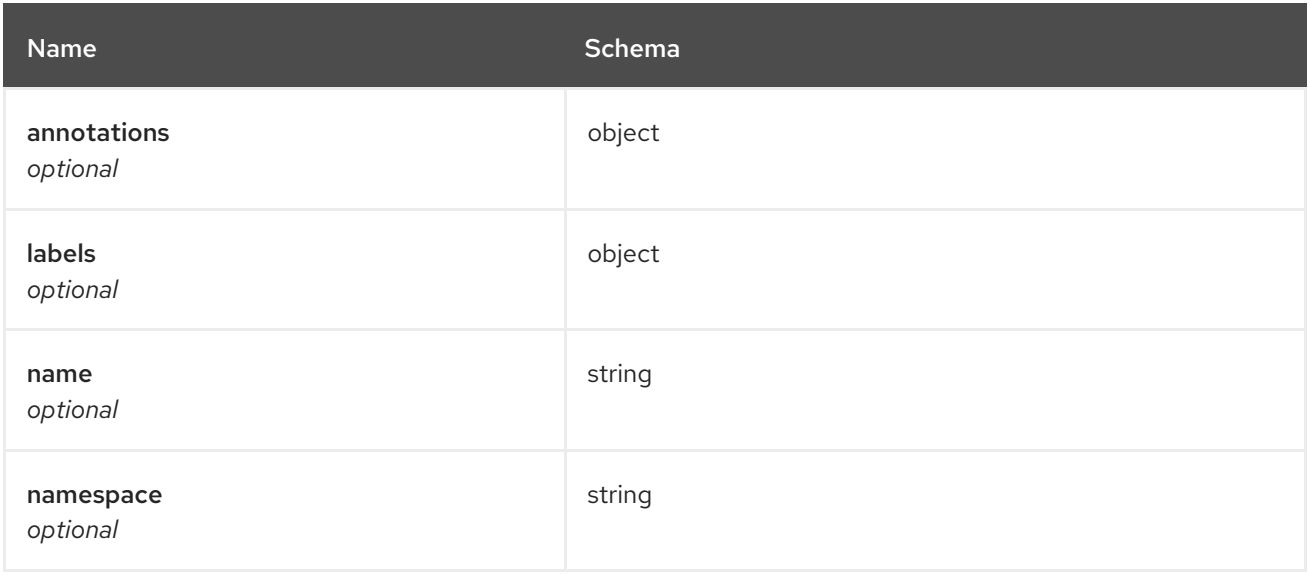

### <span id="page-42-1"></span>spec

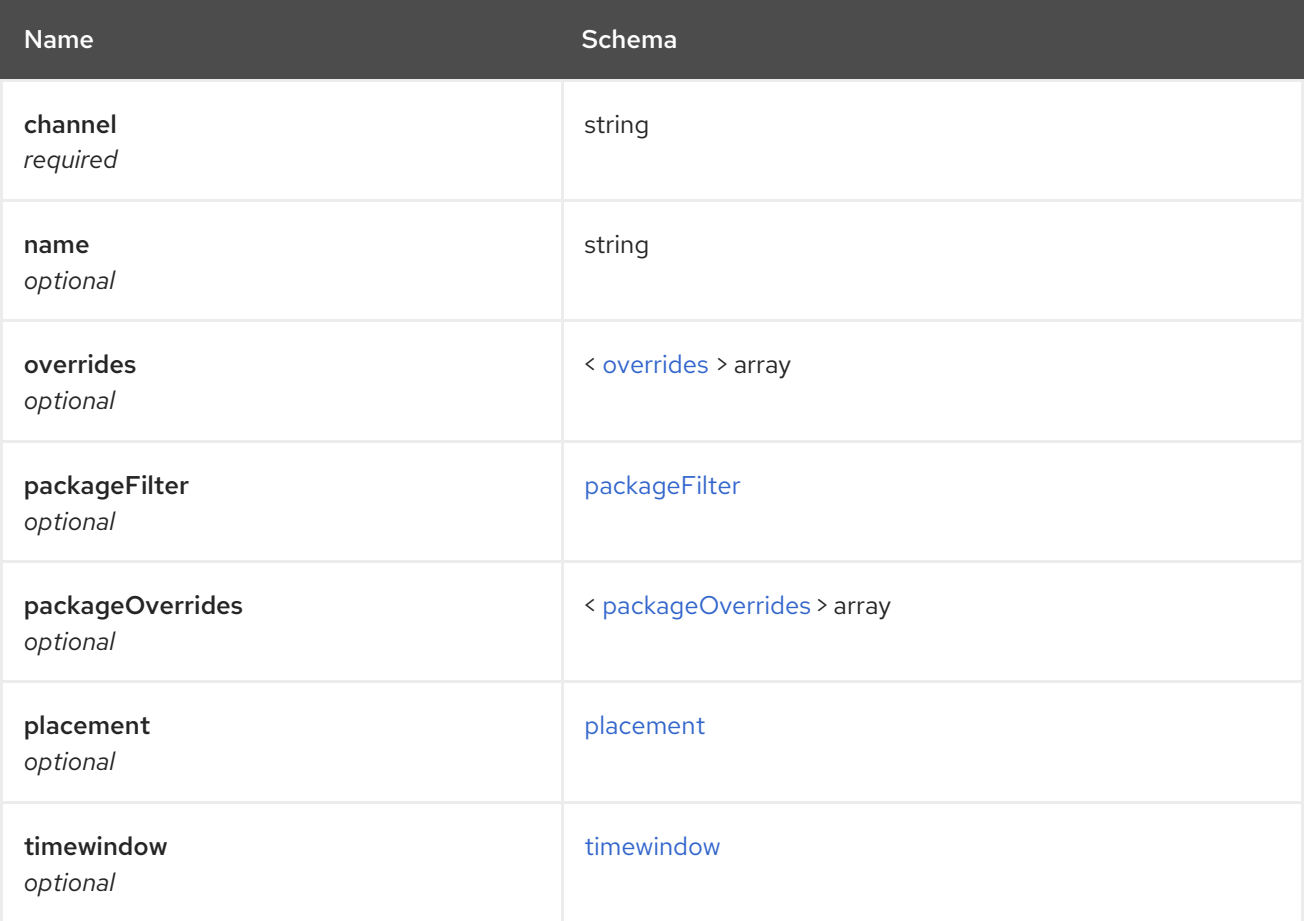

#### <span id="page-43-0"></span>overrides

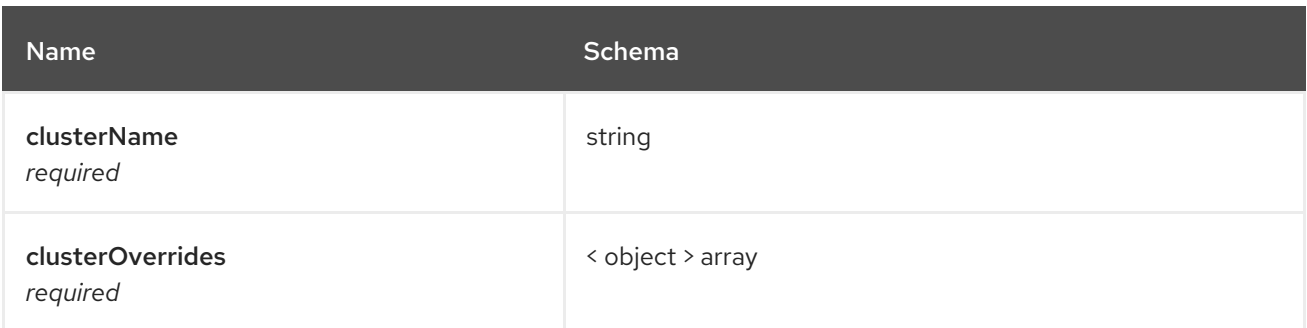

# <span id="page-43-1"></span>packageFilter

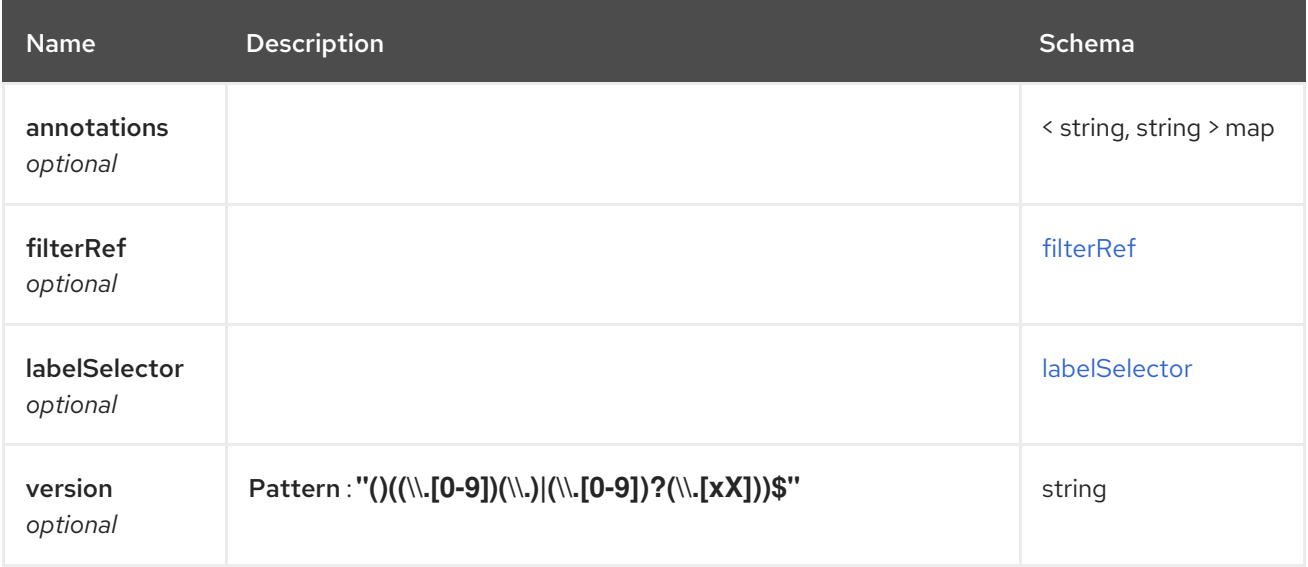

# <span id="page-43-2"></span>filterRef

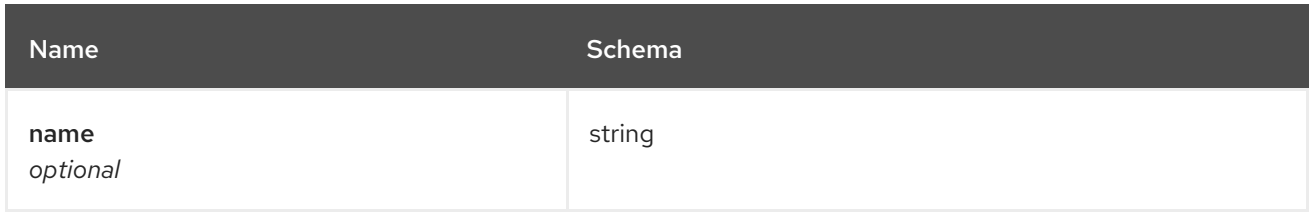

### <span id="page-43-3"></span>labelSelector

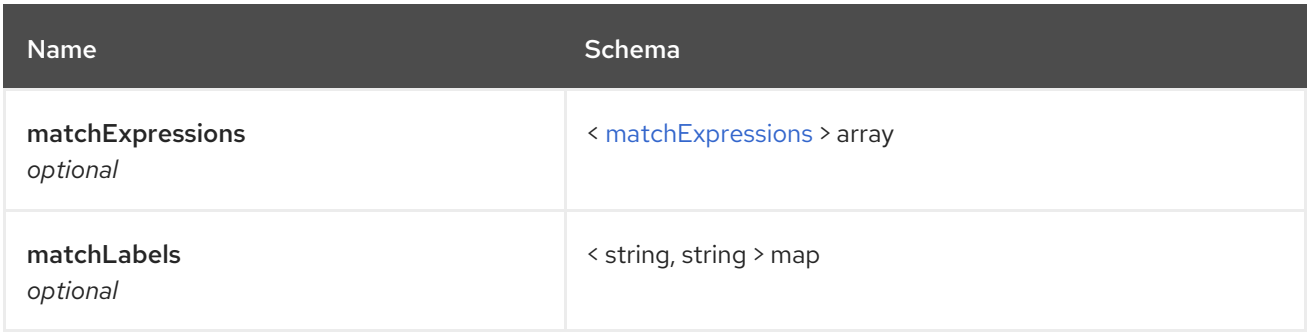

# <span id="page-43-4"></span>matchExpressions

<span id="page-44-0"></span>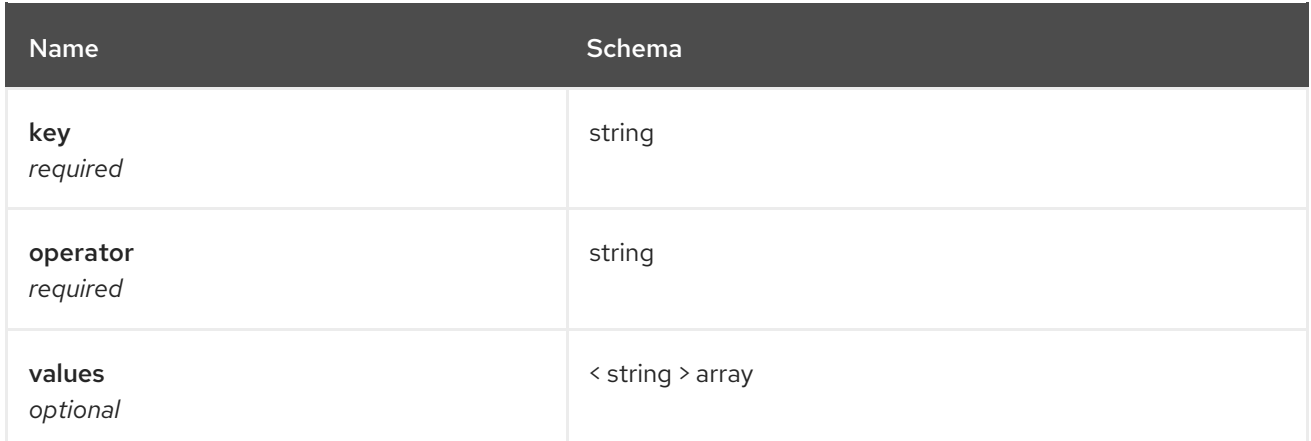

# <span id="page-44-1"></span>packageOverrides

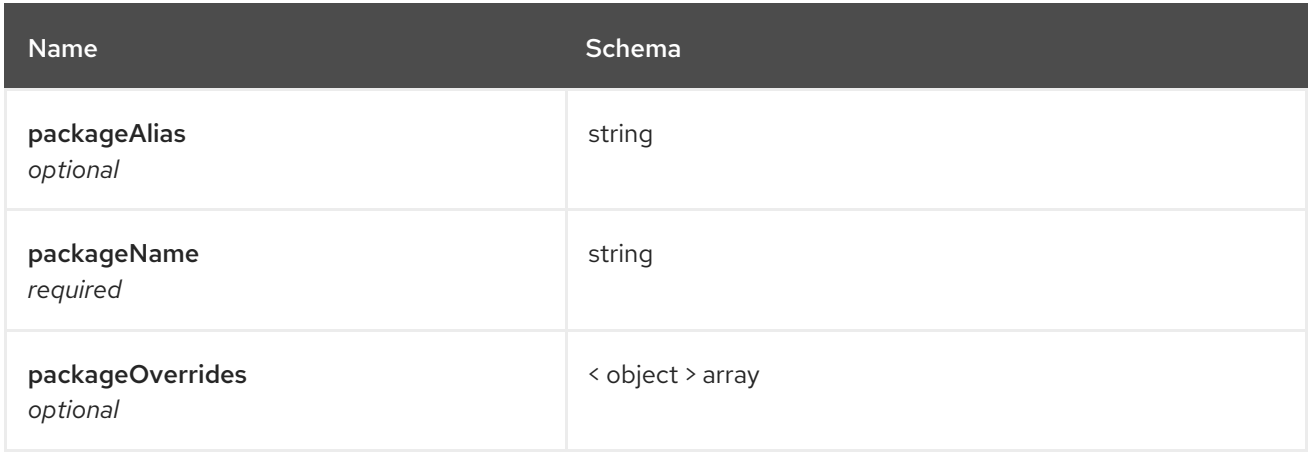

# <span id="page-44-2"></span>placement

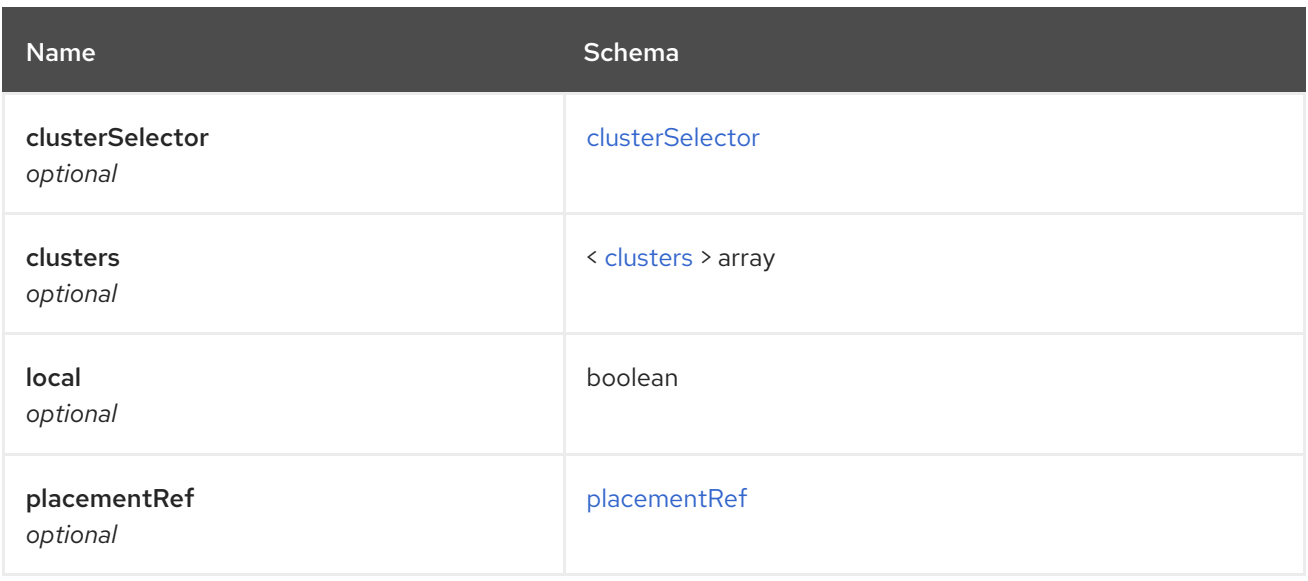

# <span id="page-44-3"></span>clusterSelector

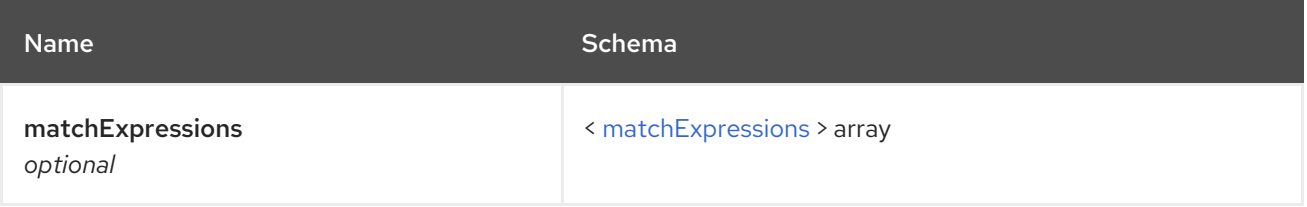

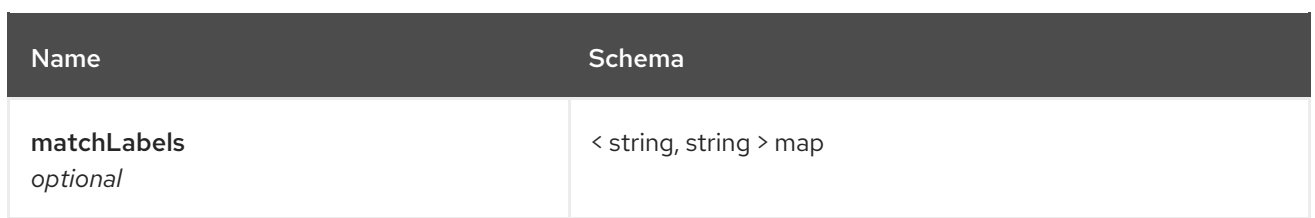

# <span id="page-45-2"></span>matchExpressions

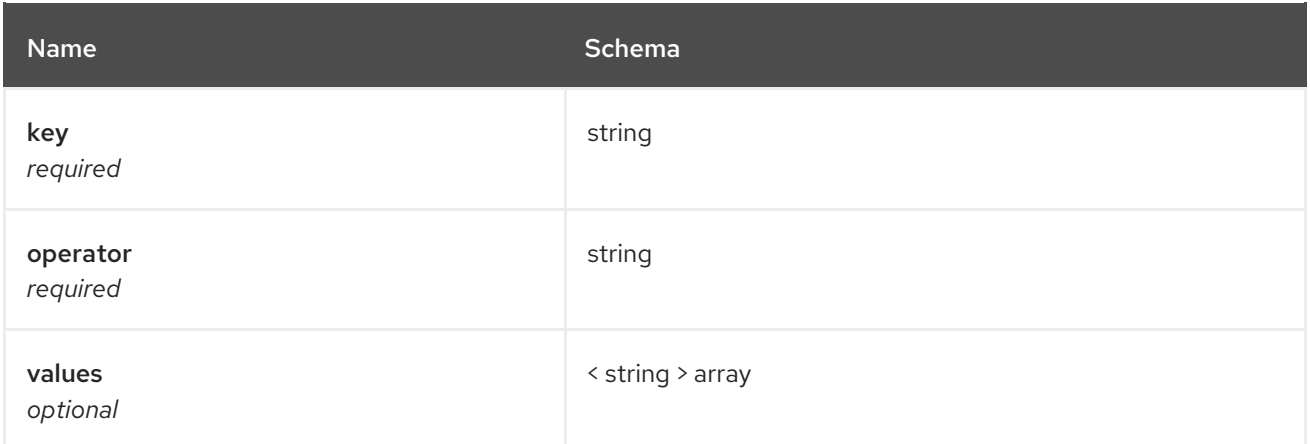

# <span id="page-45-0"></span>clusters

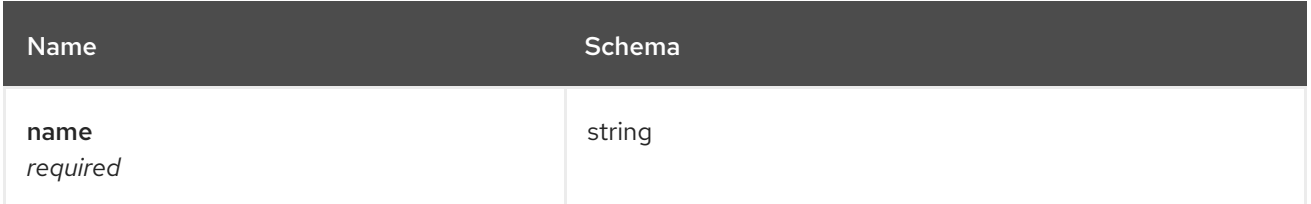

# <span id="page-45-1"></span>placementRef

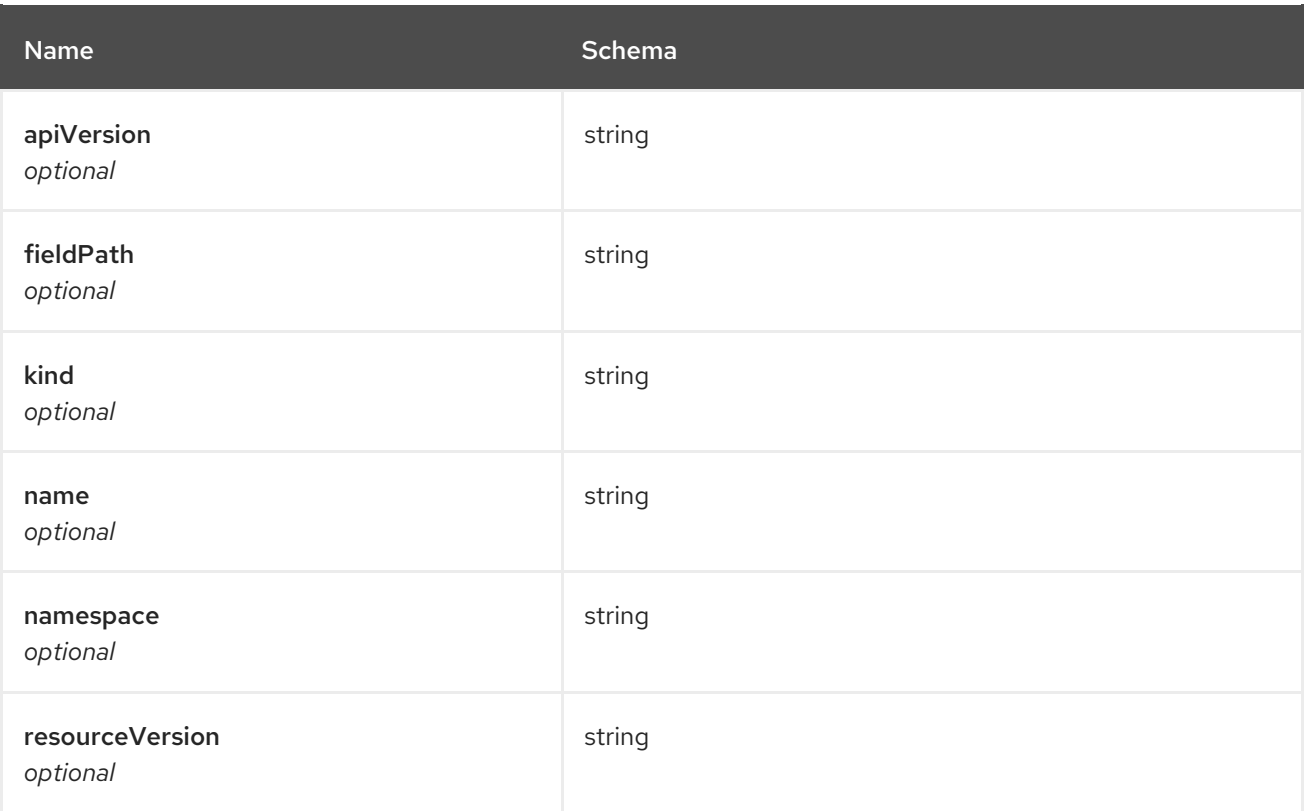

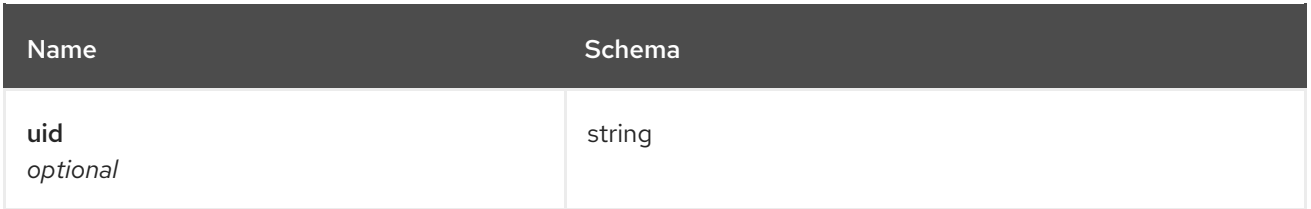

# <span id="page-46-1"></span>timewindow

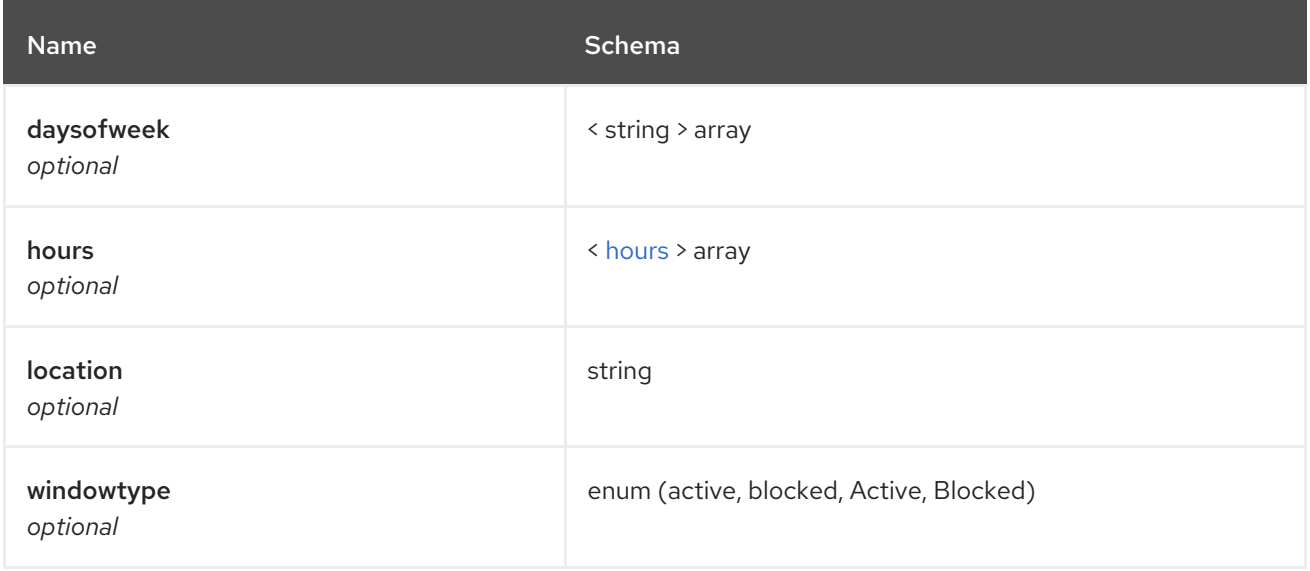

#### <span id="page-46-2"></span>hours

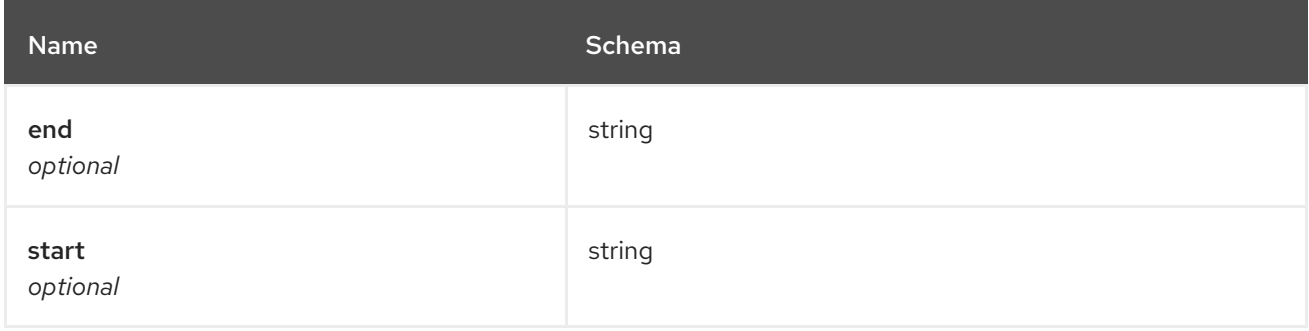

#### <span id="page-46-0"></span>status

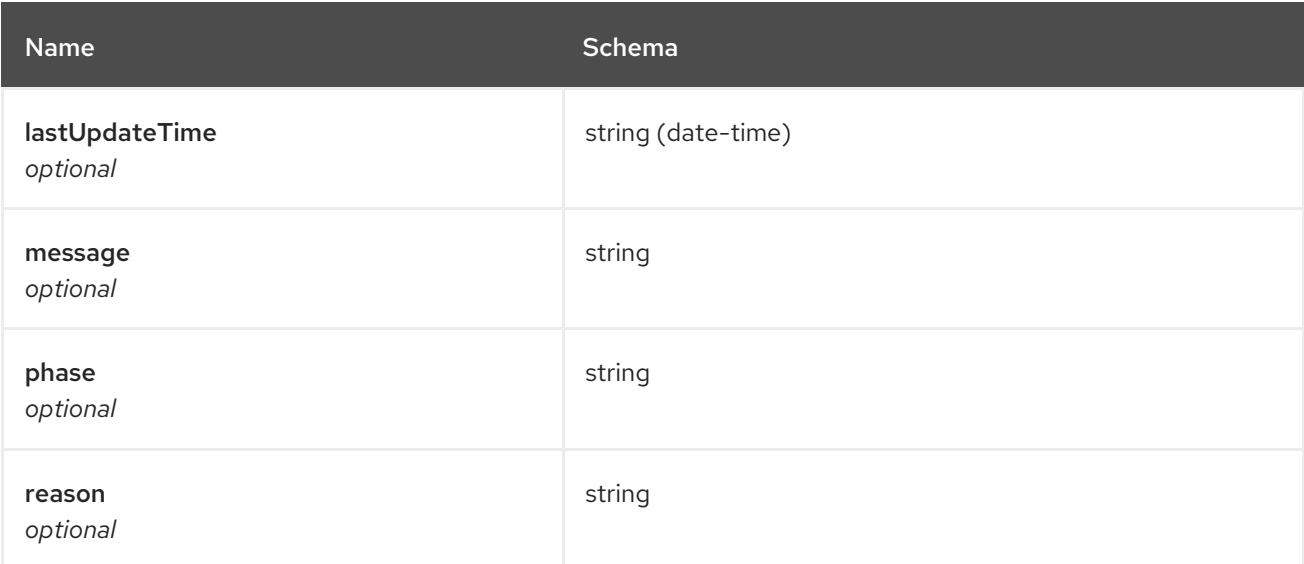

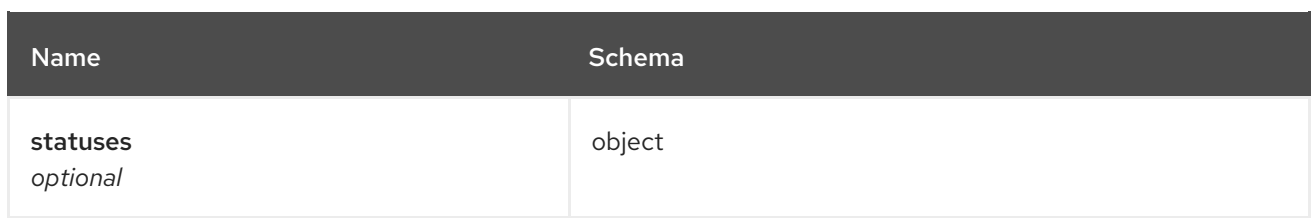

# 1.6. PLACEMENTRULES API

# 1.6.1. Overview

This documentation is for the PlacementRule resource for Red Hat Advanced Cluster Management for Kubernetes. The PlacementRule resource has four possible requests: create, query, delete and update.

# 1.6.1.1. Version information

*Version* : 2.1.0

# 1.6.1.2. Contact information

*Contact Email* : [apiteam@swagger.io](mailto:apiteam@swagger.io)

# 1.6.1.3. License information

*License* : Apache 2.0 *License URL* : <http://www.apache.org/licenses/LICENSE-2.0.html> *Terms of service* : <http://swagger.io/terms/>

#### 1.6.1.4. URI scheme

*BasePath* : /kubernetes/apis *Schemes* : HTTPS

#### 1.6.1.5. Tags

placementrules.apps.open-cluster-management.io : Create and manage placement rules.

# 1.6.1.6. External Docs

*Description* : Find out more about Swagger. *URL* : <http://swagger.io>

# 1.6.2. Paths

# 1.6.2.1. Create a placement rule

POST /apps.open-cluster-management.io/v1/namespaces/{namespace}/placementrules

#### 1.6.2.1.1. Description

Create a placement rule.

#### 1.6.2.1.2. Parameters

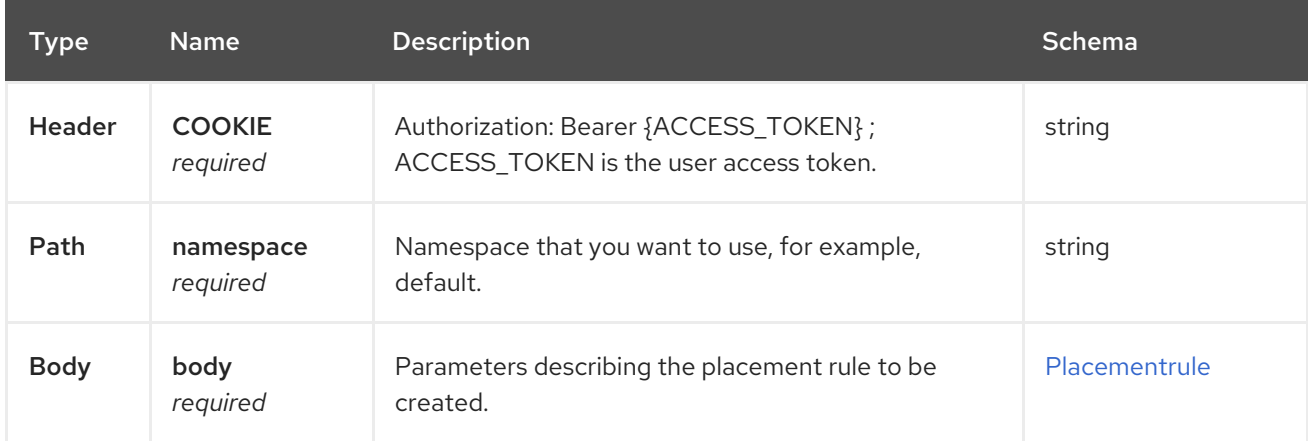

#### 1.6.2.1.3. Responses

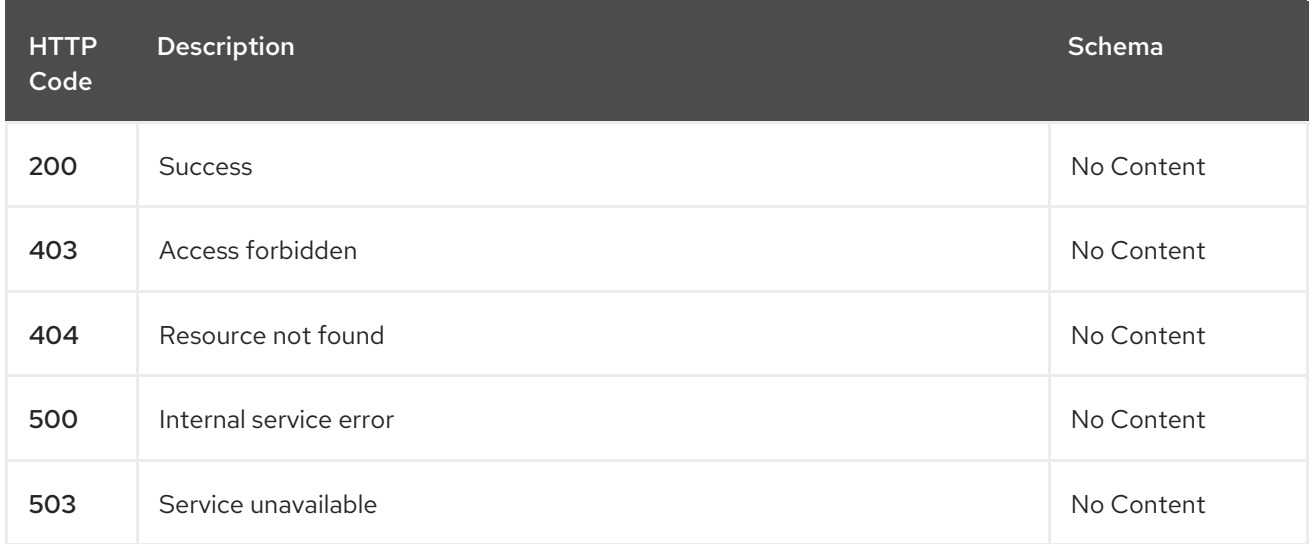

#### 1.6.2.1.4. Consumes

**application/yaml**

# 1.6.2.1.5. Tags

placementrules.apps.open-cluster-management.io

#### 1.6.2.1.6. Example HTTP request

# 1.6.2.1.6.1. Request body

```
{
 "apiVersion" : "apps.open-cluster-management.io/v1",
 "kind" : "PlacementRule",
 "metadata" : {
  "name" : "towhichcluster",
  "namespace" : "ns-sub-1"
 },
 "spec" : {
  "clusterConditions" : [ {
```

```
"type": "ManagedClusterConditionAvailable",
    "status": "True"
  } ],
  "clusterSelector" : { }
 }
}
```
# 1.6.2.2. Query all placementrules

GET /apps.open-cluster-management.io/v1/namespaces/{namespace}/placementrules

#### 1.6.2.2.1. Description

Query your placement rules for more details.

### 1.6.2.2.2. Parameters

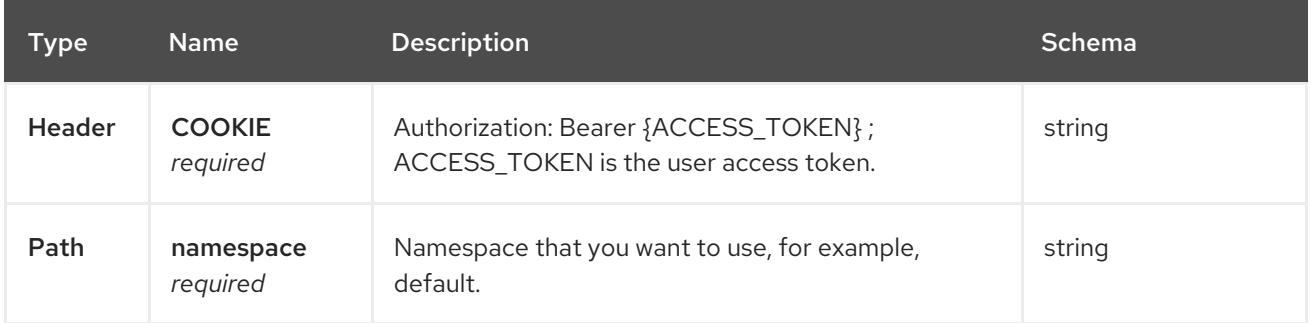

#### 1.6.2.2.3. Responses

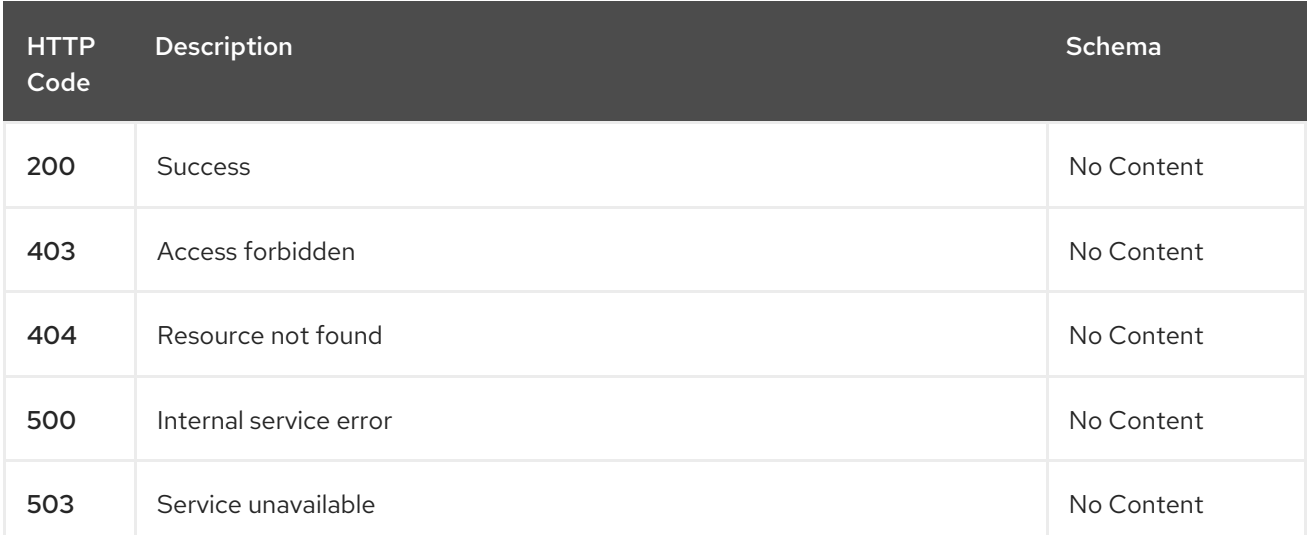

#### 1.6.2.2.4. Consumes

**application/yaml**

#### 1.6.2.2.5. Tags

placementrules.apps.open-cluster-management.io

# 1.6.2.3. Query a single placementrule

GET /apps.open-clustermanagement.io/v1/namespaces/{namespace}/placementrules/{placementrule\_name}

#### 1.6.2.3.1. Description

Query a single placement rule for more details.

#### 1.6.2.3.2. Parameters

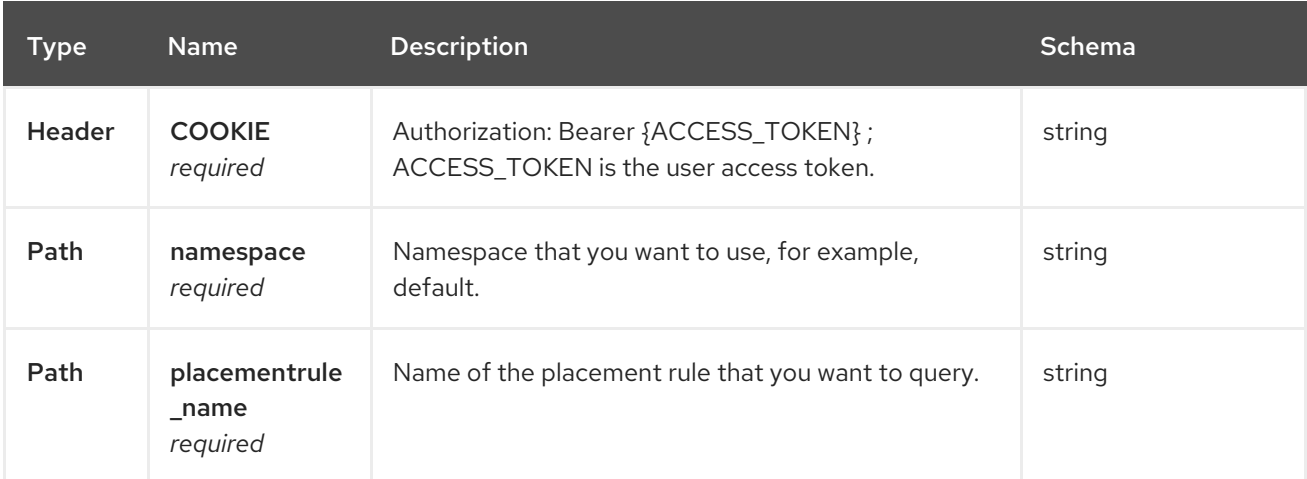

#### 1.6.2.3.3. Responses

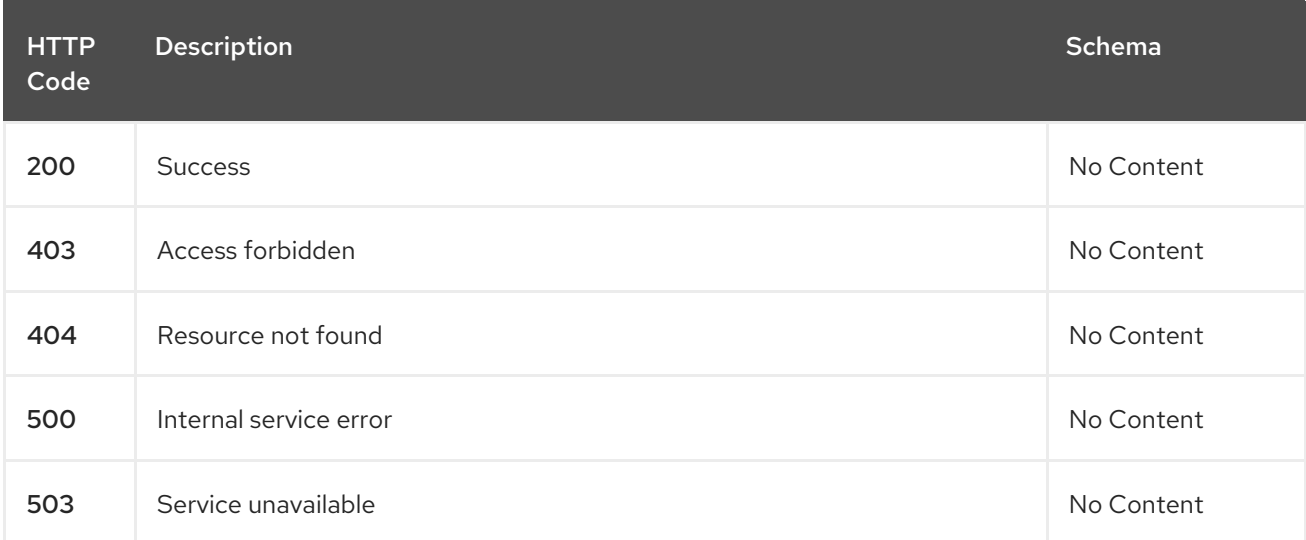

#### 1.6.2.3.4. Tags

placementrules.apps.open-cluster-management.io

# 1.6.2.4. Delete a placementrule

DELETE /apps.open-clustermanagement.io/v1/namespaces/{namespace}/placementrules/{placementrule\_name}

#### 1.6.2.4.1. Parameters

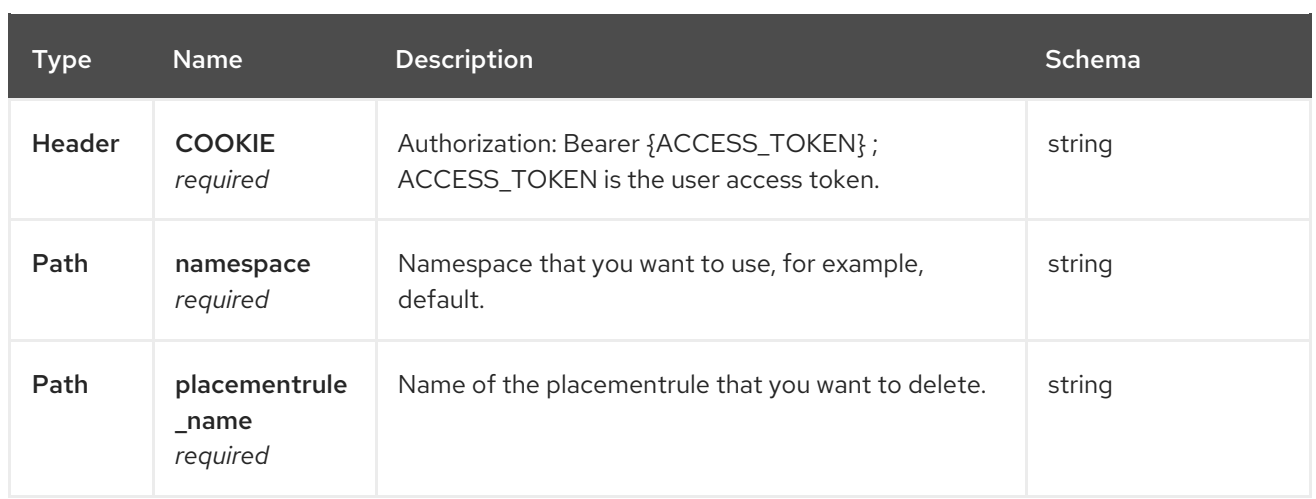

# 1.6.2.4.2. Responses

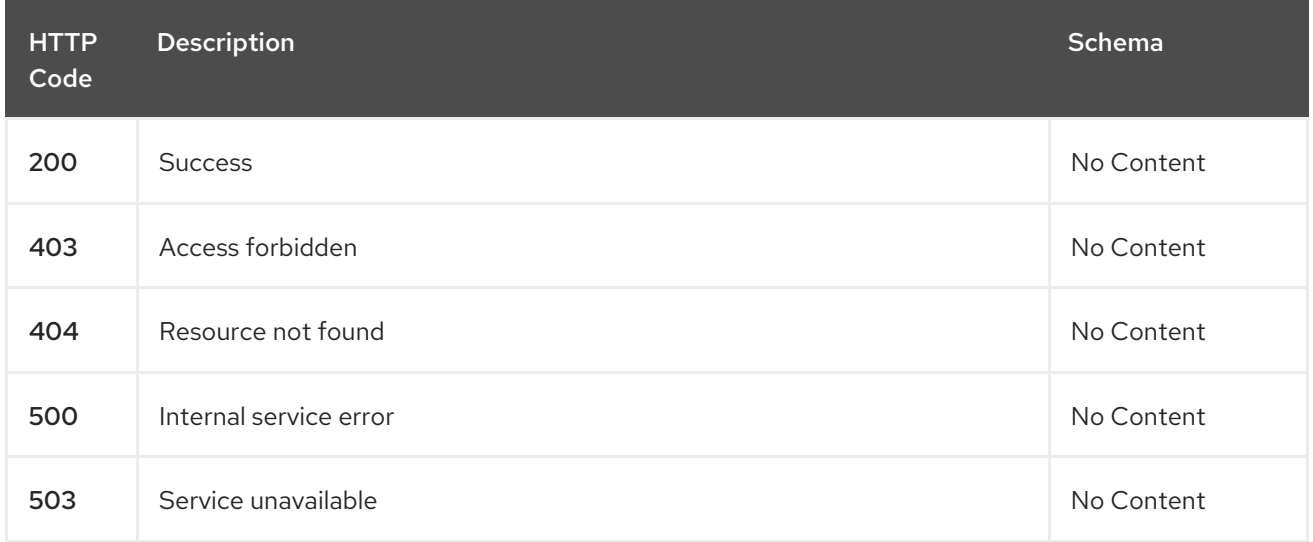

# 1.6.2.4.3. Tags

placementrules.apps.open-cluster-management.io

# 1.6.3. Definitions

# 1.6.3.1. Placementrule

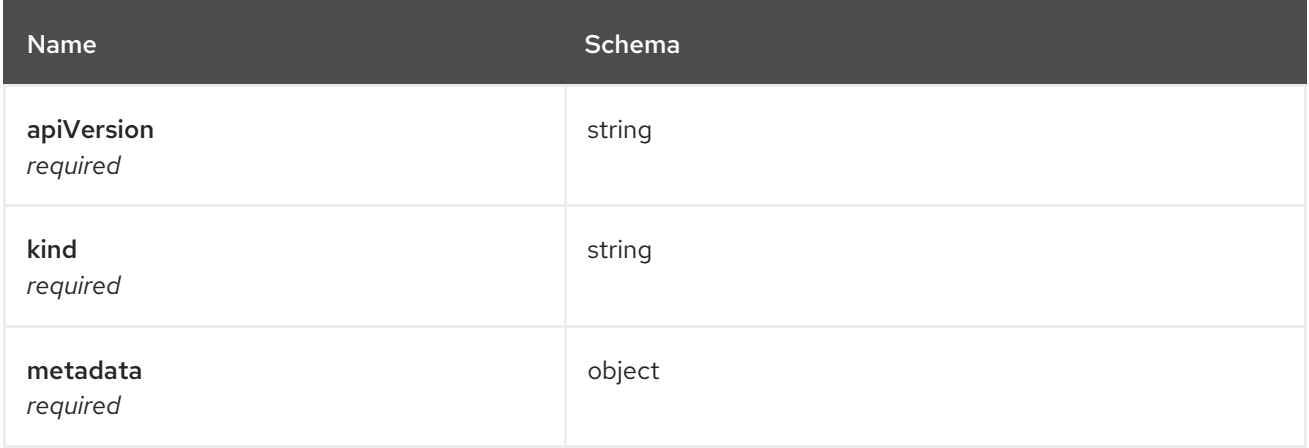

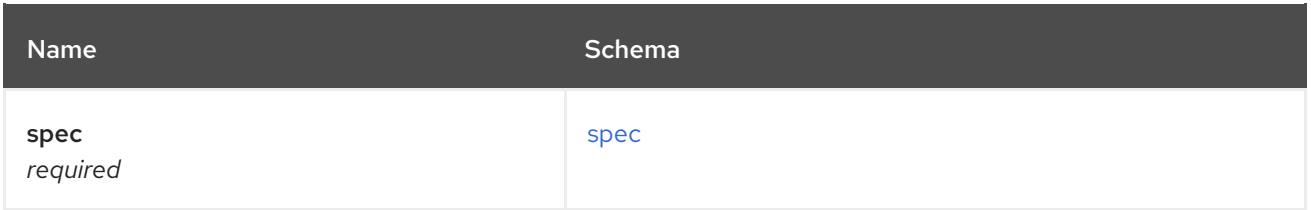

#### <span id="page-52-0"></span>spec

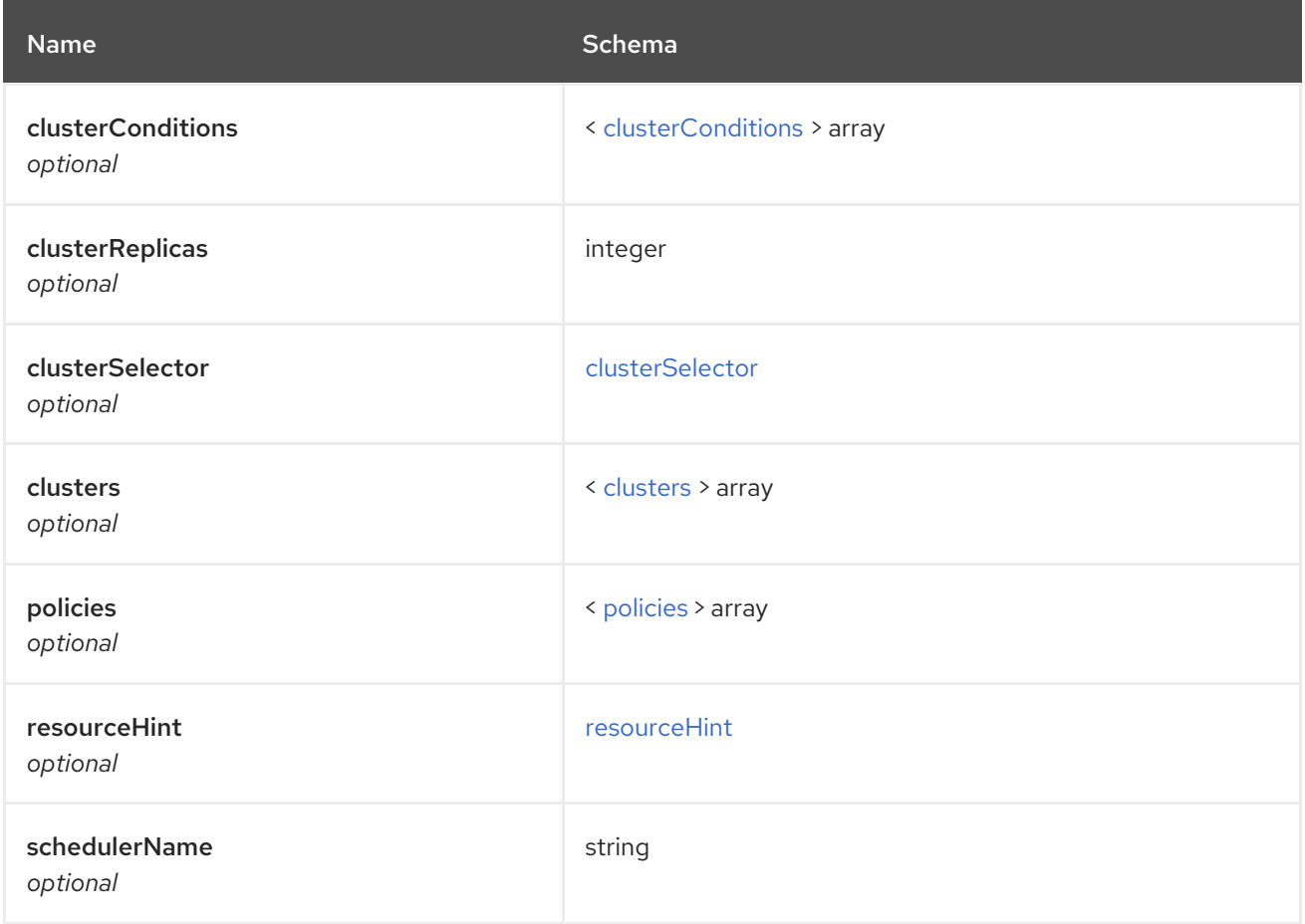

# <span id="page-52-1"></span>clusterConditions

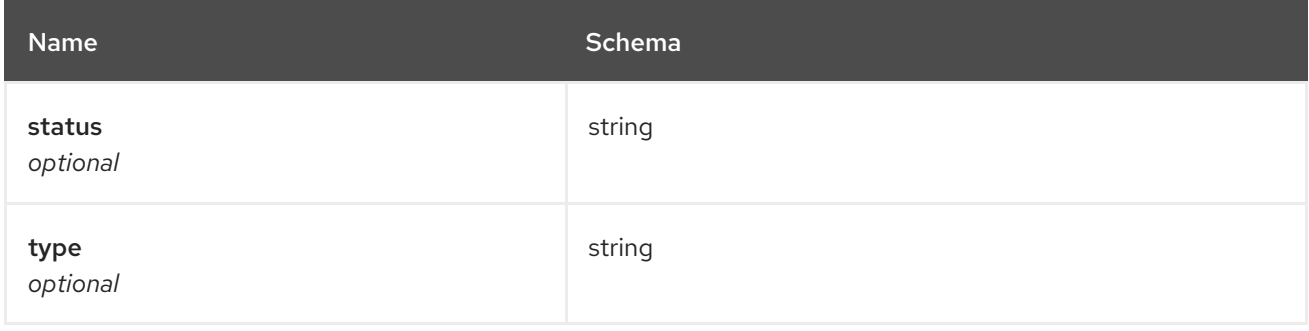

# <span id="page-52-2"></span>clusterSelector

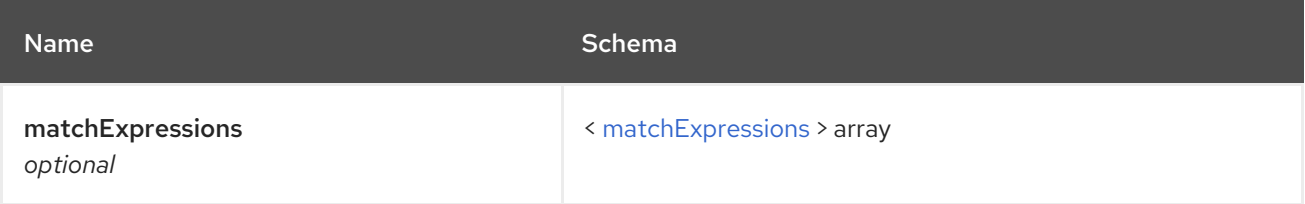

<span id="page-53-0"></span>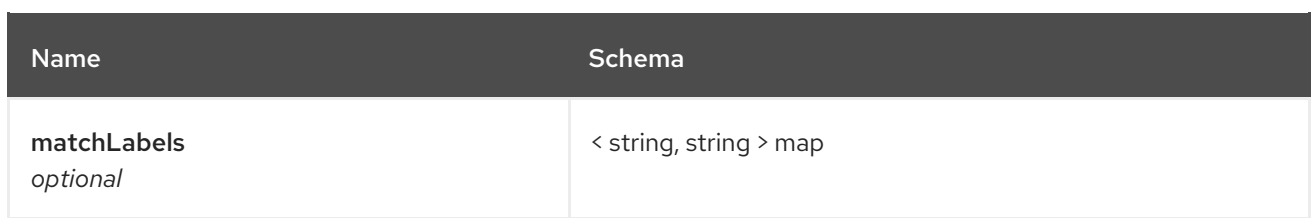

# <span id="page-53-3"></span>matchExpressions

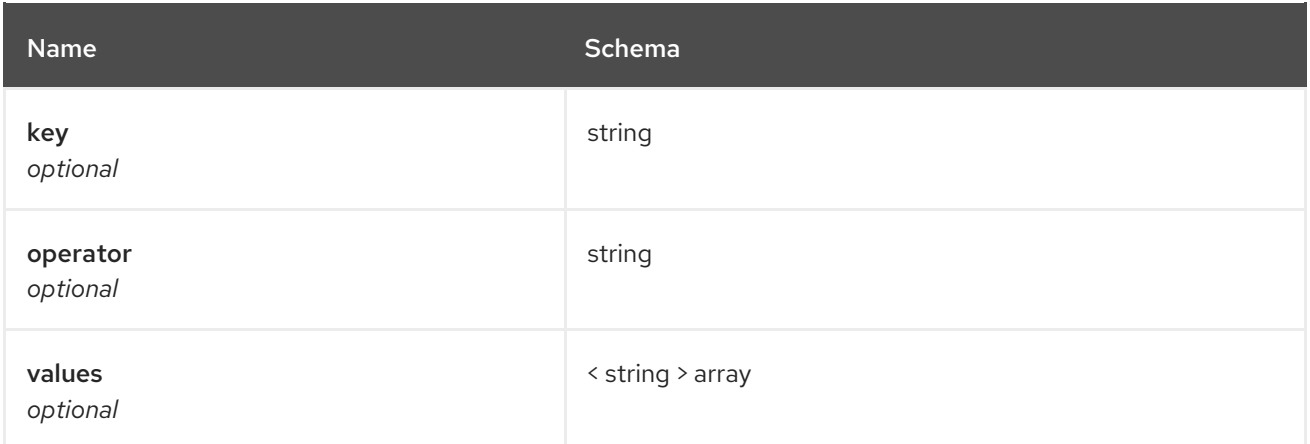

# <span id="page-53-1"></span>clusters

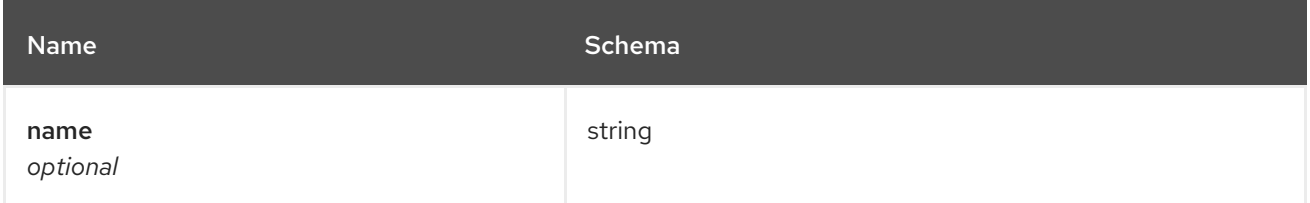

# <span id="page-53-2"></span>policies

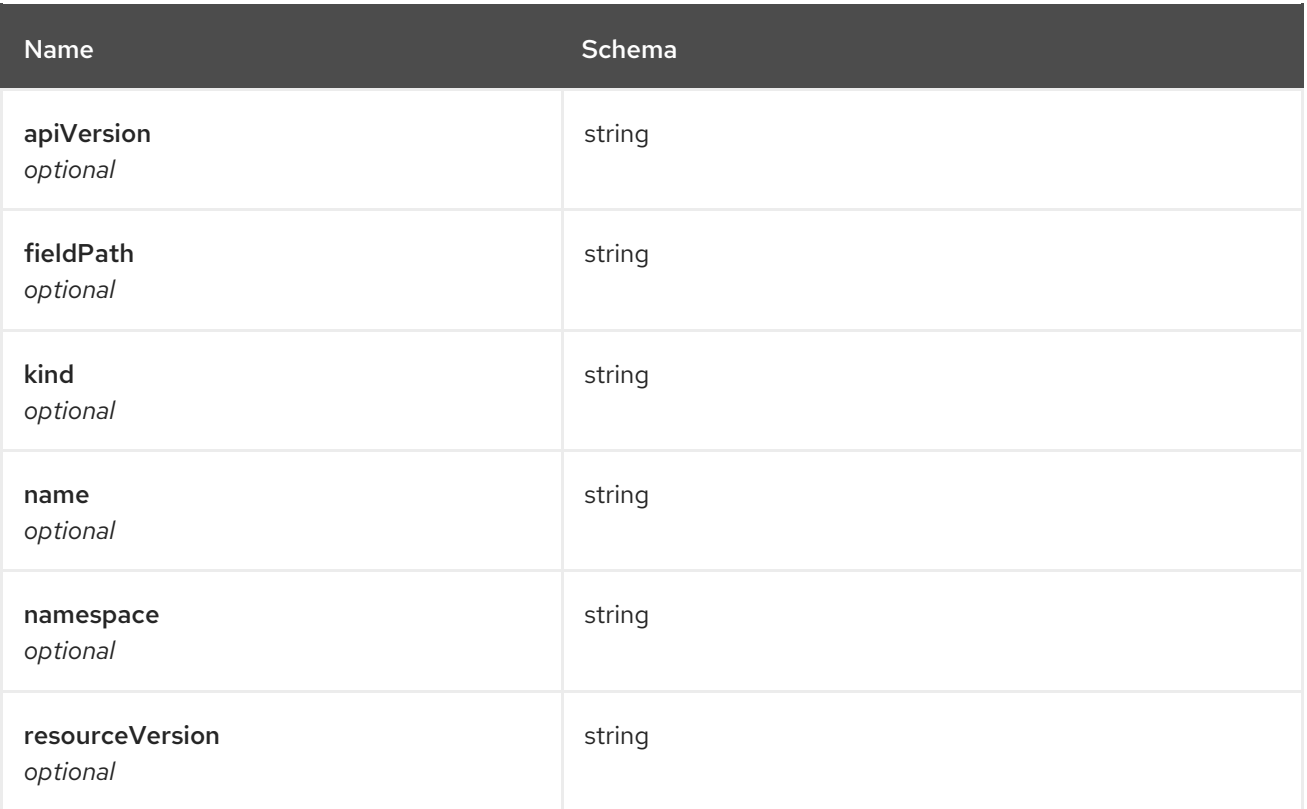

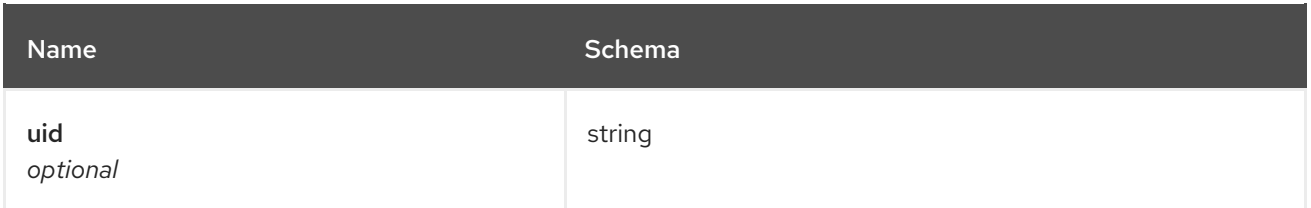

#### <span id="page-54-0"></span>resourceHint

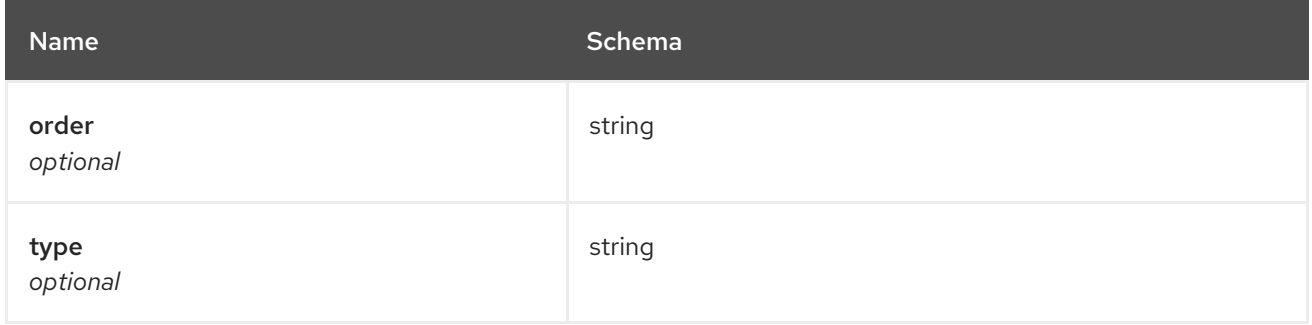

# 1.7. APPLICATIONS API

# 1.7.1. Overview

This documentation is for the Application resource for Red Hat Advanced Cluster Management for Kubernetes. Application resource has four possible requests: create, query, delete and update.

# 1.7.1.1. Version information

*Version* : 2.1.0

# 1.7.1.2. Contact information

*Contact Email* : [apiteam@swagger.io](mailto:apiteam@swagger.io)

#### 1.7.1.3. License information

*License* : Apache 2.0 *License URL* : <http://www.apache.org/licenses/LICENSE-2.0.html> *Terms of service* : <http://swagger.io/terms/>

### 1.7.1.4. URI scheme

*BasePath* : /kubernetes/apis *Schemes* : HTTPS

#### 1.7.1.5. Tags

applications.app.k8s.io : Create and manage applications

# 1.7.1.6. External Docs

*Description* : Find out more about Swagger. *URL* : <http://swagger.io>

# 1.7.2. Paths

П

# 1.7.2.1. Create a application

POST /app.k8s.io/v1beta1/namespaces/{namespace}/applications

### 1.7.2.1.1. Description

Create a application.

# 1.7.2.1.2. Parameters

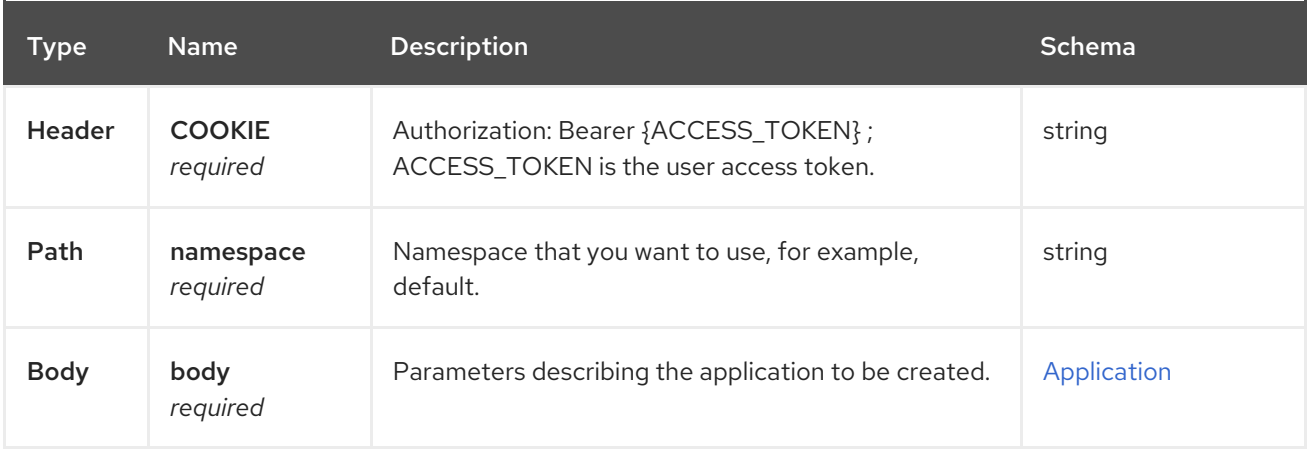

### 1.7.2.1.3. Responses

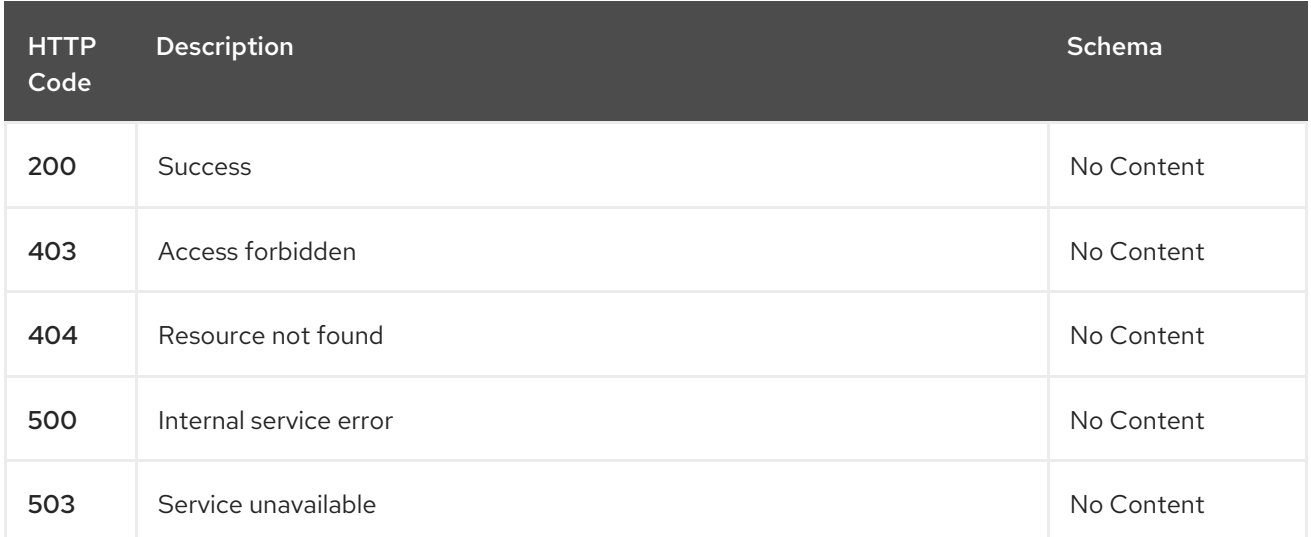

### 1.7.2.1.4. Consumes

#### **application/yaml**

#### 1.7.2.1.5. Tags

applications.app.k8s.io

#### 1.7.2.1.6. Example HTTP request

### 1.7.2.1.6.1. Request body

```
{
 "apiVersion" : "app.k8s.io/v1beta1",
 "kind" : "Application",
 "metadata" : {
  "labels" : {
   "app" : "nginx-app-details"
  },
  "name" : "nginx-app-3",
  "namespace" : "ns-sub-1"
 },
 "spec" : {
  "componentKinds" : [ {
   "group" : "apps.open-cluster-management.io",
   "kind" : "Subscription"
  } ]
 },
 "selector" : {
  "matchLabels" : {
   "app" : "nginx-app-details"
  }
 },
 "status" : { }
}
```
### 1.7.2.2. Query all applications

GET /app.k8s.io/v1beta1/namespaces/{namespace}/applications

#### 1.7.2.2.1. Description

Query your applications for more details.

# 1.7.2.2.2. Parameters

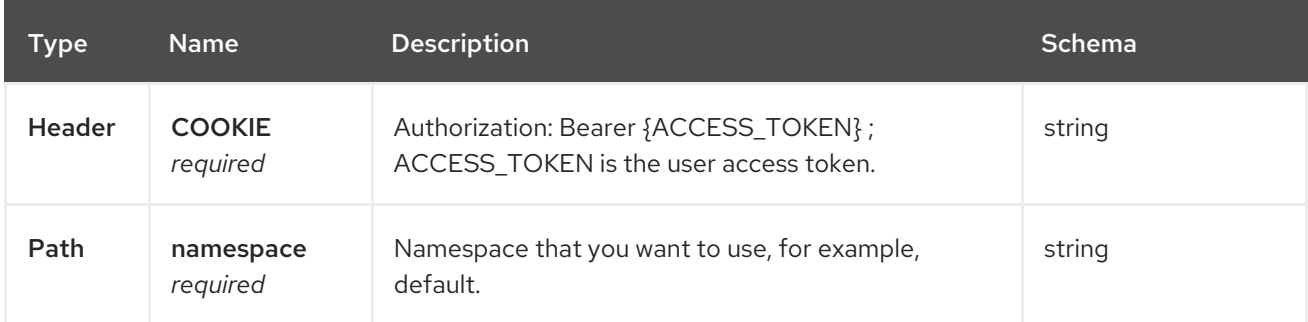

#### 1.7.2.2.3. Responses

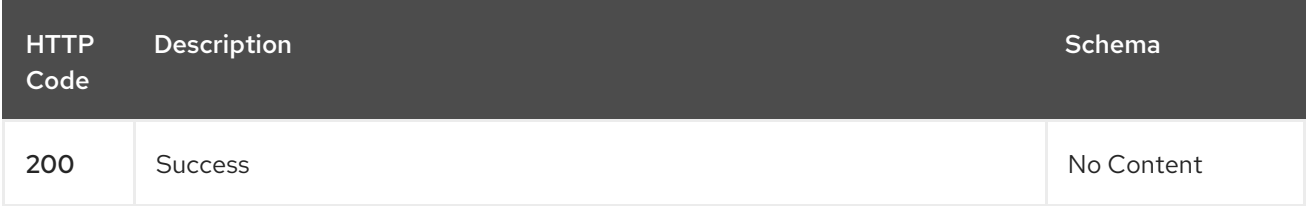

#### Red Hat Advanced Cluster Management for Kubernetes 2.1 APIs

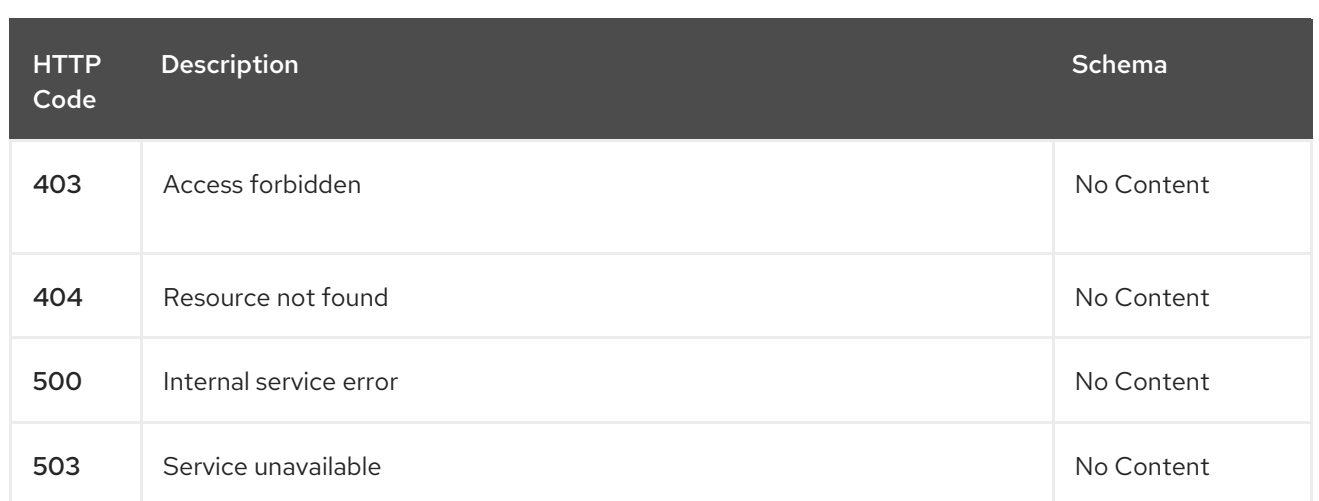

### 1.7.2.2.4. Consumes

#### **application/yaml**

#### 1.7.2.2.5. Tags

ı

applications.app.k8s.io

# 1.7.2.3. Query a single application

GET /app.k8s.io/v1beta1/namespaces/{namespace}/applications/{application\_name}

# 1.7.2.3.1. Description

Query a single application for more details.

#### 1.7.2.3.2. Parameters

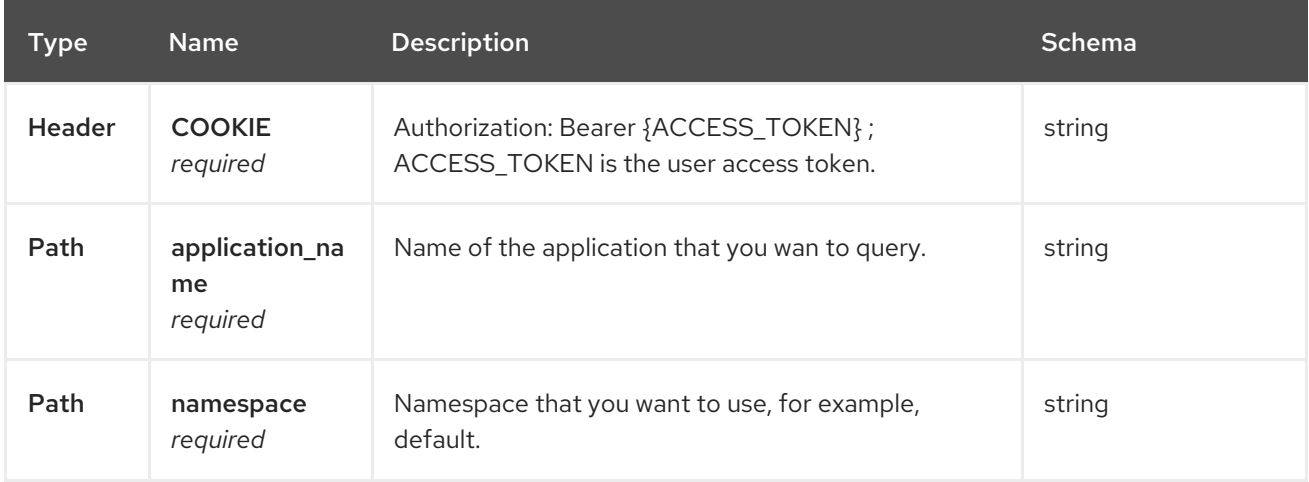

#### 1.7.2.3.3. Responses

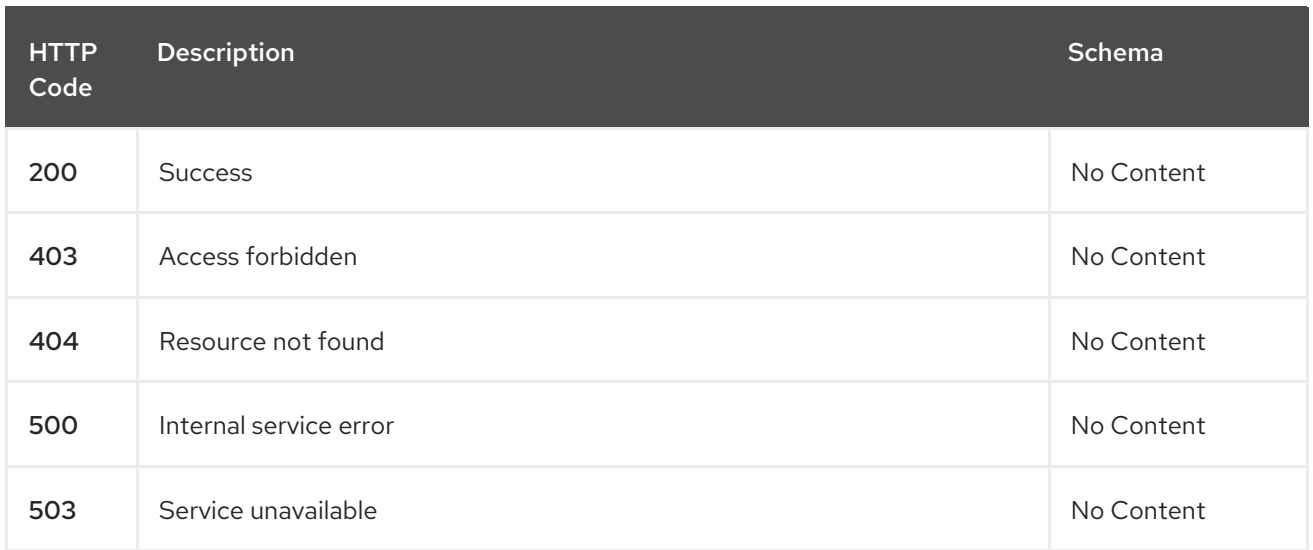

# 1.7.2.3.4. Tags

I

applications.app.k8s.io

# 1.7.2.4. Delete a application

DELETE /app.k8s.io/v1beta1/namespaces/{namespace}/applications/{application\_name}

#### 1.7.2.4.1. Parameters

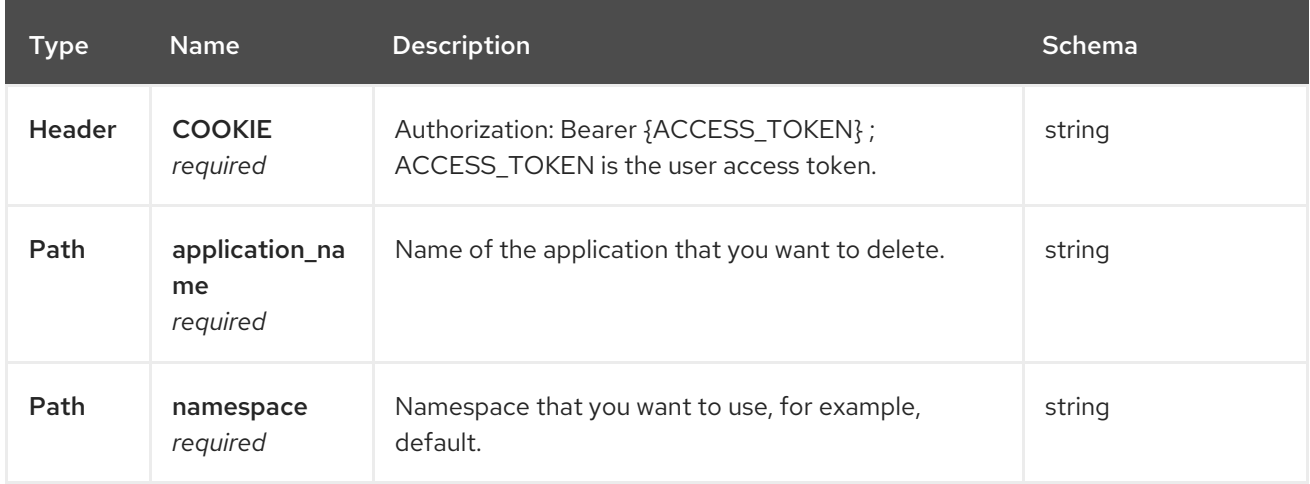

# 1.7.2.4.2. Responses

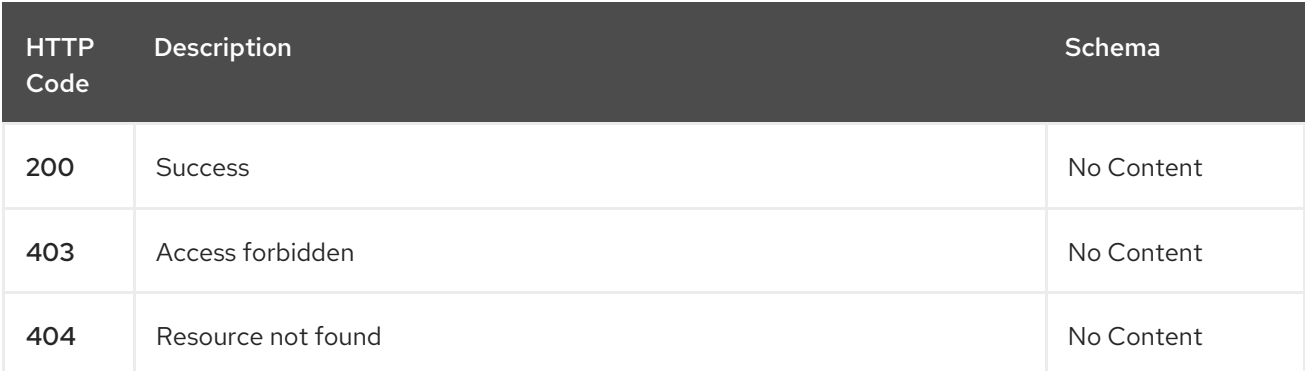

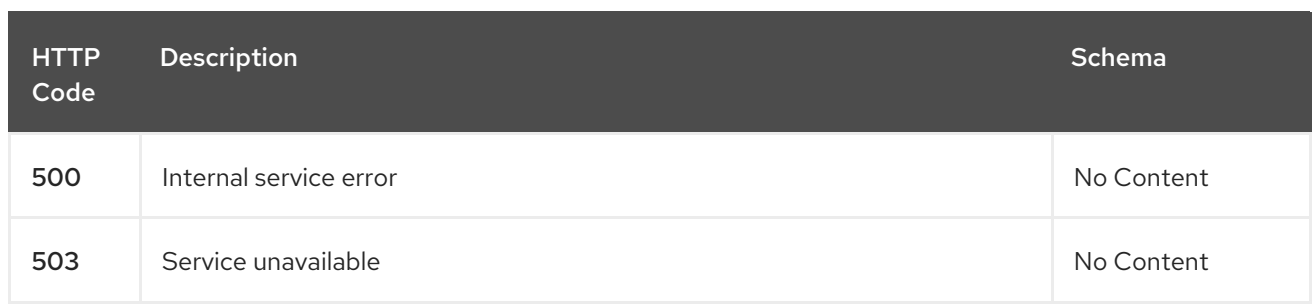

# 1.7.2.4.3. Tags

applications.app.k8s.io

# 1.7.3. Definitions

# 1.7.3.1. Application

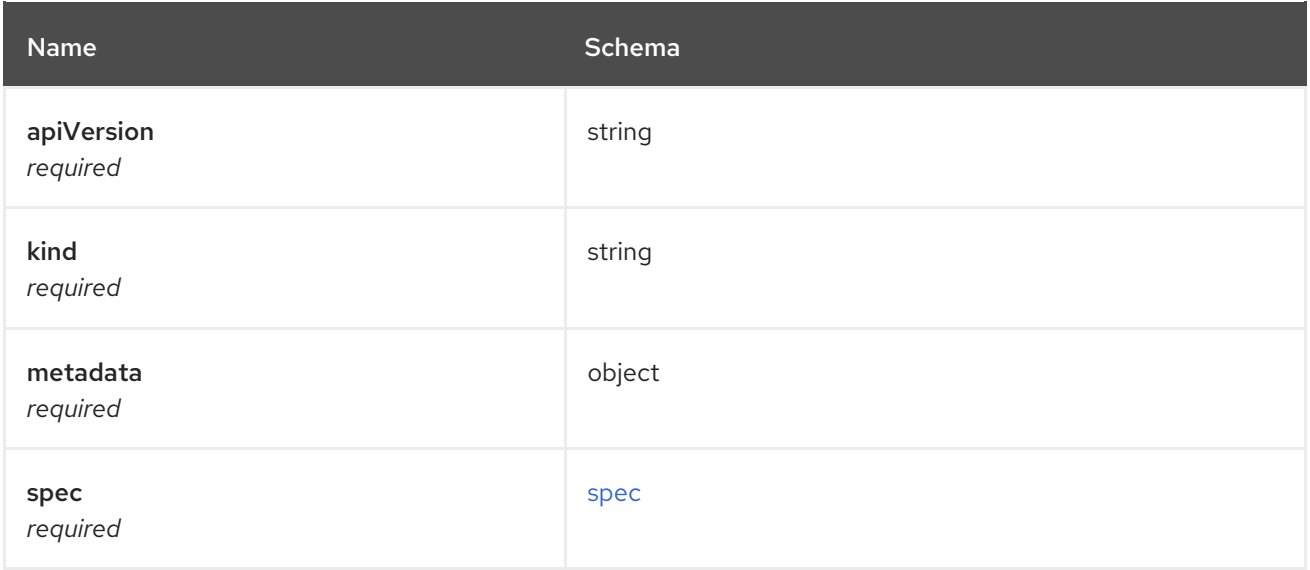

# <span id="page-59-0"></span>spec

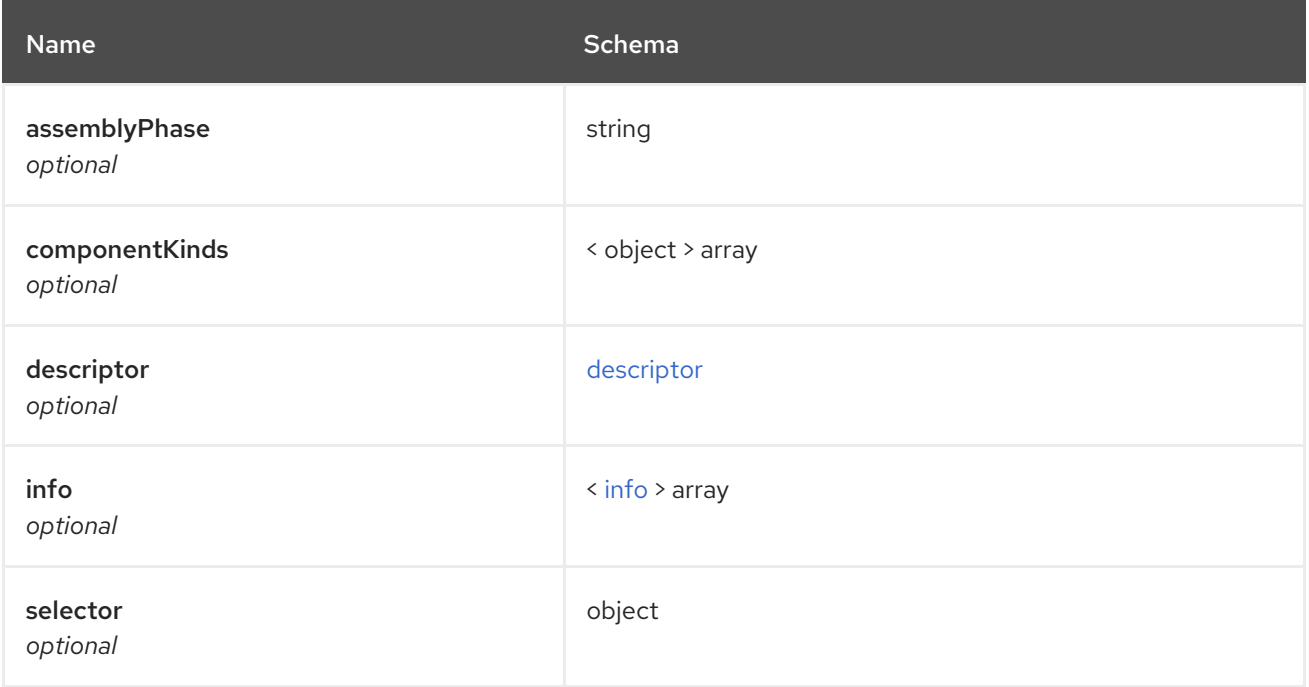

# <span id="page-60-0"></span>descriptor

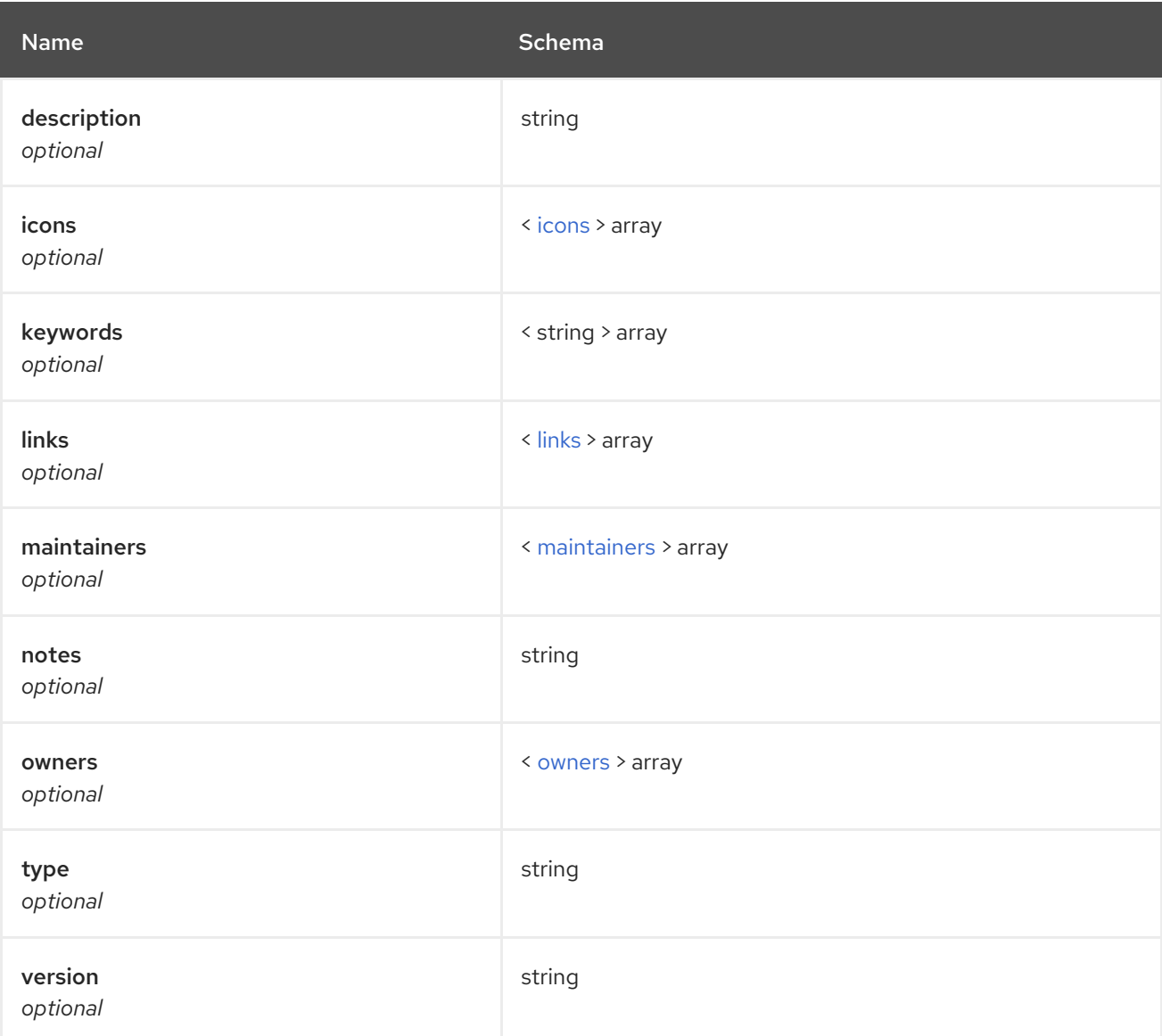

#### <span id="page-60-1"></span>icons

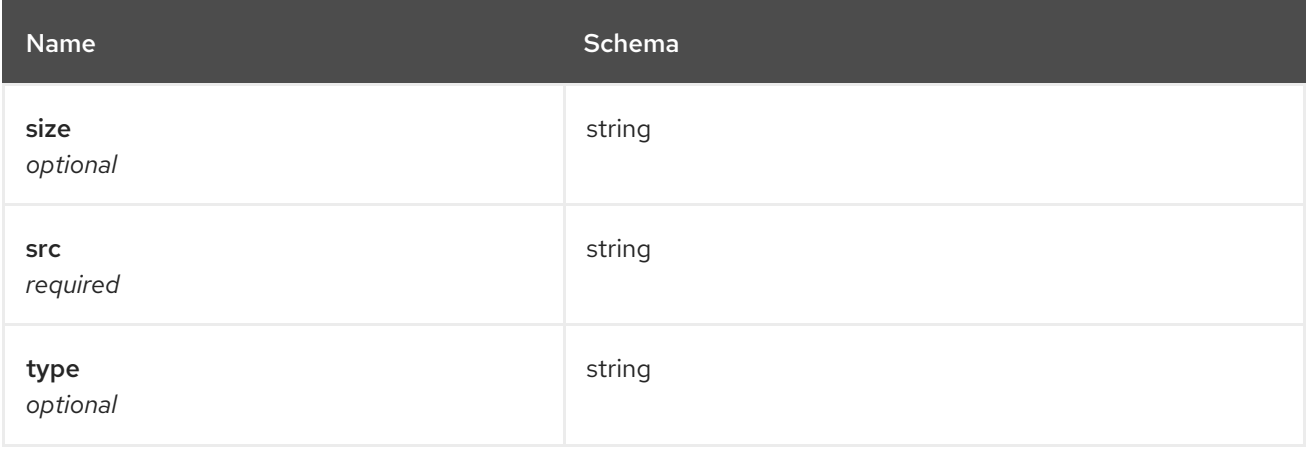

<span id="page-60-2"></span>links

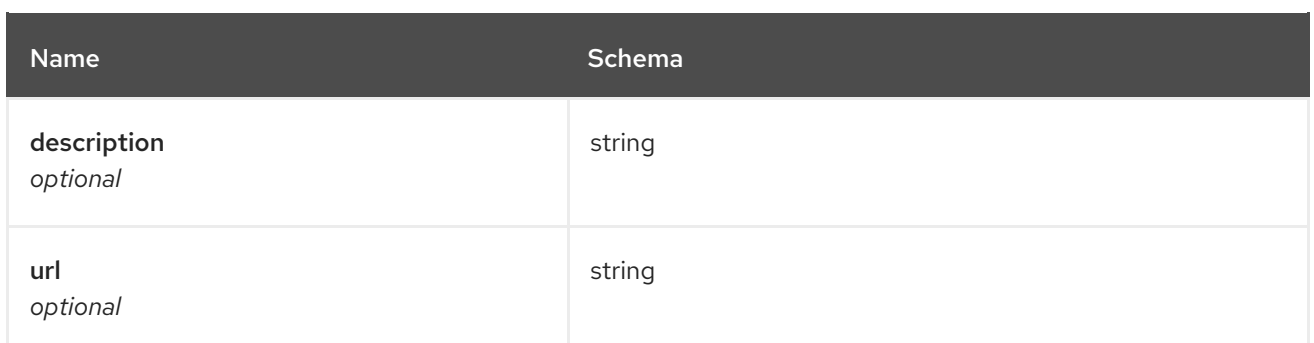

# <span id="page-61-1"></span>maintainers

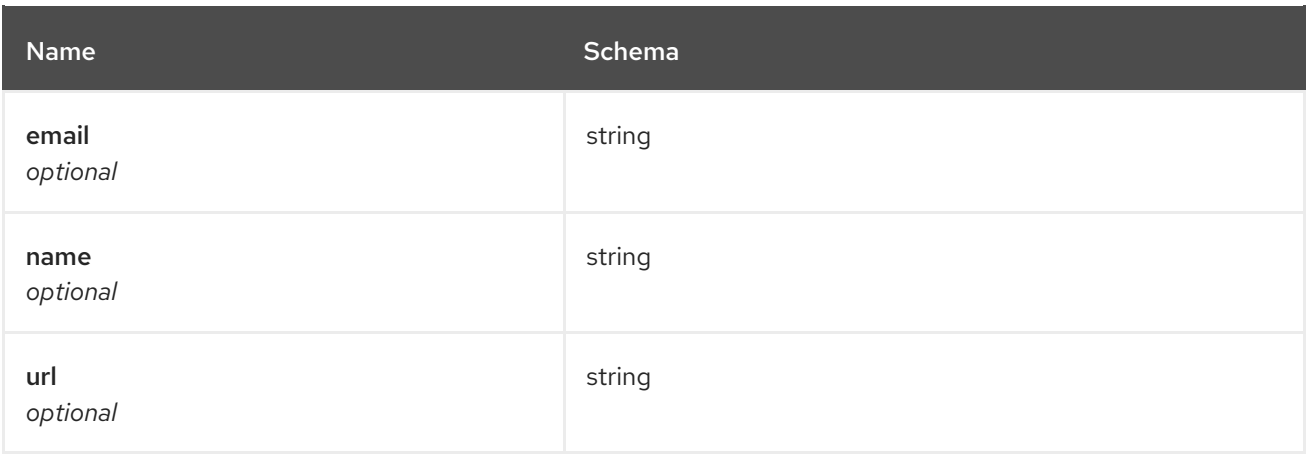

#### <span id="page-61-2"></span>owners

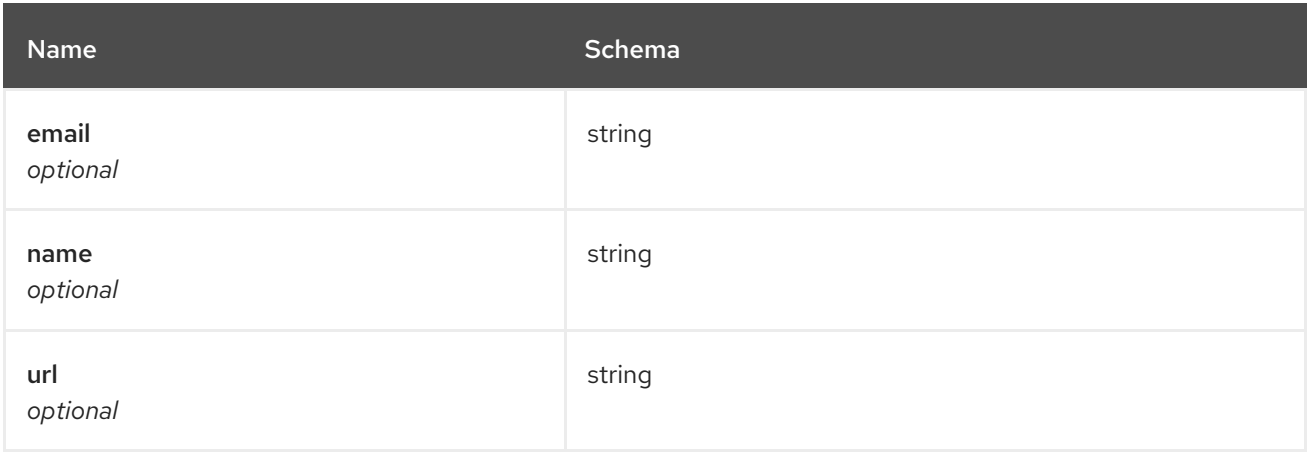

# <span id="page-61-0"></span>info

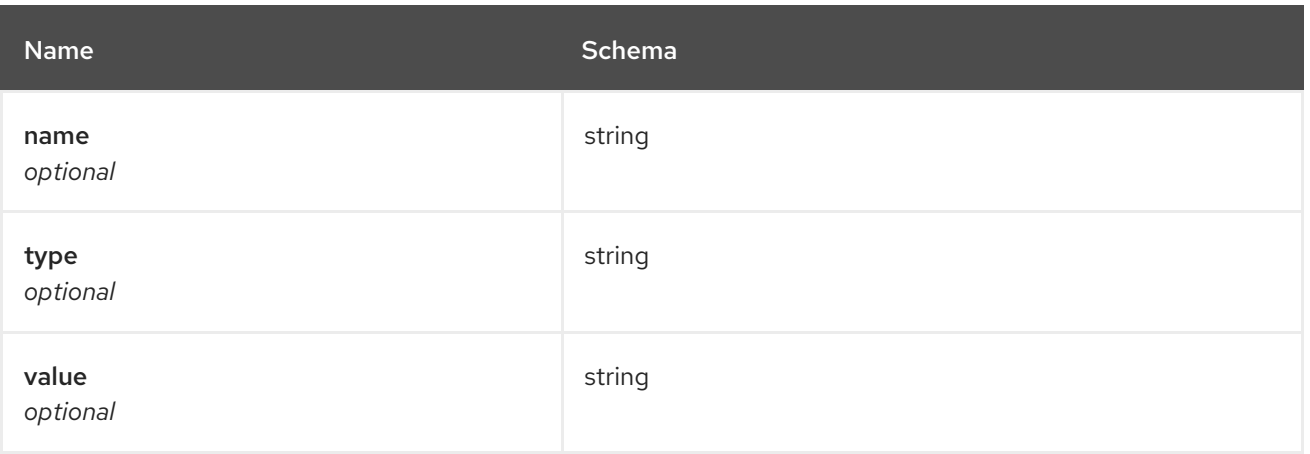

<span id="page-62-0"></span>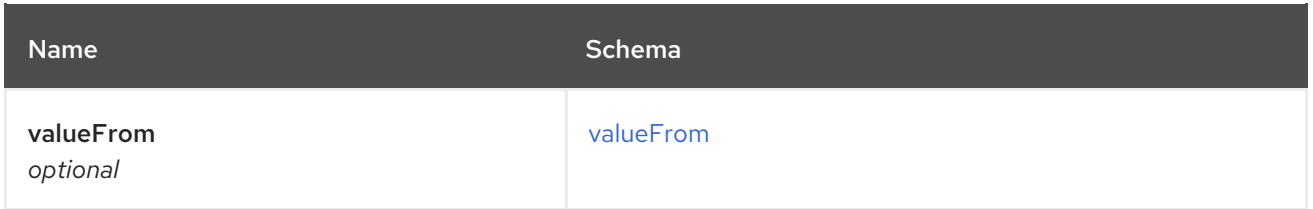

# <span id="page-62-1"></span>valueFrom

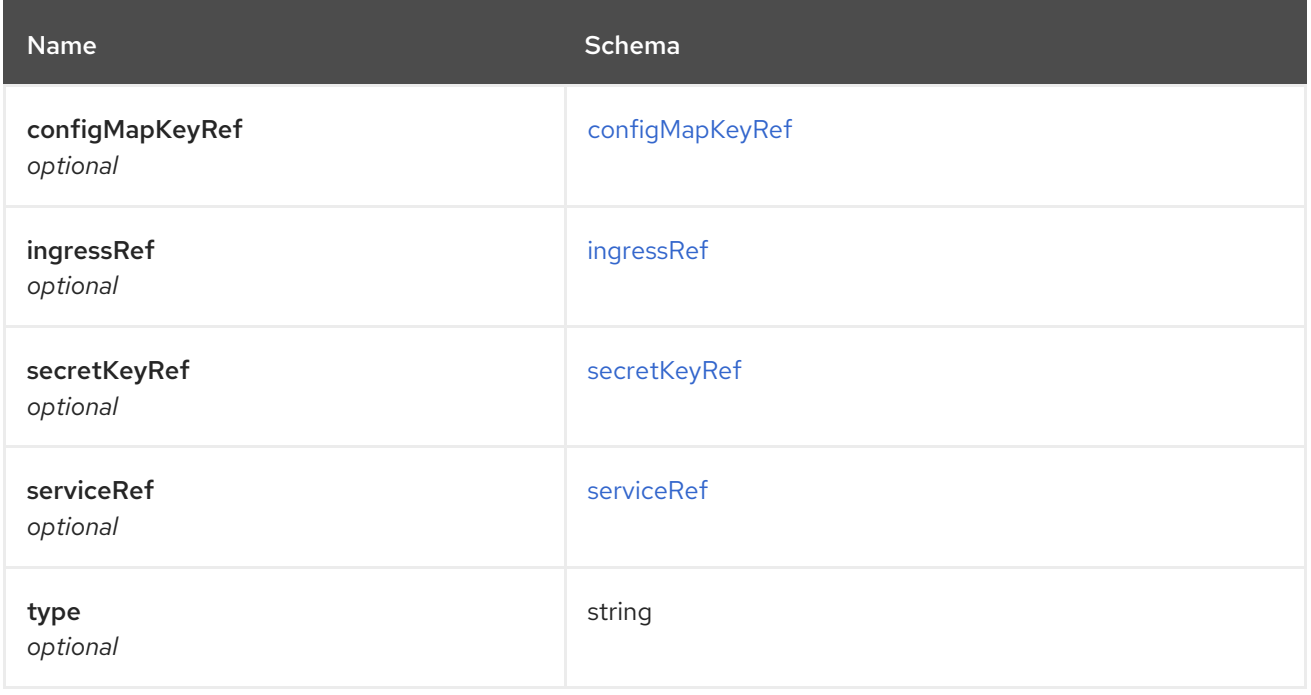

# <span id="page-62-2"></span>configMapKeyRef

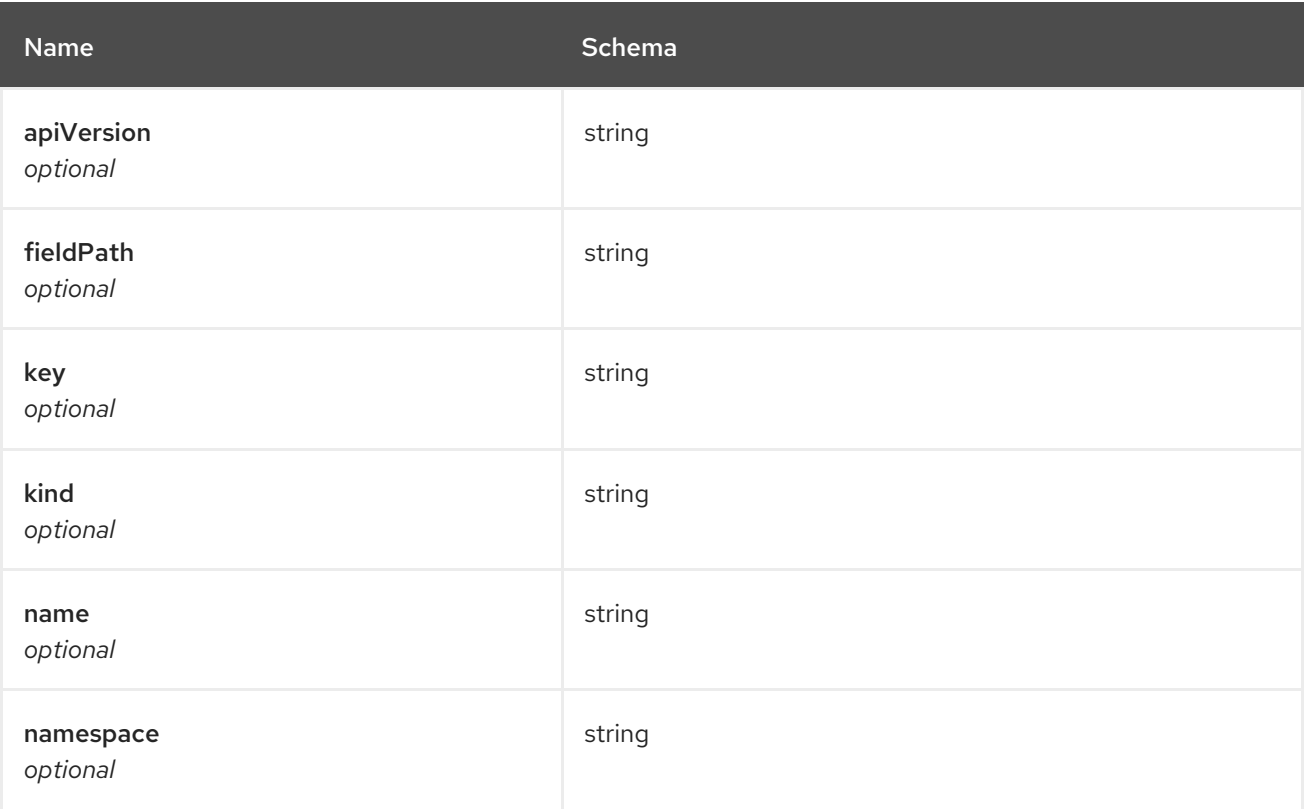

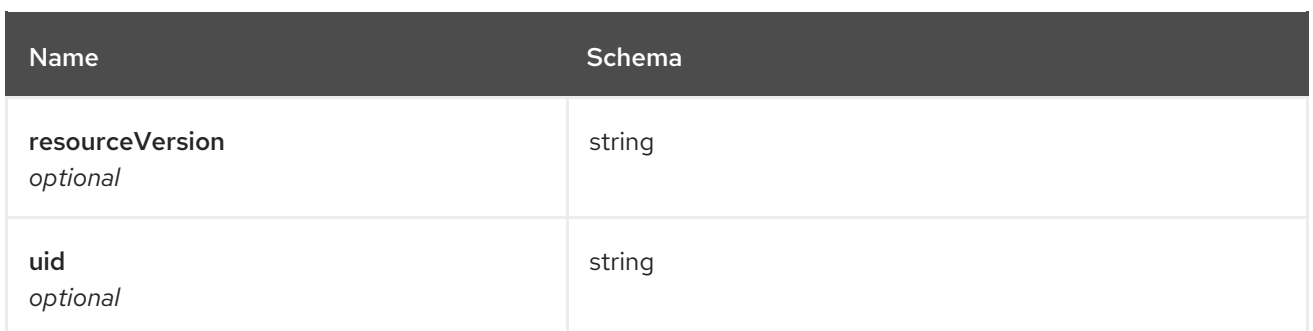

# <span id="page-63-0"></span>ingressRef

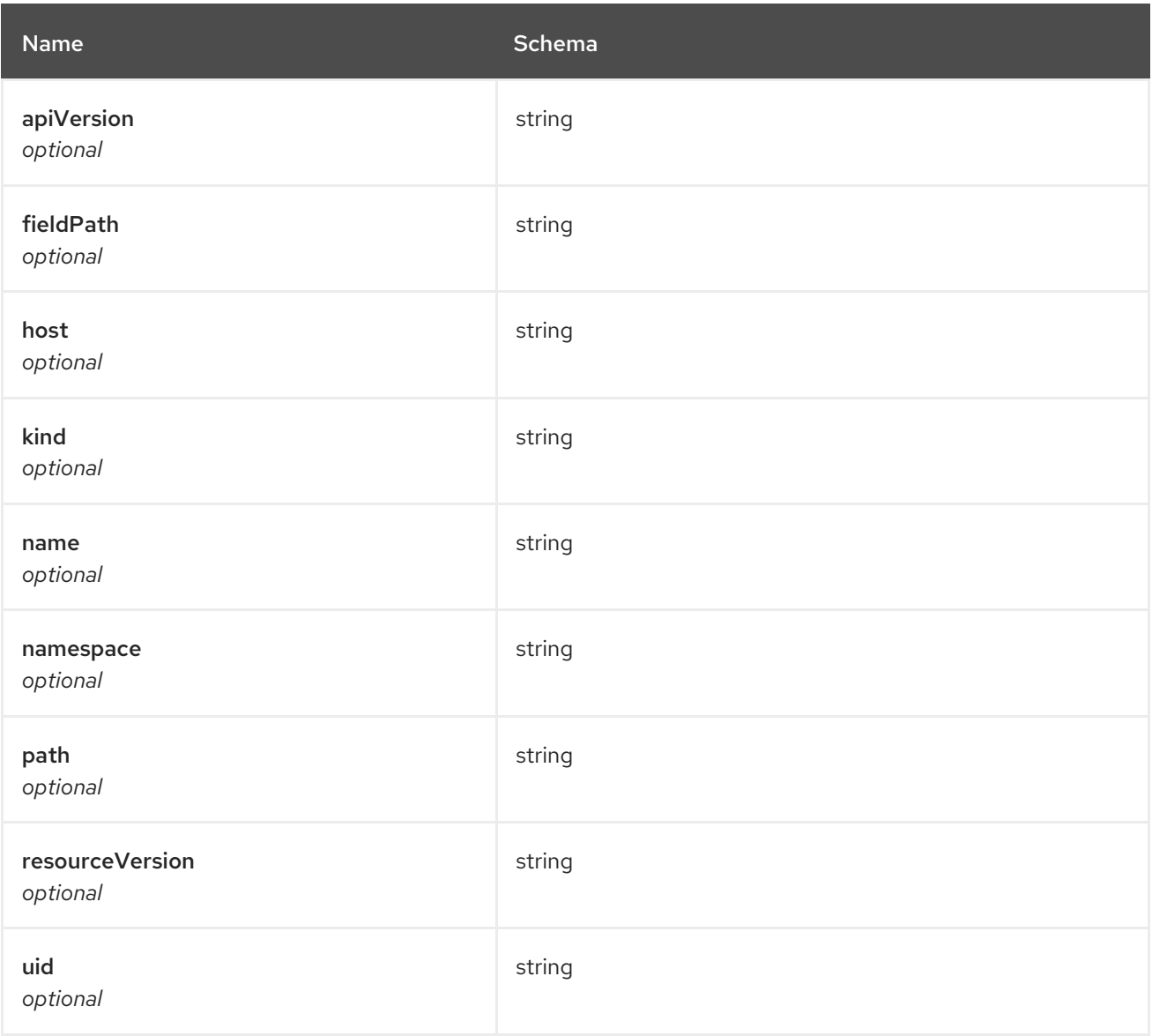

# <span id="page-63-1"></span>secretKeyRef

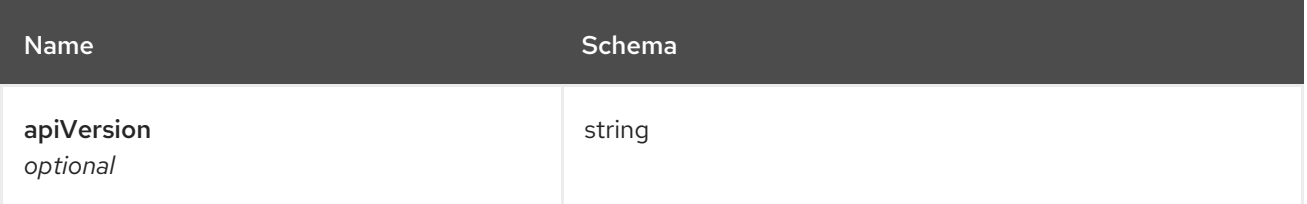

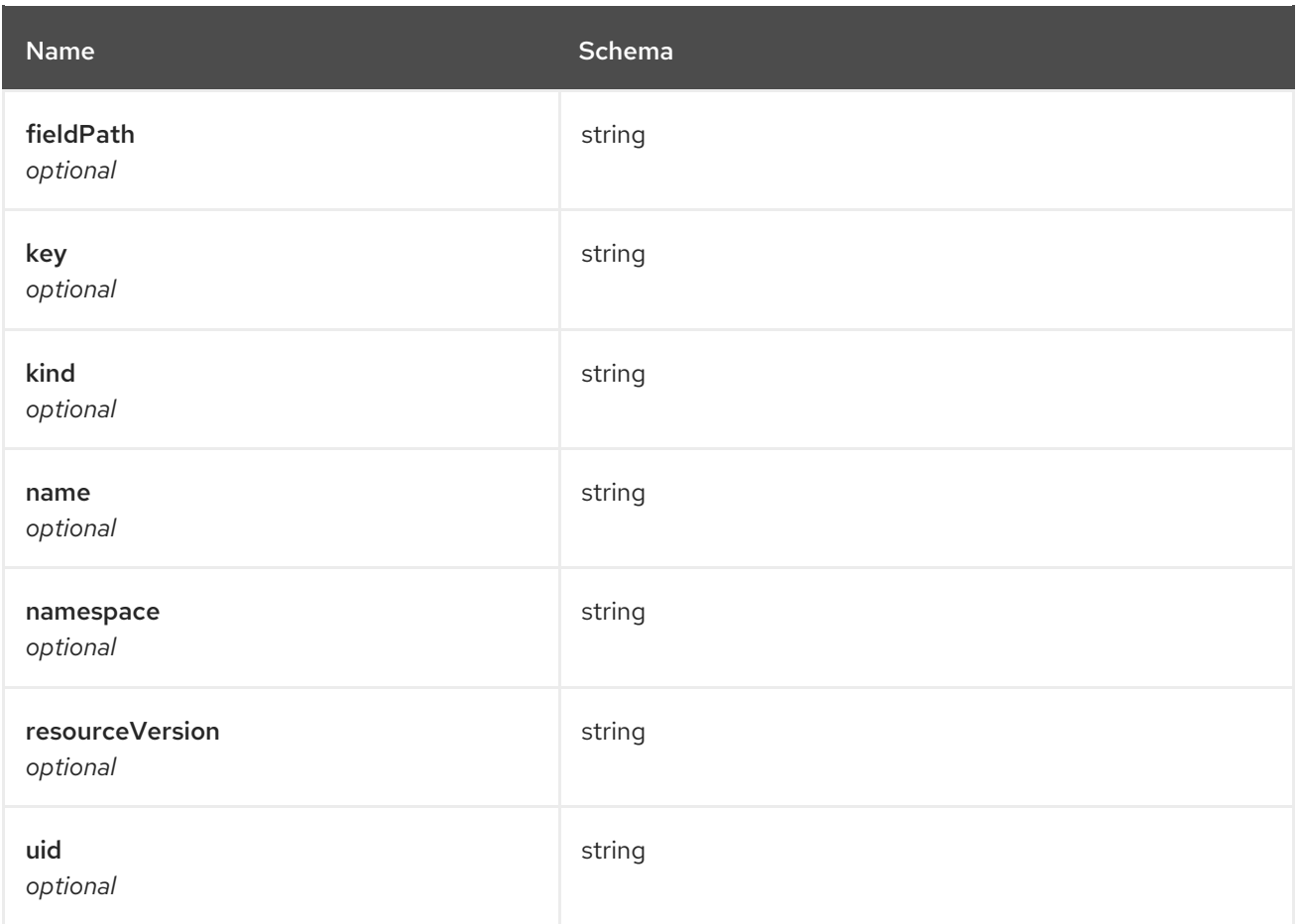

# <span id="page-64-0"></span>serviceRef

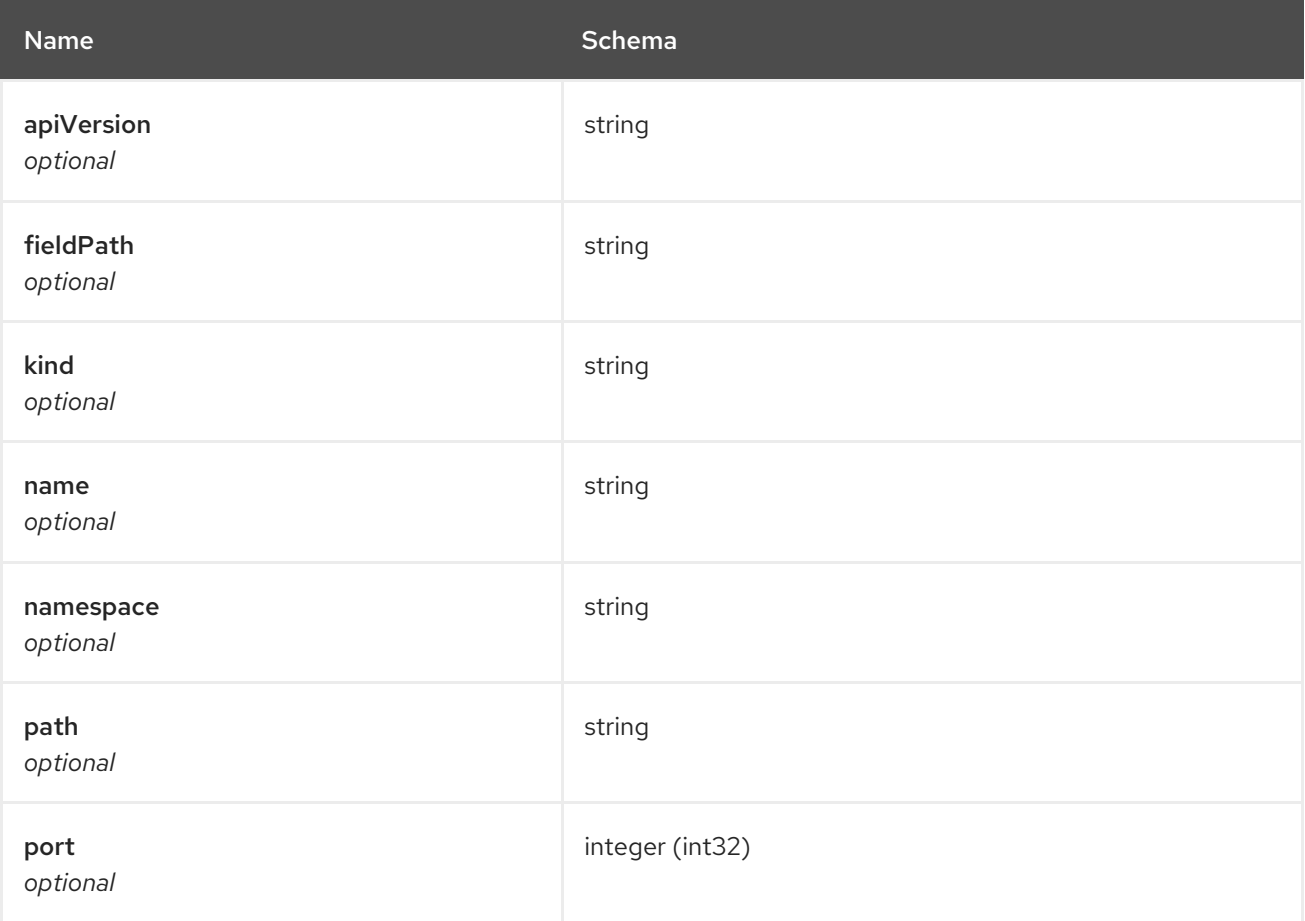

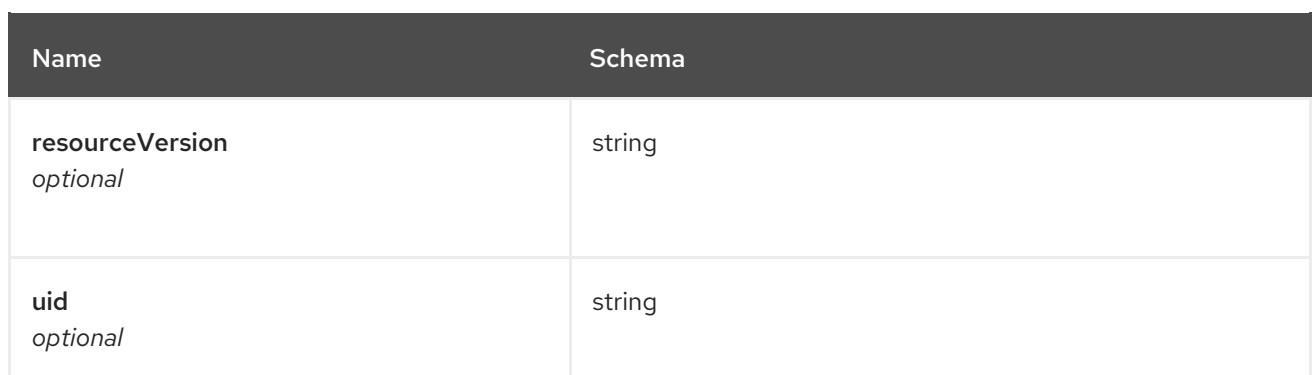

# 1.8. HELM API

# 1.8.1. Overview

This documentation is for the HelmRelease resource for Red Hat Advanced Cluster Management for Kubernetes. The HelmRelease resource has four possible requests: create, query, delete and update.

# 1.8.1.1. Version information

*Version* : 210

# 1.8.1.2. Contact information

*Contact Email* : [apiteam@swagger.io](mailto:apiteam@swagger.io)

# 1.8.1.3. License information

*License* : Apache 2.0 *License URL* : <http://www.apache.org/licenses/LICENSE-2.0.html> *Terms of service* : <http://swagger.io/terms/>

# 1.8.1.4. URI scheme

*BasePath* : /kubernetes/apis *Schemes* : HTTPS

# 1.8.1.5. Tags

helmreleases.apps.open-cluster-management.io : Create and manage helmreleases

# 1.8.1.6. External Docs

*Description* : Find out more about Swagger. *URL* : <http://swagger.io>

# 1.8.2. Paths

# 1.8.2.1. Create a helmrelease

POST /apps.open-cluster-management.io/v1/namespaces/{namespace}/helmreleases

### 1.8.2.1.1. Description

Create a helmrelease.

### 1.8.2.1.2. Parameters

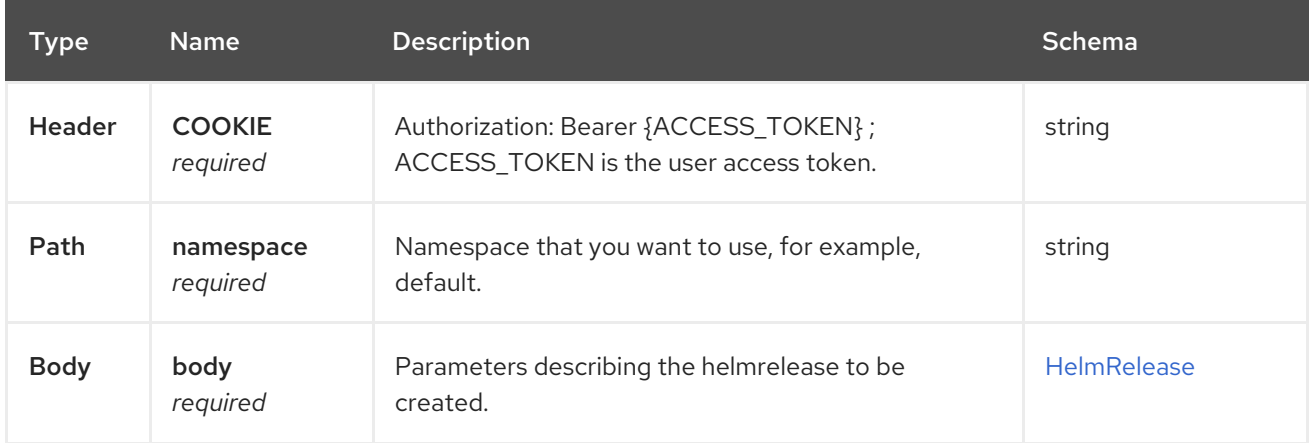

#### 1.8.2.1.3. Responses

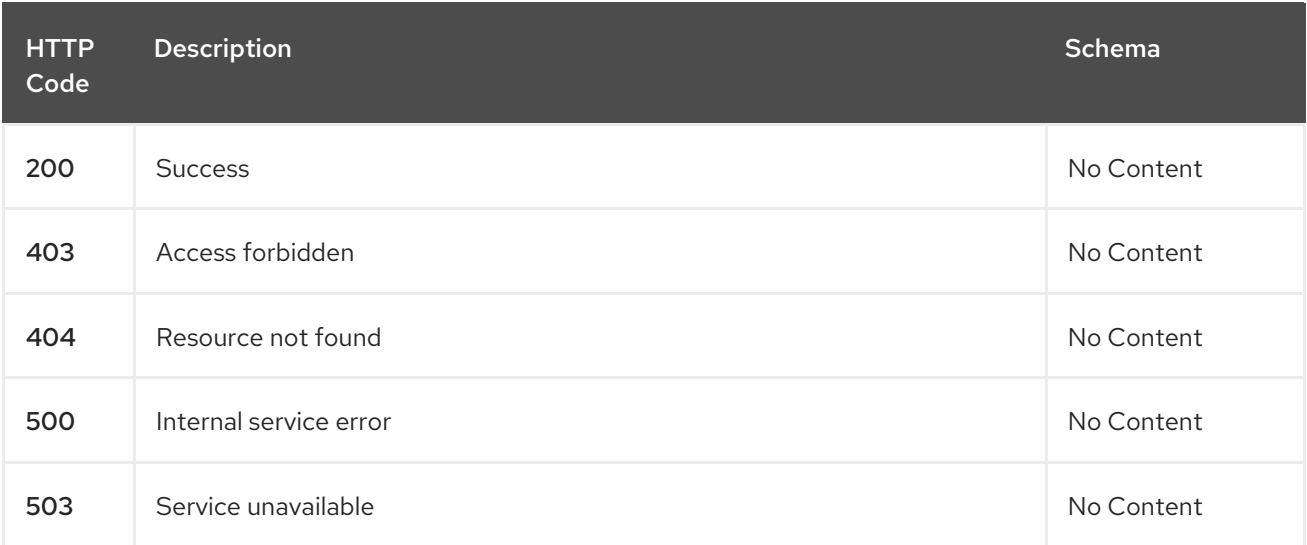

# 1.8.2.1.4. Consumes

#### **application/yaml**

#### 1.8.2.1.5. Tags

helmreleases.apps.open-cluster-management.io

#### 1.8.2.1.6. Example HTTP request

### 1.8.2.1.6.1. Request body

```
{
"apiVersion" : "apps.open-cluster-management.io/v1",
"kind" : "HelmRelease",
"metadata" : {
 "name" : "nginx-ingress",
```

```
"namespace" : "default"
 },
 "repo" : {
  "chartName" : "nginx-ingress",
  "source" : {
   "helmRepo" : {
     "urls" : [ "https://kubernetes-charts.storage.googleapis.com/nginx-ingress-1.26.0.tgz" ]
    },
    "type" : "helmrepo"
  },
  "version" : "1.26.0"
 },
 "spec" : {
  "defaultBackend" : {
    "replicaCount" : 3
  }
 }
}
```
# 1.8.2.2. Query all helmreleases

GET /apps.open-cluster-management.io/v1/namespaces/{namespace}/helmreleases

#### 1.8.2.2.1. Description

Query your helmreleases for more details.

#### 1.8.2.2.2. Parameters

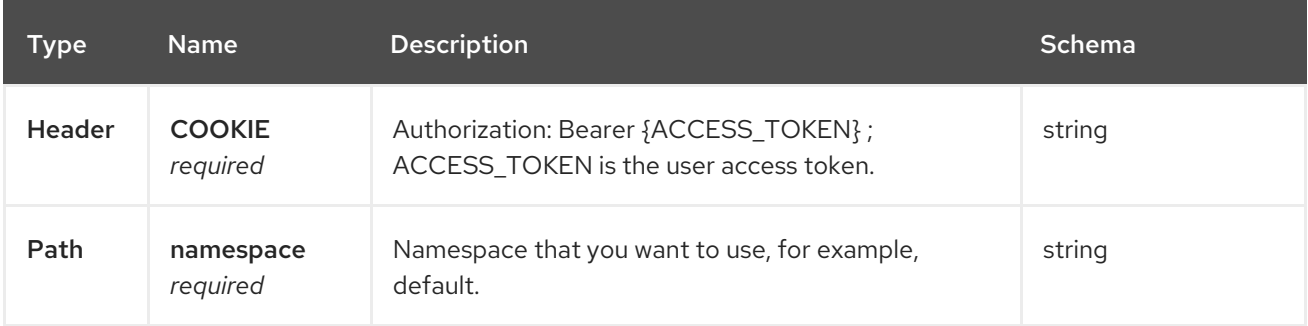

#### 1.8.2.2.3. Responses

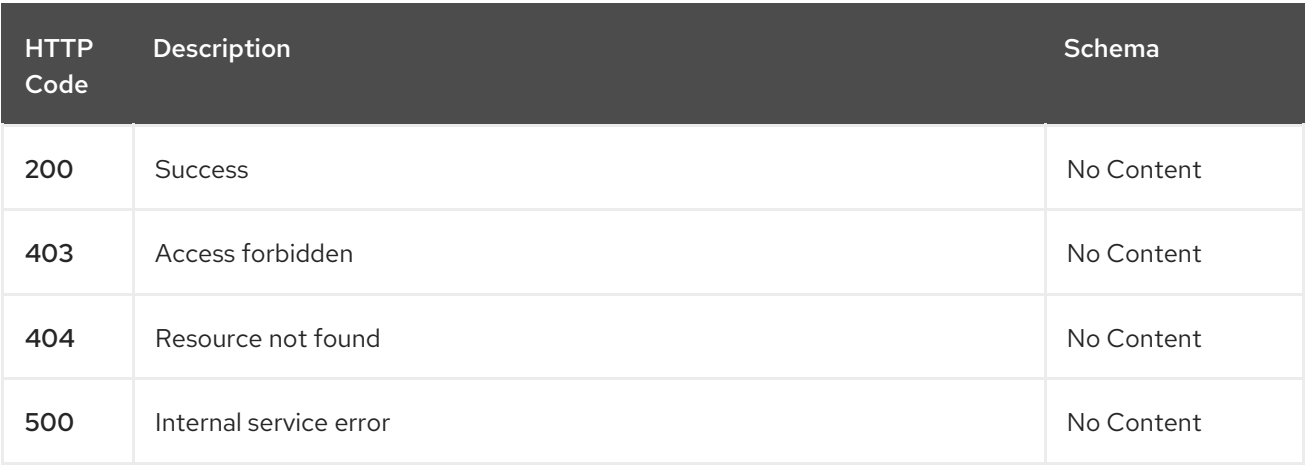

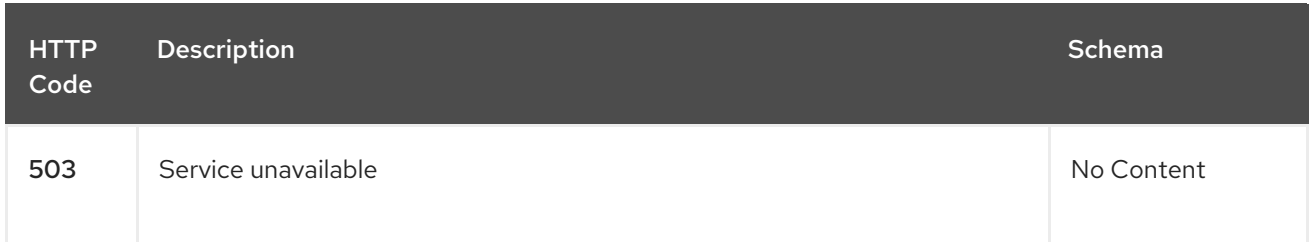

### 1.8.2.2.4. Consumes

**application/yaml**

#### 1.8.2.2.5. Tags

helmreleases.apps.open-cluster-management.io

# 1.8.2.3. Query a single helmrelease

GET /apps.open-clustermanagement.io/v1/namespaces/{namespace}/helmreleases/{helmrelease\_name}

#### 1.8.2.3.1. Description

Query a single helmrelease for more details.

### 1.8.2.3.2. Parameters

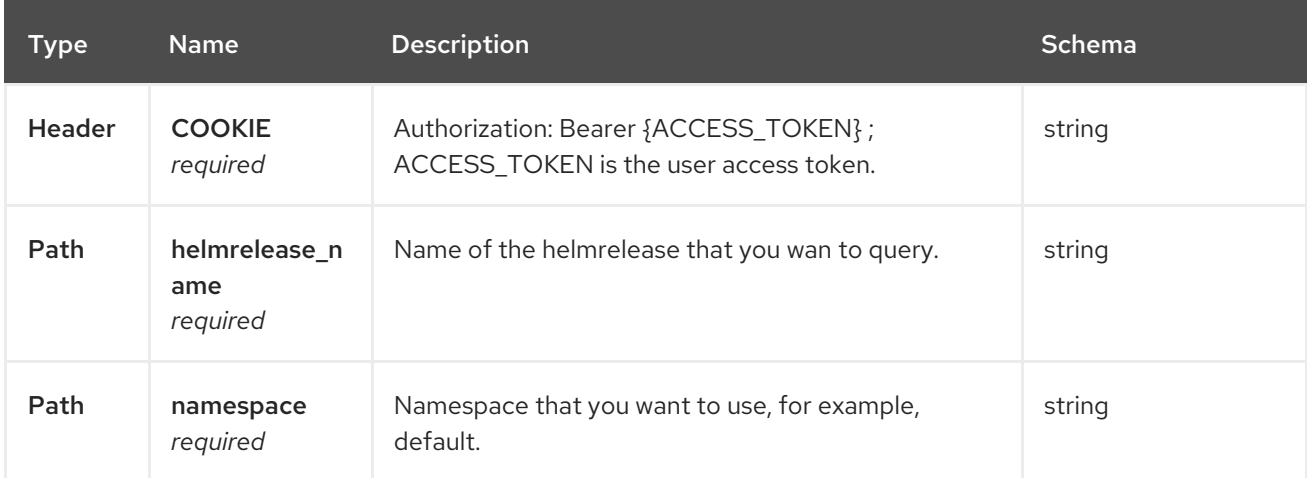

#### 1.8.2.3.3. Responses

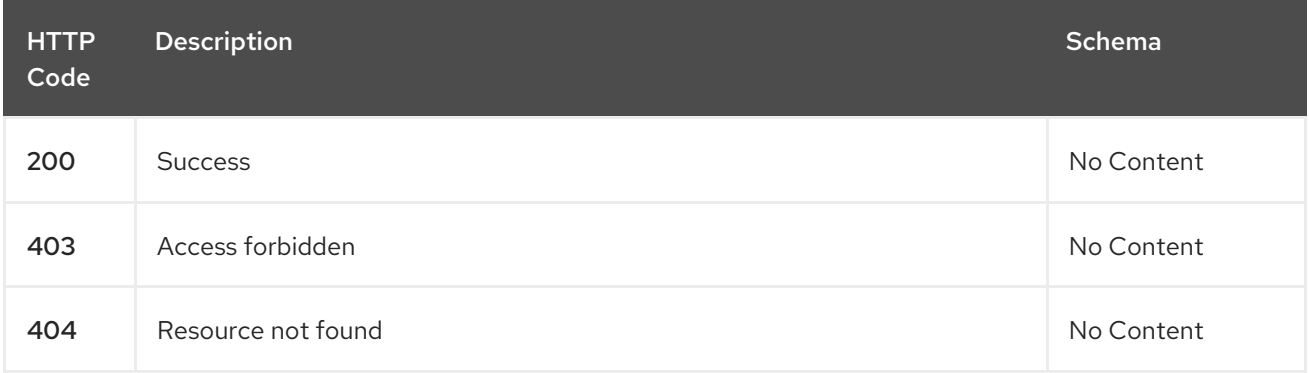

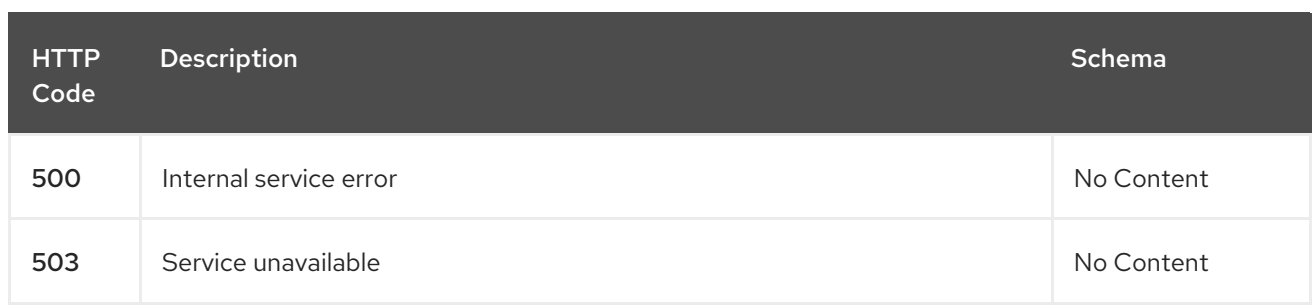

# 1.8.2.3.4. Tags

helmreleases.apps.open-cluster-management.io

### 1.8.2.4. Delete a helmrelease

DELETE /apps.open-clustermanagement.io/v1/namespaces/{namespace}/helmreleases/{helmrelease\_name}

#### 1.8.2.4.1. Parameters

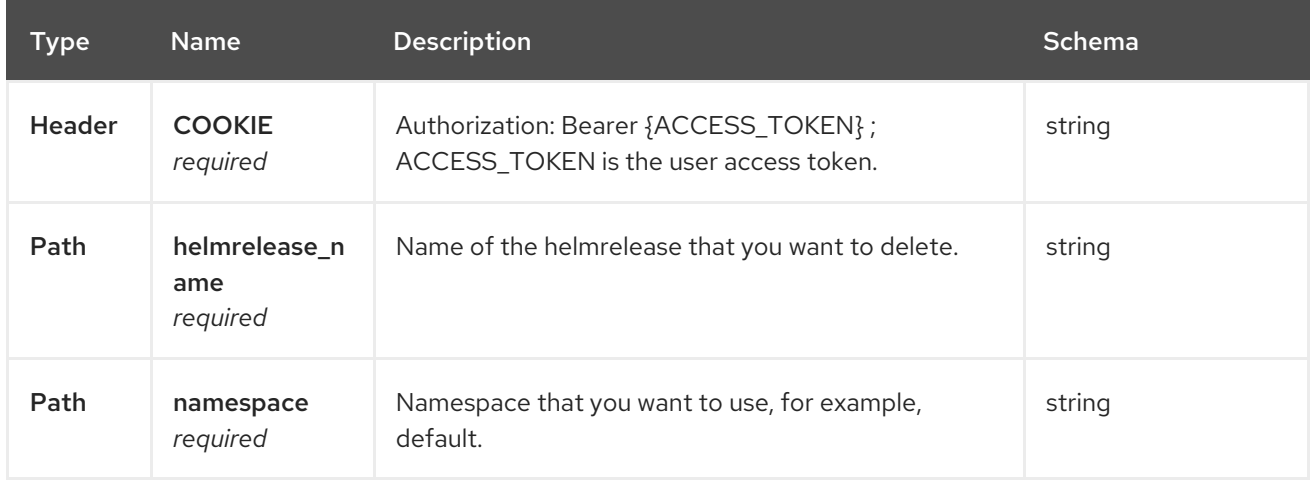

#### 1.8.2.4.2. Responses

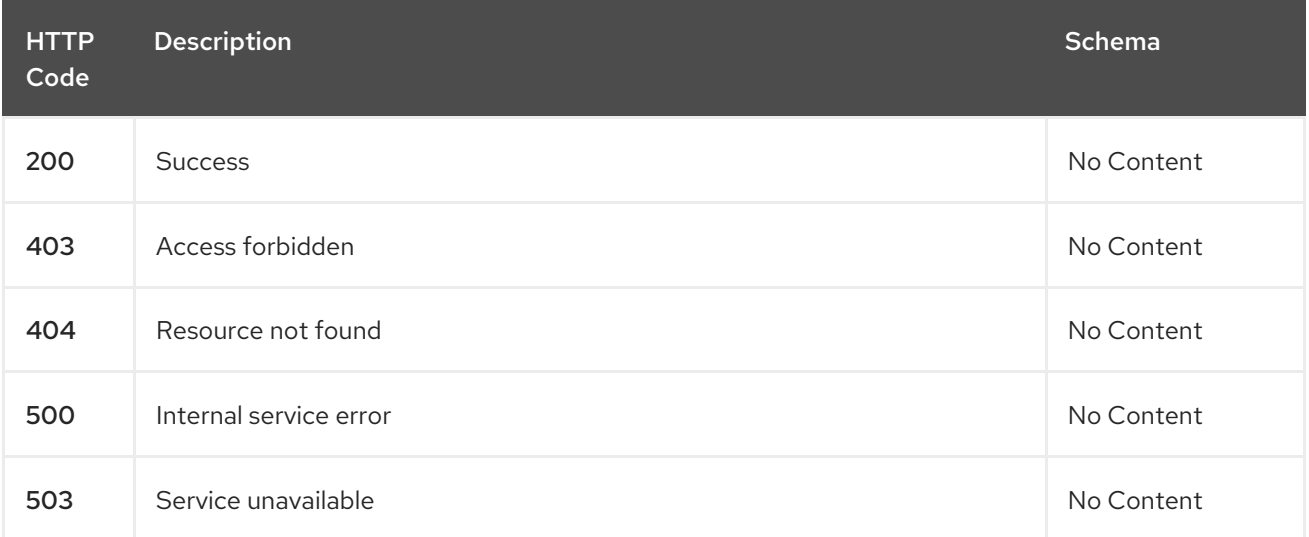

#### 1.8.2.4.3. Tags

helmreleases.apps.open-cluster-management.io

# 1.8.3. Definitions

# 1.8.3.1. HelmRelease

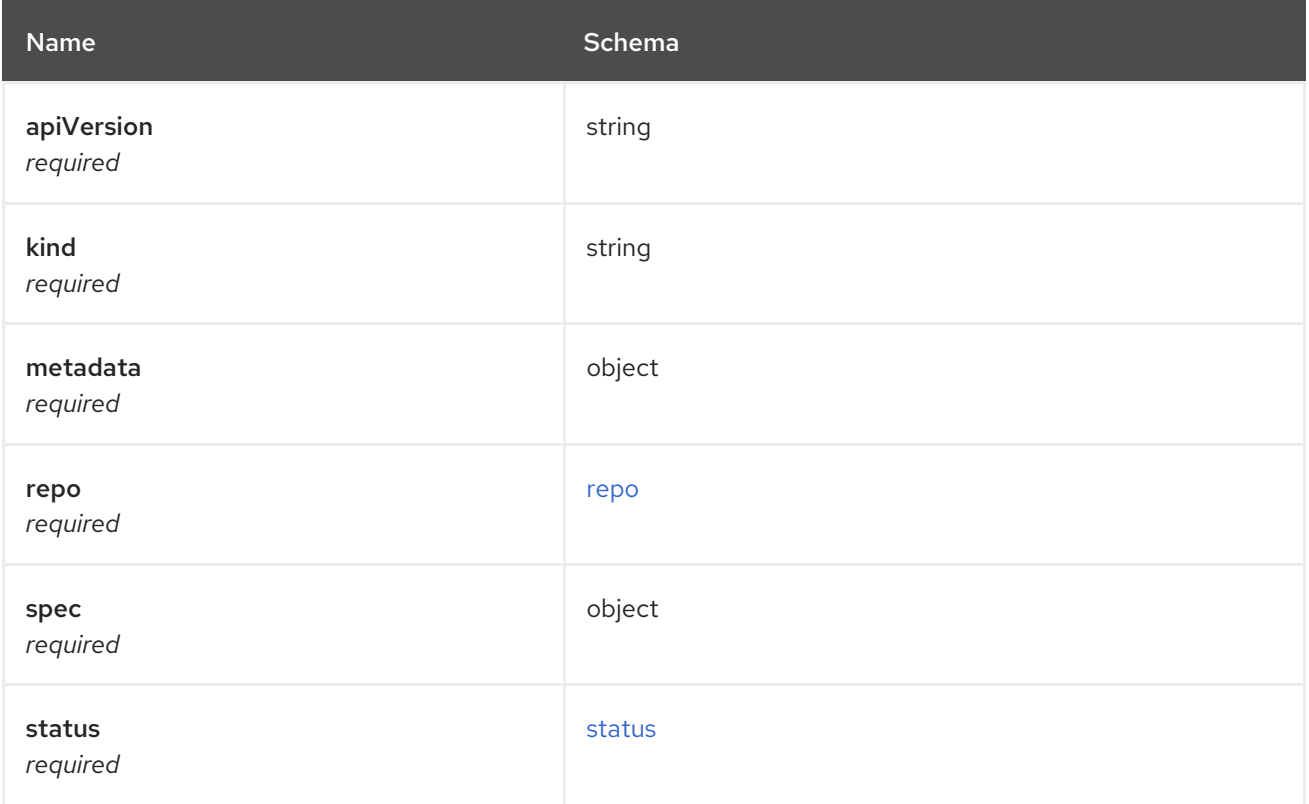

# <span id="page-70-0"></span>repo

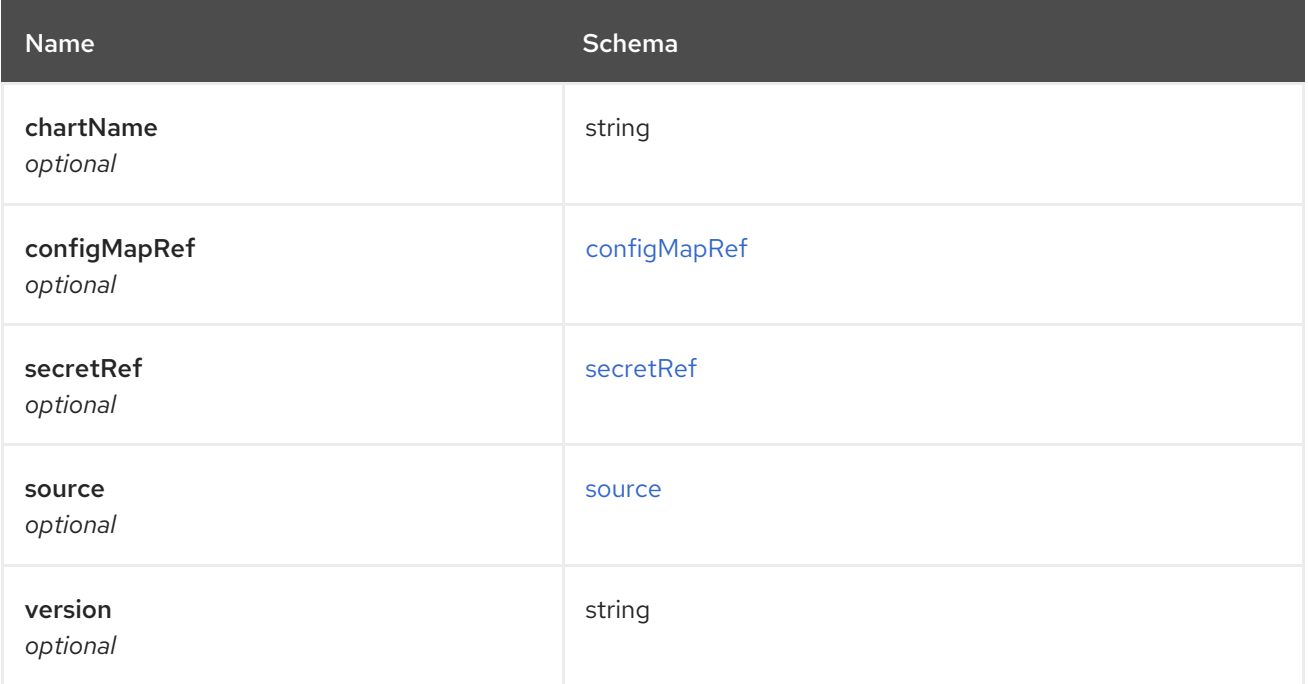

# <span id="page-70-1"></span>configMapRef

<span id="page-71-0"></span>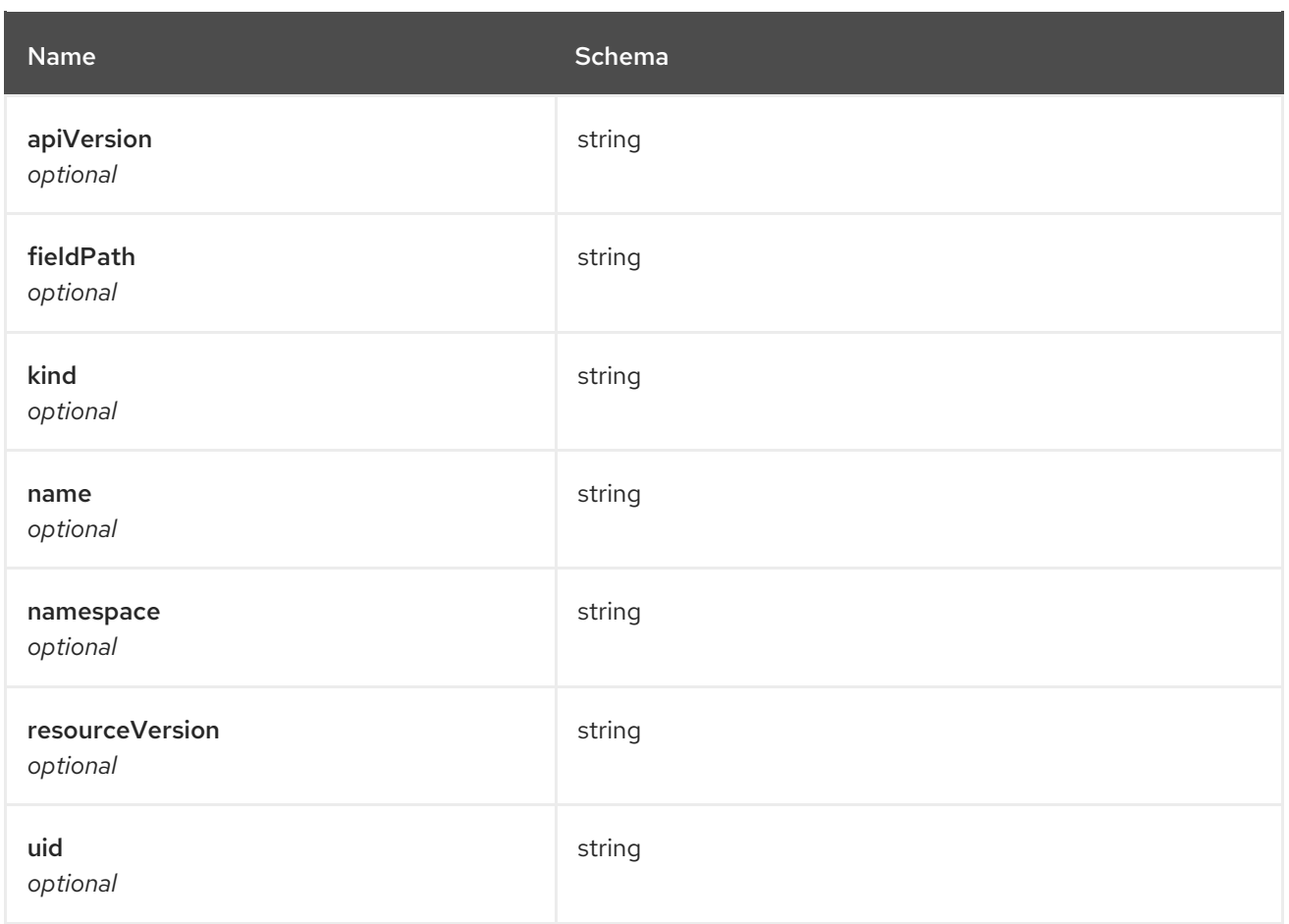

### <span id="page-71-1"></span>secretRef

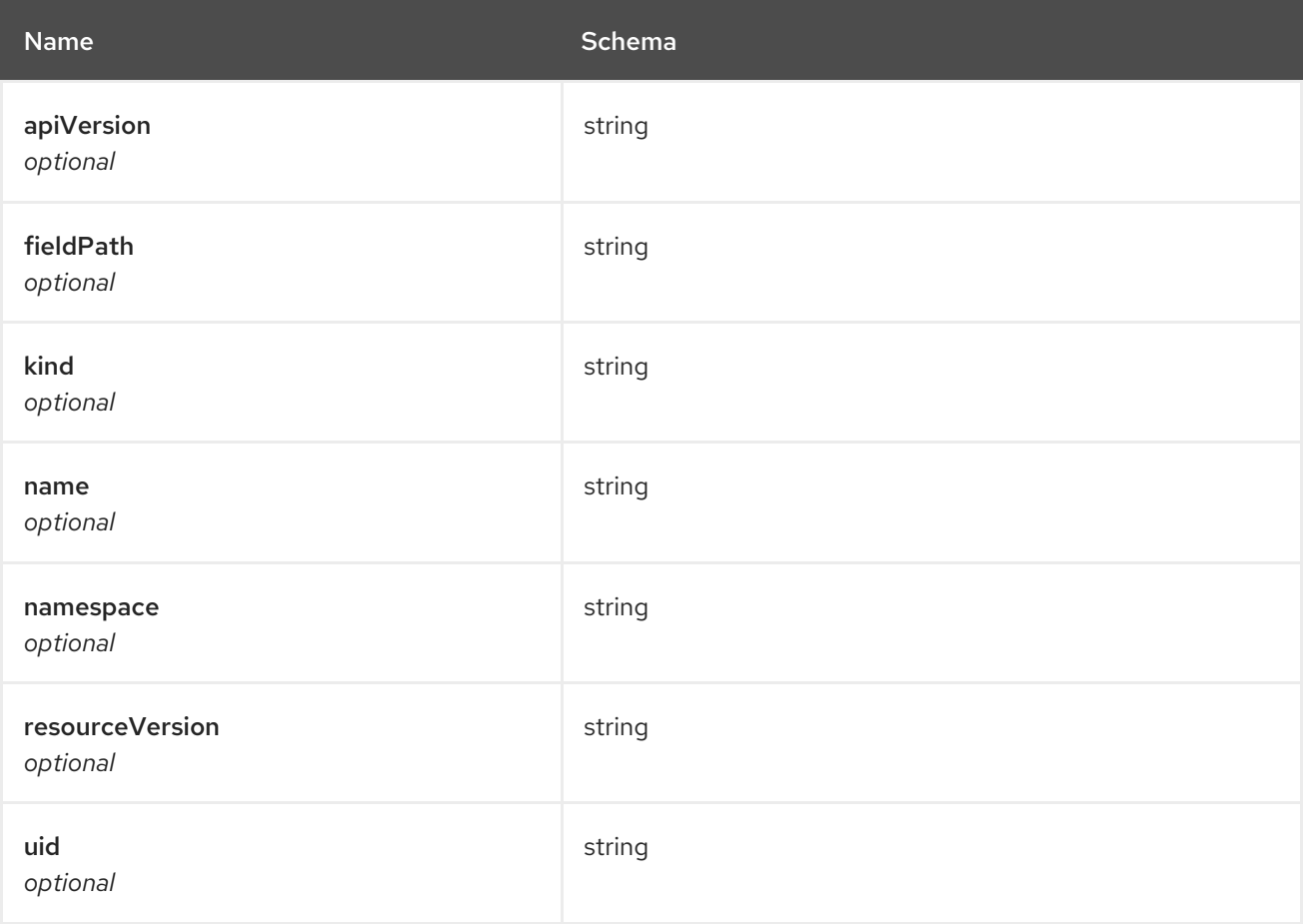
#### source

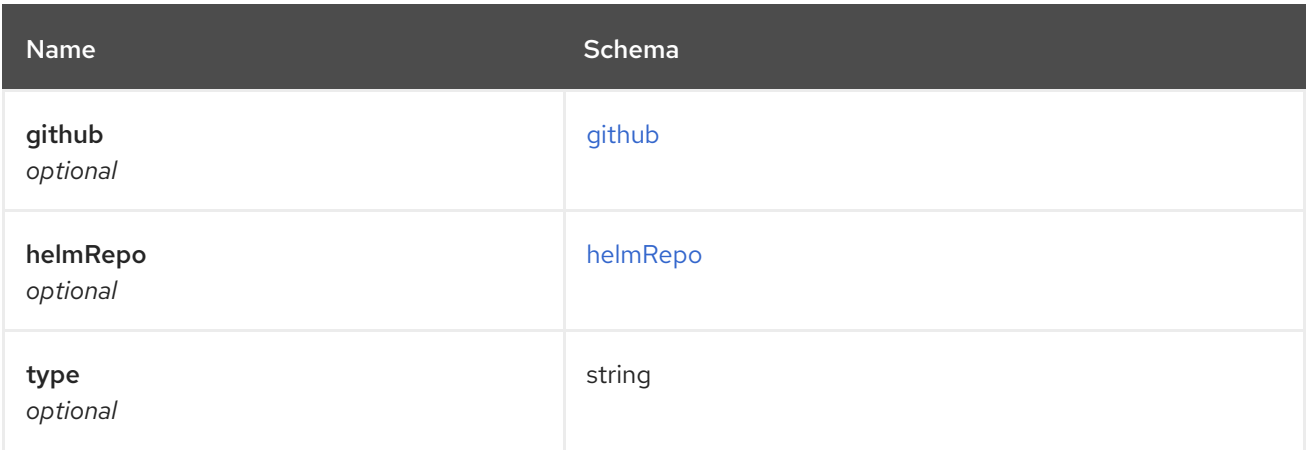

# <span id="page-72-0"></span>github

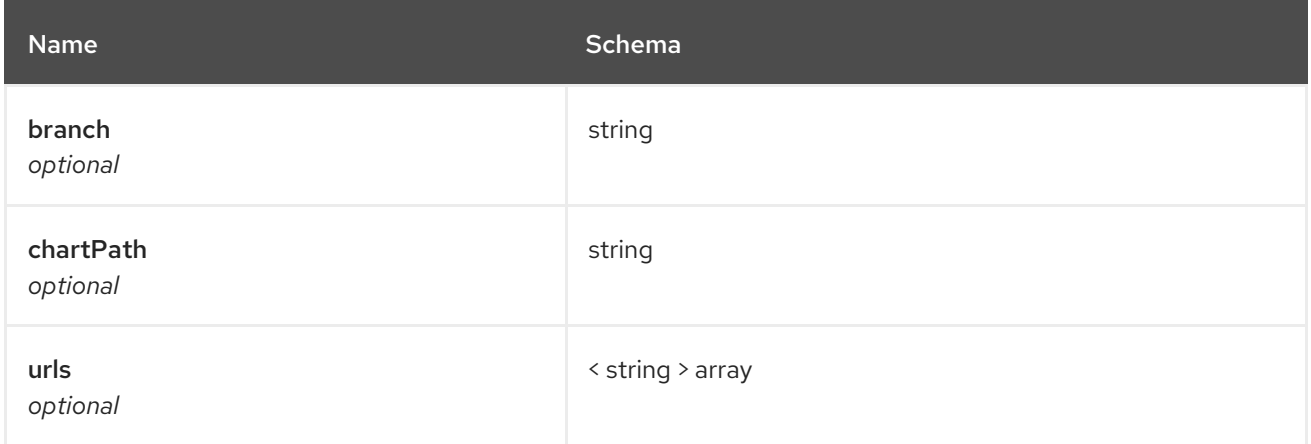

# <span id="page-72-1"></span>helmRepo

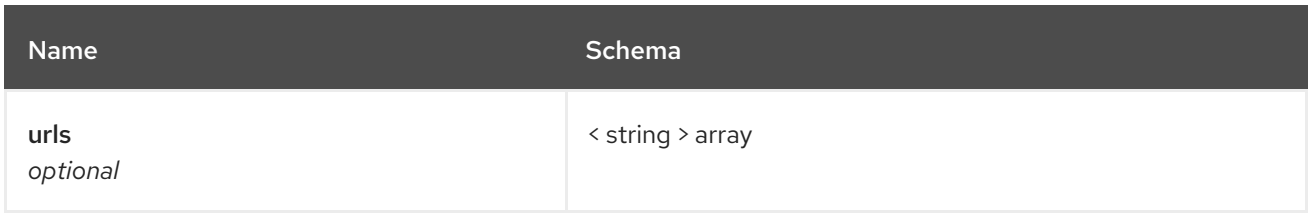

### status

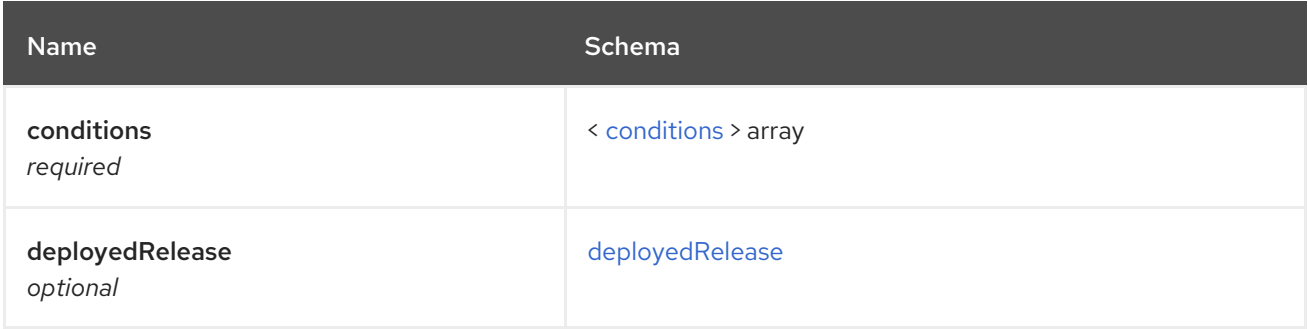

# <span id="page-72-2"></span>conditions

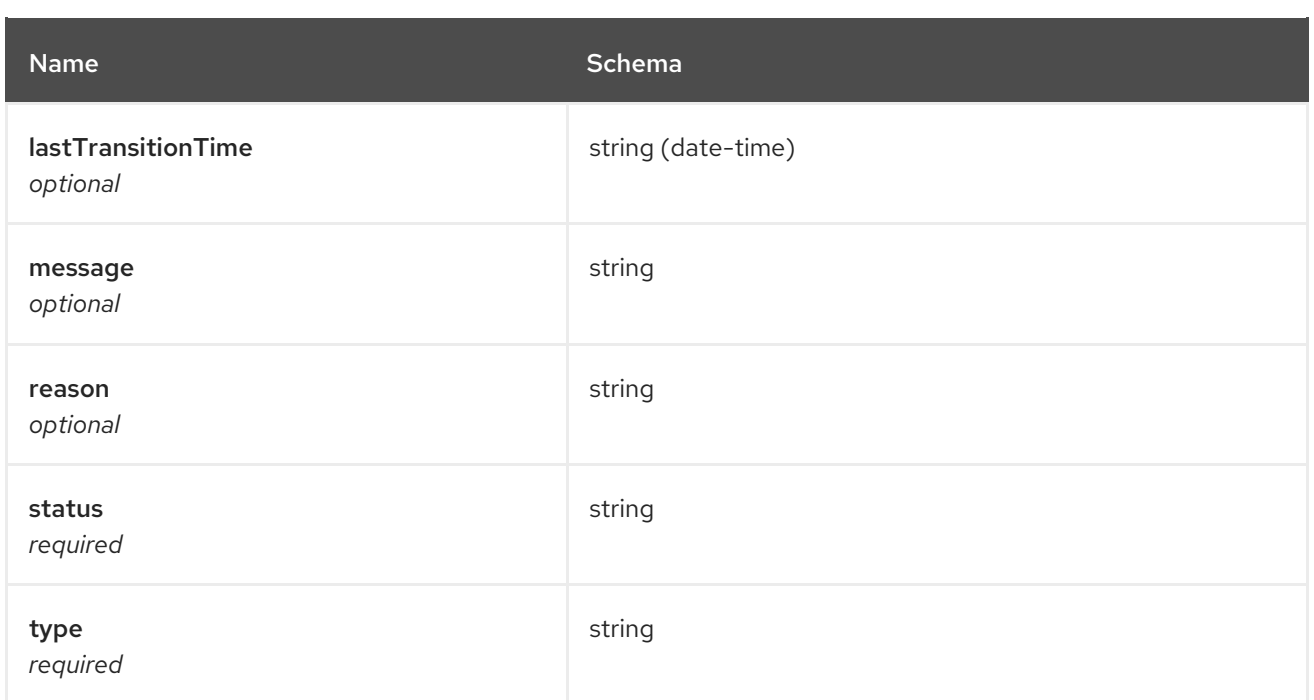

### <span id="page-73-0"></span>deployedRelease

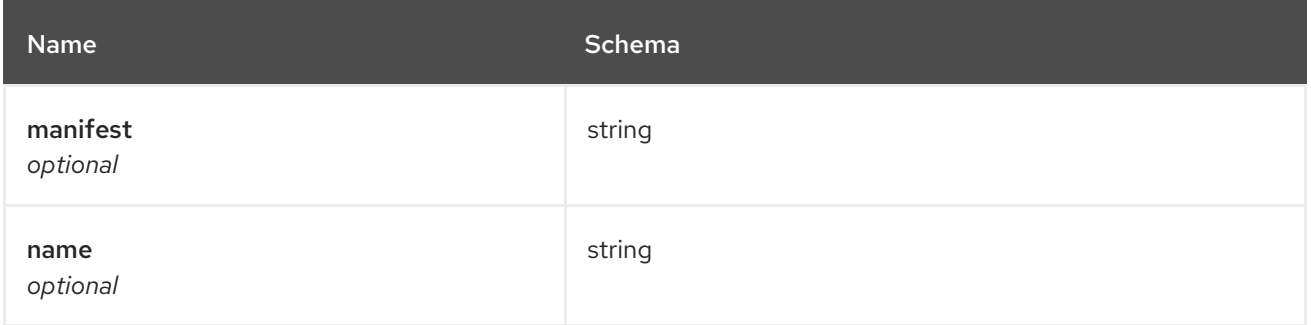

# 1.9. POLICY API

# 1.9.1. Overview

This documentation is for the Policy resource for Red Hat Advanced Cluster Management for Kubernetes. The Policy resource has four possible requests: create, query, delete and update.

# 1.9.1.1. Version information

*Version* : 2.1.0

# 1.9.1.2. Contact information

*Contact Email* : [apiteam@swagger.io](mailto:apiteam@swagger.io)

# 1.9.1.3. License information

*License* : Apache 2.0 *License URL* : <http://www.apache.org/licenses/LICENSE-2.0.html> *Terms of service* : <http://swagger.io/terms/>

# 1.9.1.4. URI scheme

*BasePath* : /kubernetes/apis *Schemes* : HTTPS

# 1.9.1.5. Tags

policy.open-cluster-management.io/v1 : Create and manage policies.

# 1.9.1.6. External Docs

*Description* : Find out more about Swagger. *URL* : <http://swagger.io>

# 1.9.2. Paths

### 1.9.2.1. Create a policy

POST /policy.open-clustermanagement.io/v1/v1alpha1/namespaces/{namespace}/policies/{policy\_name}

### 1.9.2.1.1. Description

Create a policy.

### 1.9.2.1.2. Parameters

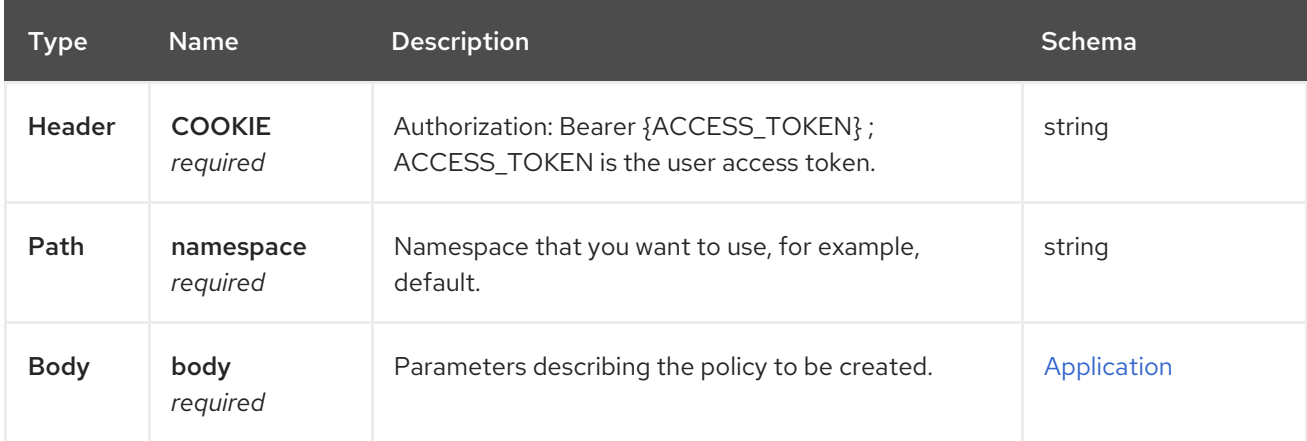

# 1.9.2.1.3. Responses

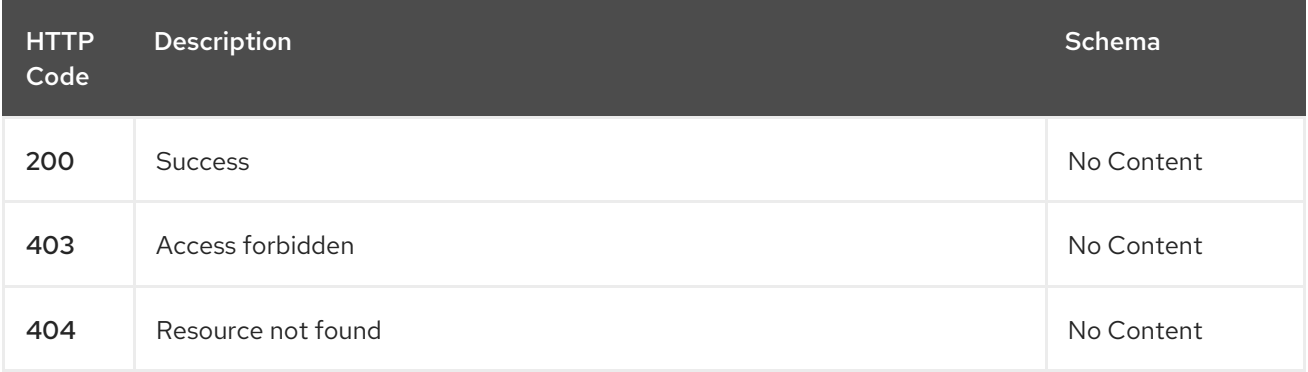

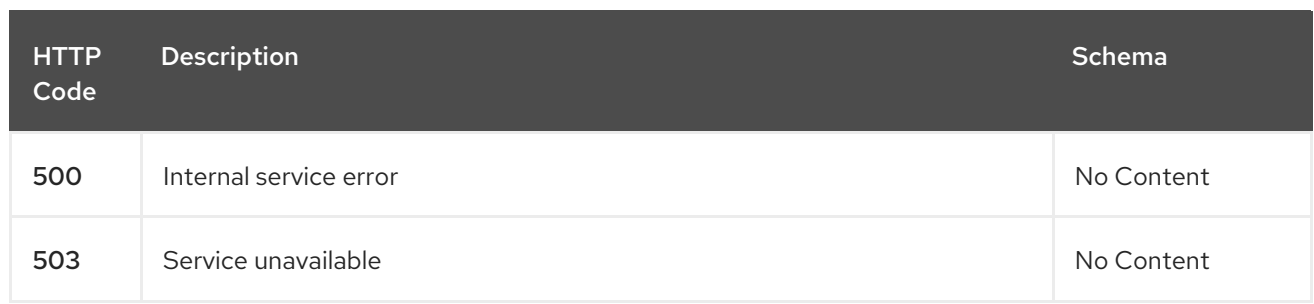

### 1.9.2.1.4. Consumes

**application/json**

#### 1.9.2.1.5. Tags

policy.open-cluster-management.io

### 1.9.2.1.6. Example HTTP request

### 1.9.2.1.6.1. Request body

```
{
 "apiVersion": "policy.open-cluster-management.io/v1/v1alpha1",
 "kind": "Policy",
 "metadata": {
  "name": "test-policy-swagger",
  "description": "Example body for Policy API Swagger docs"
 },
 "spec": {
  "remediationAction": "enforce",
  "namespaces": {
   "include": [
    "default"
   ],
   "exclude": [
     "kube*"
   ]
  },
  "policy-templates": {
  "kind": "ConfigurationPolicy",
  "apiVersion": "policy.open-cluster-management.io/v1alpha1",
  "complianceType": "musthave",
  "metadata": {
   "namespace": null,
   "name": "test-role"
  },
  "selector": {
   "matchLabels": {
     "cloud": "IBM"
   }
  },
  "spec" : {
   "object-templates": {
     "complianceType": "mustHave",
     "objectDefinition": {
```

```
"apiVersion": "rbac.authorization.k8s.io/v1",
      "kind": "Role",
      "metadata": {
       "name": "role-policy",
      }
,
      "
r
ule
s
": [
       {
         "apiGroups": [
           "extensions",
           "apps"
         ]
,
         "resources": [
           "deployments"
         ]
,
         "verbs": [
           "get",
           "lis
t
"
,
           "watch",
           "delete"
        ]
       }
,
       {
         "apiGroups": [
           "core"
         ]
,
         "resources": [
           "pods"
         ]
,
         "verbs": [
           "create",
           "update",
           "patch"
        ]
       }
,
       {
         "apiGroups": [
           "core"
         ]
,
         "resources": [
           "secrets"
         ]
,
         "verbs": [
           "get",
           "watch",
           "lis
t
"
,
           "create",
           "delete",
           "update",
           "patchß"
         ]
,
       }
,
      ]
,
    }
,
   }
,
 }
,
}
,
```
# 1.9.2.2. Query all policies

GET /policy.open-clustermanagement.io/v1/v1alpha1/namespaces/{namespace}/policies/{policy\_name}

### 1.9.2.2.1. Description

Query your policies for more details.

### 1.9.2.2.2. Parameters

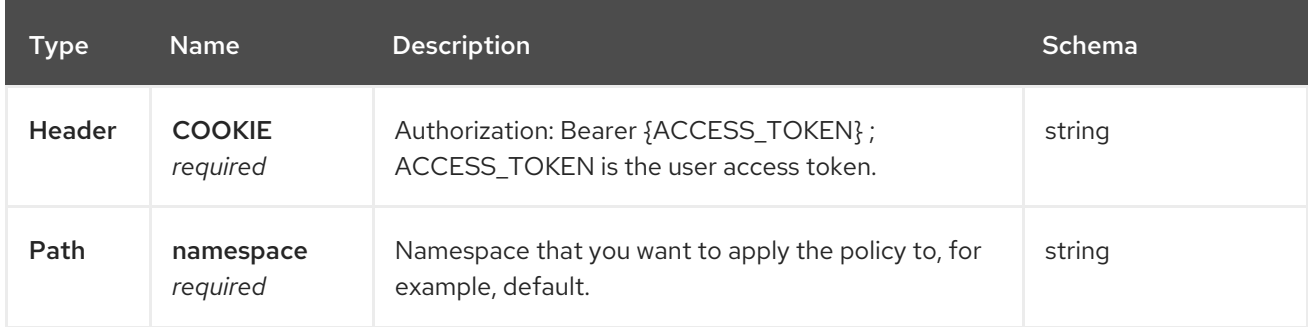

#### 1.9.2.2.3. Responses

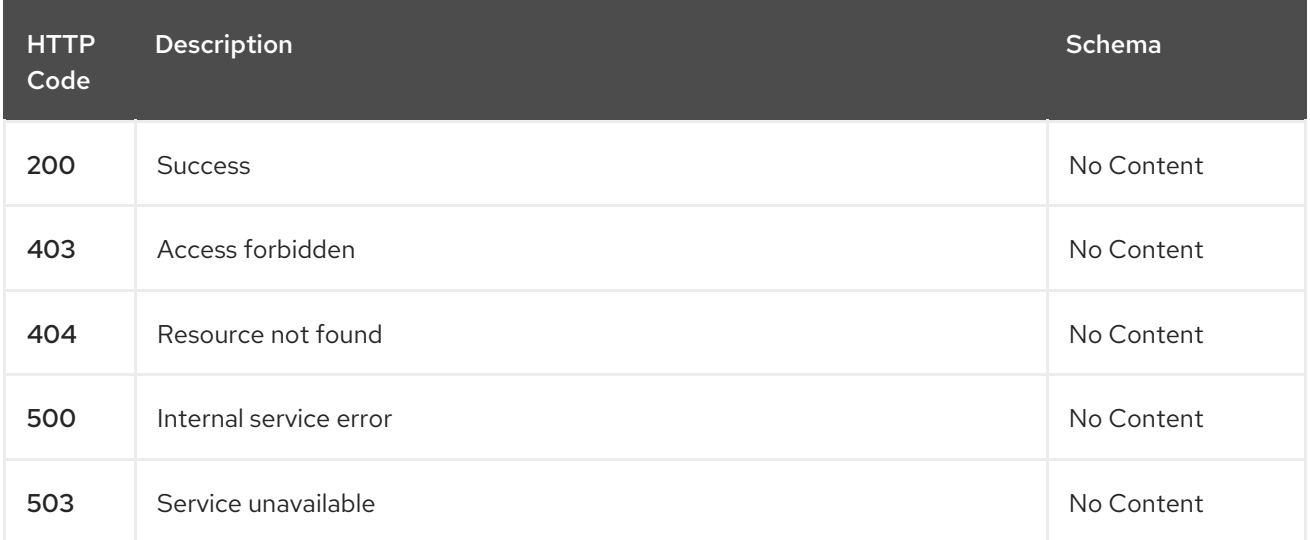

#### 1.9.2.2.4. Consumes

#### **application/json**

#### 1.9.2.2.5. Tags

policy.open-cluster-management.io

# 1.9.2.3. Query a single policy

GET /policy.open-clustermanagement.io/v1/v1alpha1/namespaces/{namespace}/policies/{policy\_name}

### 1.9.2.3.1. Description

Query a single policy for more details.

# 1.9.2.3.2. Parameters

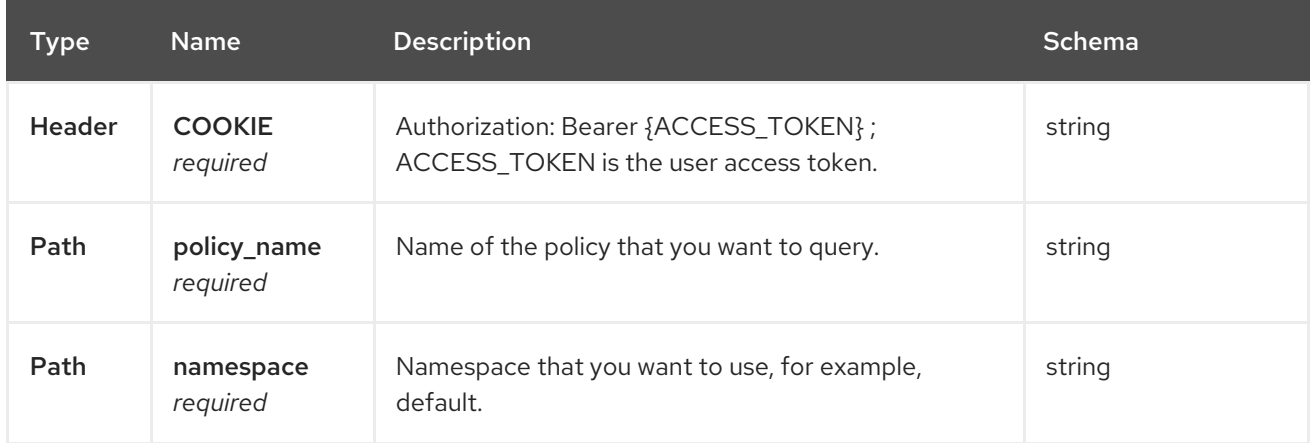

### 1.9.2.3.3. Responses

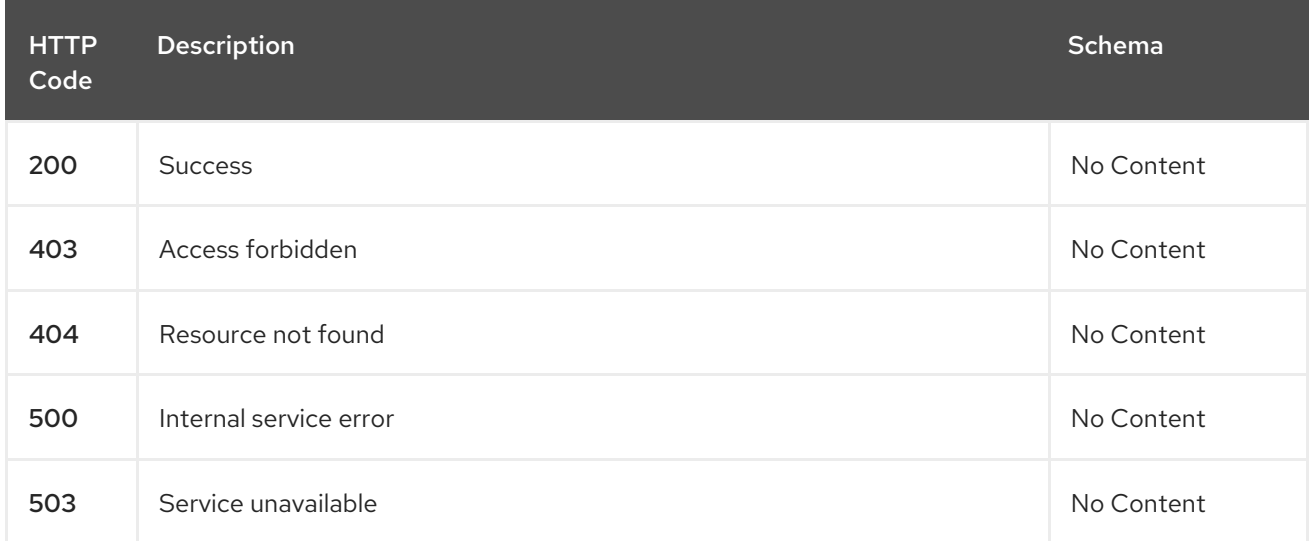

### 1.9.2.3.4. Tags

policy.open-cluster-management.io

# 1.9.2.4. Delete a policy

DELETE /policy.open-clustermanagement.io/v1/v1alpha1/namespaces/{namespace}/policies/{policy\_name}

# 1.9.2.4.1. Parameters

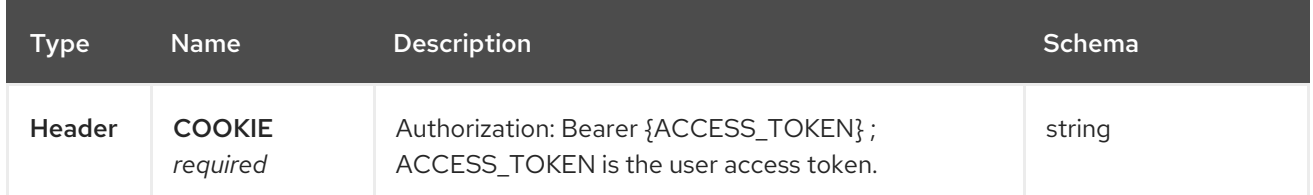

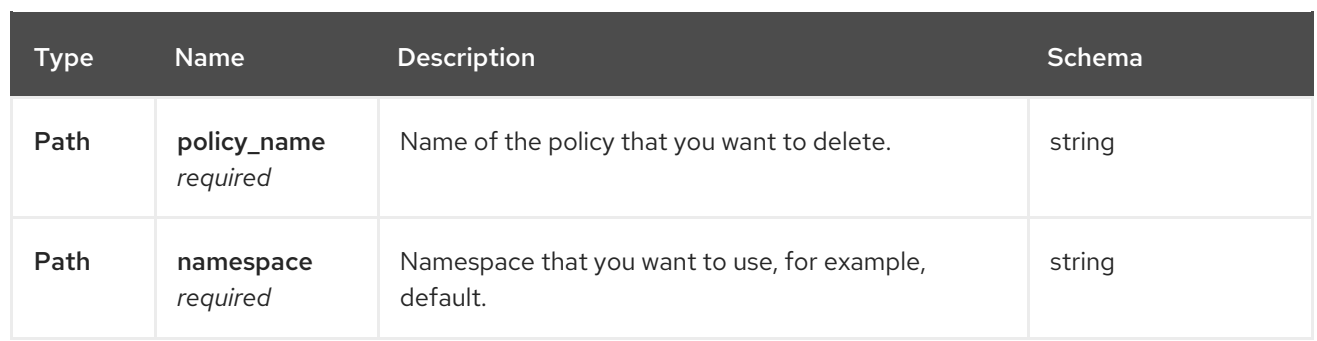

### 1.9.2.4.2. Responses

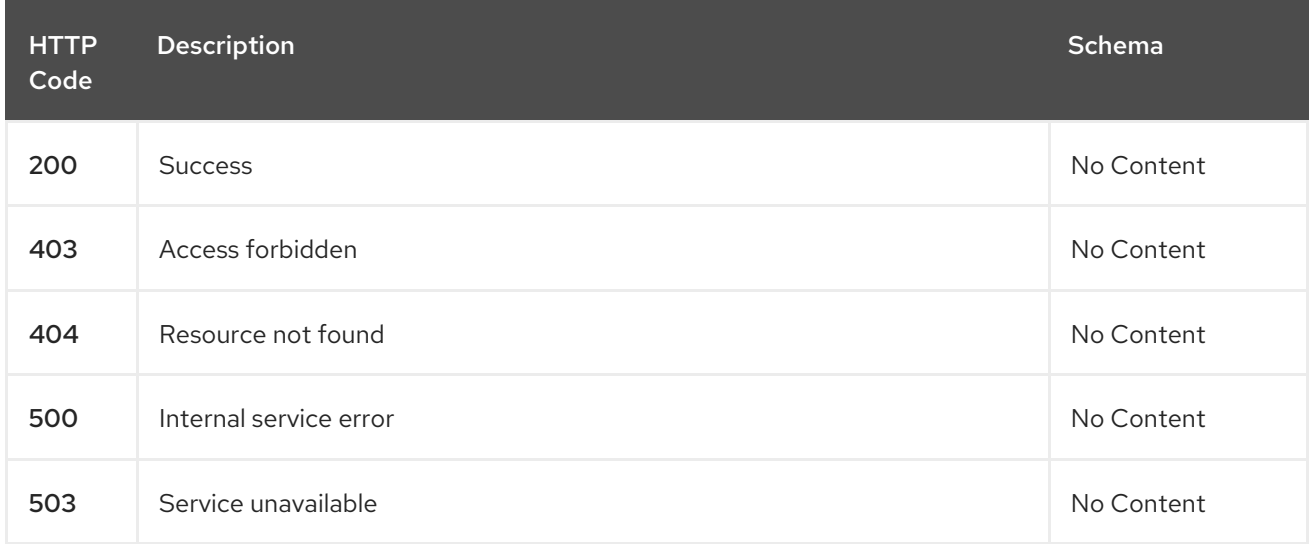

# 1.9.2.4.3. Tags

policy.open-cluster-management.io

# 1.9.3. Definitions

# 1.9.3.1. Policy

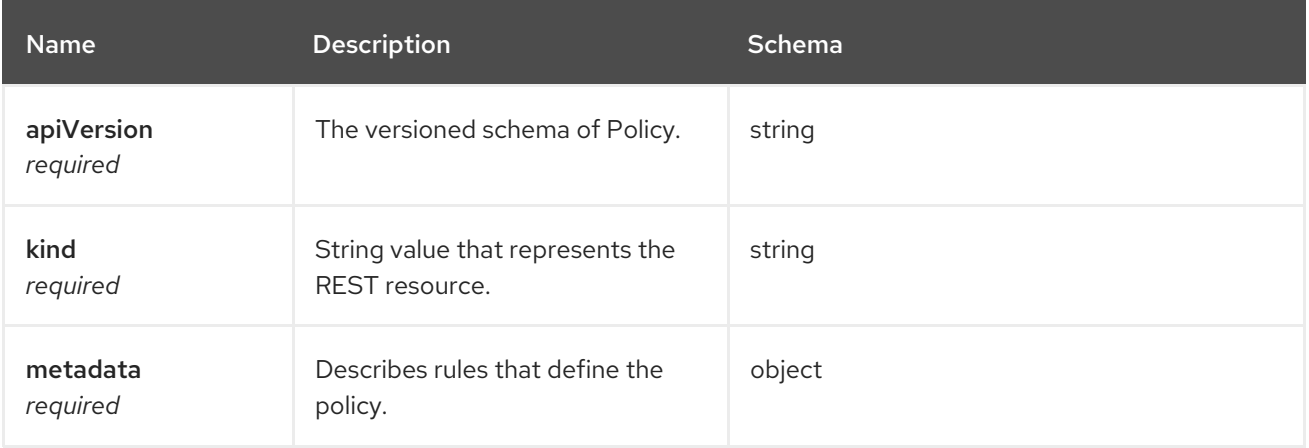

#### spec

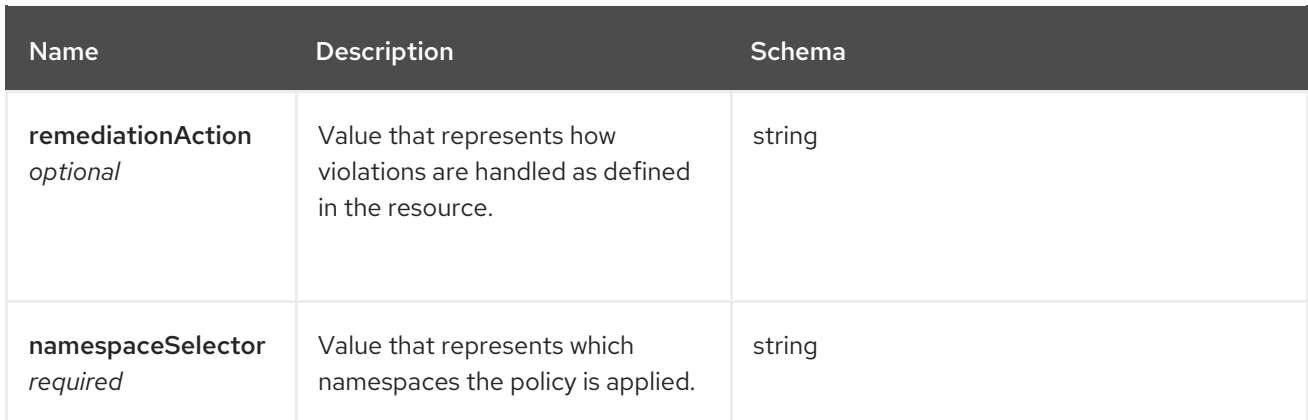

# policy-templates

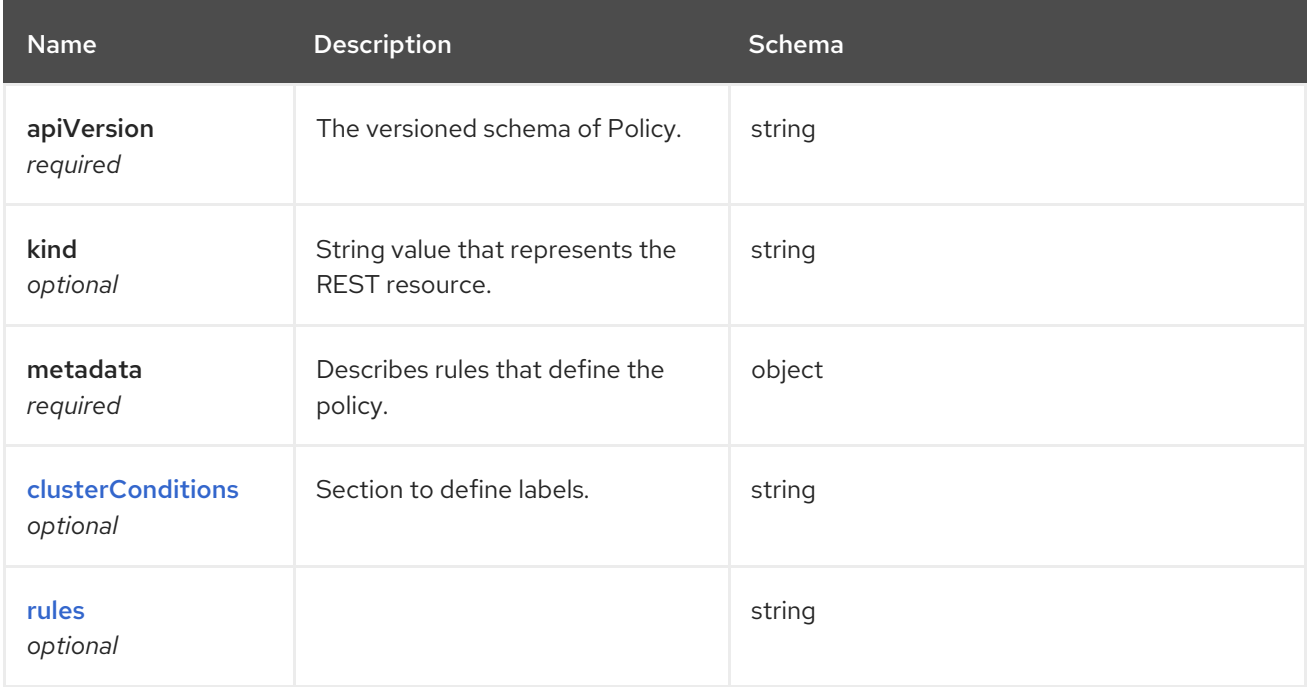

# <span id="page-80-0"></span>clusterConditions

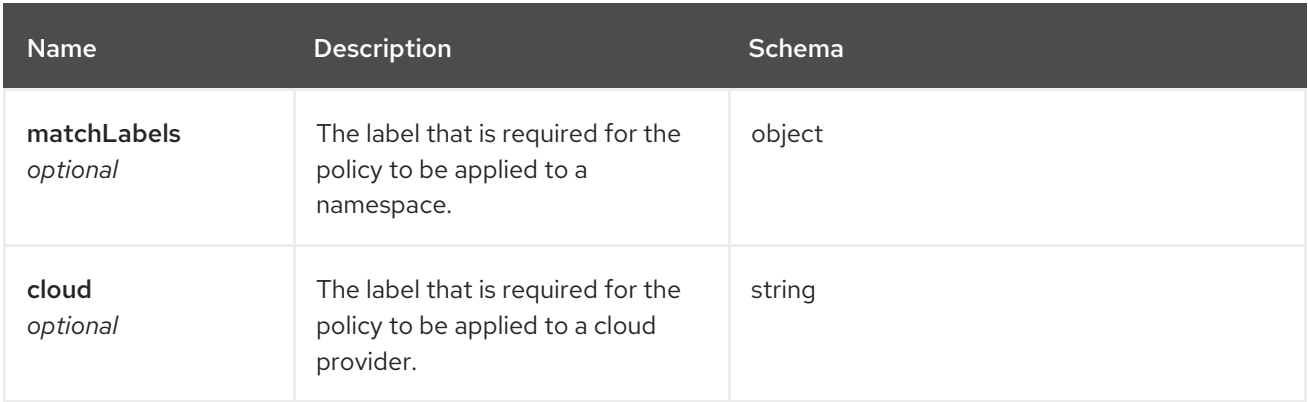

### <span id="page-80-1"></span>rules

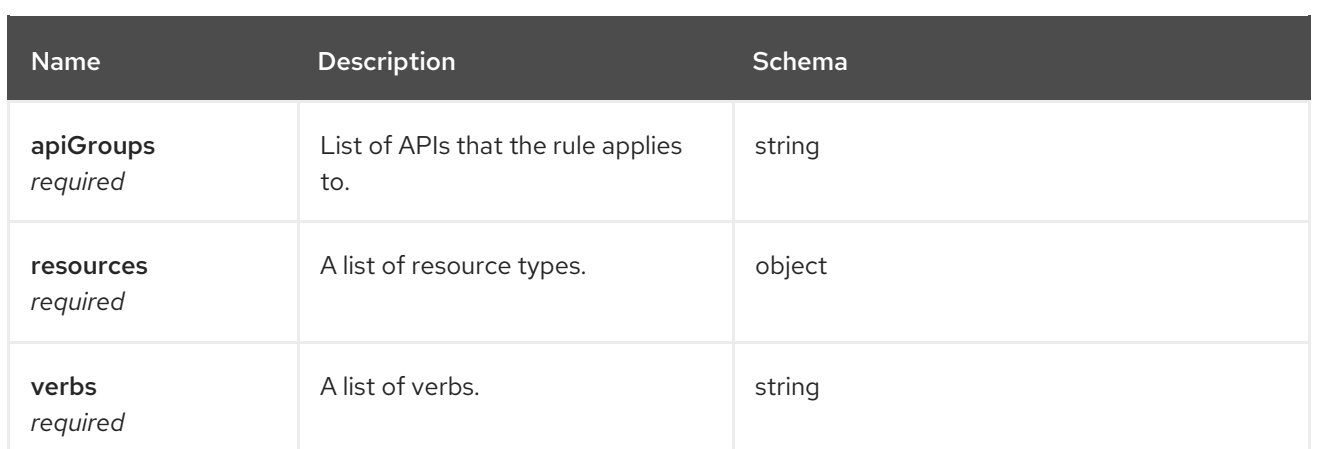

# 1.10. OBSERVABILITY API

# 1.10.1. Overview

This documentation is for the MultiClusterObservability resource for Red Hat Advanced Cluster Management for Kubernetes. The MultiClusterObservability resource has four possible requests: create, query, delete and update.

# 1.10.1.1. Version information

*Version* : 2.1.0

# 1.10.1.2. Contact information

*Contact Email* : [apiteam@swagger.io](mailto:apiteam@swagger.io)

# 1.10.1.3. License information

*License* : Apache 2.0 *License URL* : <http://www.apache.org/licenses/LICENSE-2.0.html> *Terms of service* : <http://swagger.io/terms/>

# 1.10.1.4. URI scheme

*BasePath* : /kubernetes/apis *Schemes* : HTTPS

# 1.10.1.5. Tags

observability.open-cluster-management.io : Create and manage multiclusterobservabilities  $\bullet$ 

# 1.10.1.6. External Docs

*Description* : Find out more about Swagger. *URL* : <http://swagger.io>

# 1.10.2. Paths

# 1.10.2.1. Create a multiclusterobservability resource

POST /apis/observability.open-cluster-management.io/v1beta1/multiclusterobservabilities

### 1.10.2.1.1. Description

Create a MultiClusterObservability resource.

#### 1.10.2.1.2. Parameters

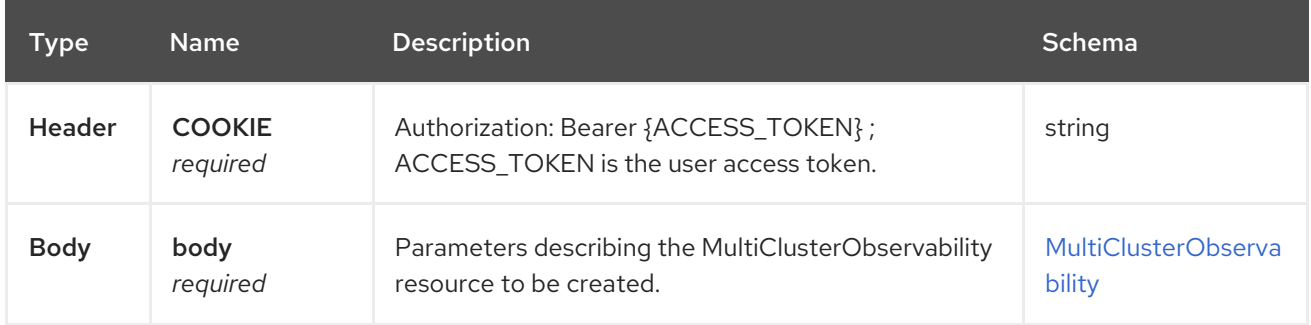

#### 1.10.2.1.3. Responses

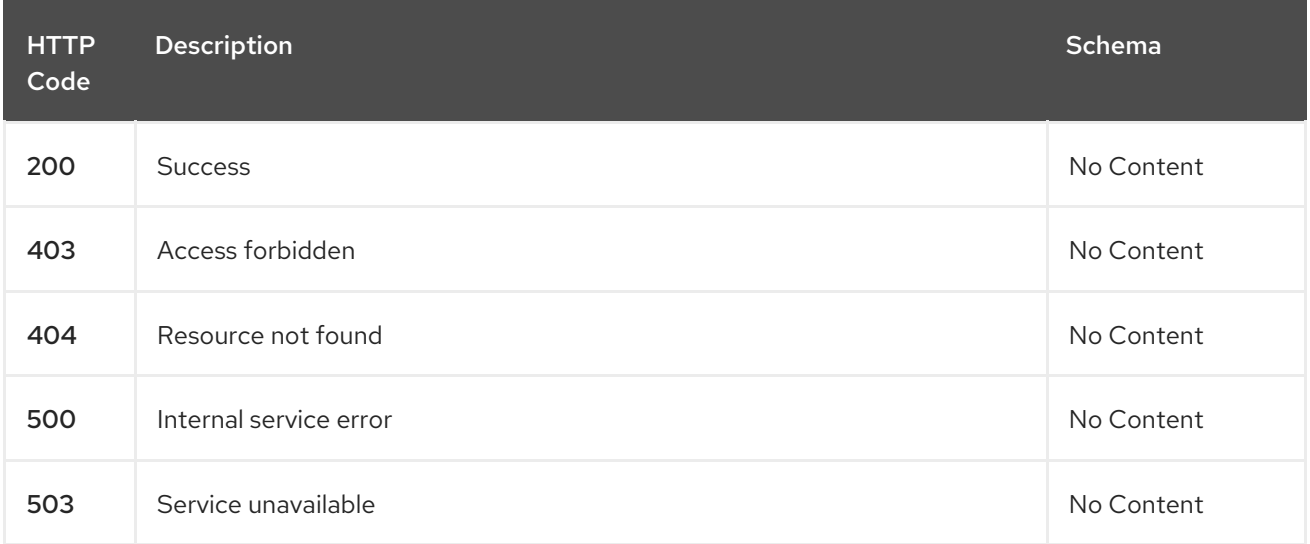

#### 1.10.2.1.4. Consumes

#### **application/yaml**

#### 1.10.2.1.5. Tags

observability.apps.open-cluster-management.io

### 1.10.2.1.6. Example HTTP request

#### 1.10.2.1.6.1. Request body

```
{
 "apiVersion": "observability.open-cluster-management.io/v1beta1",
 "kind": "MultiClusterObservability",
 "metadata": {
  "name": "example"
```

```
},
 "spec": {
  "storageConfigObject": {
   "metricObjectStorage": {
     "name": "thanos-object-storage",
     "key": "thanos.yaml"
   }
  }
 }
}
```
# 1.10.2.2. Query all multiclusterobservabilities

GET /apis/observability.open-cluster-management.io/v1beta1/multiclusterobservabilities

### 1.10.2.2.1. Description

Query your MultiClusterObservability resources for more details.

### 1.10.2.2.2. Parameters

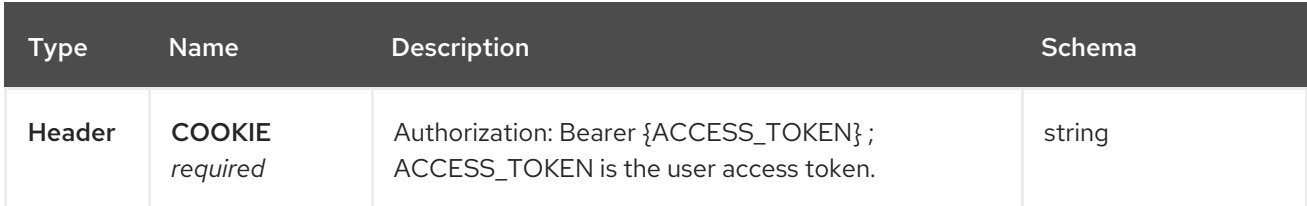

### 1.10.2.2.3. Responses

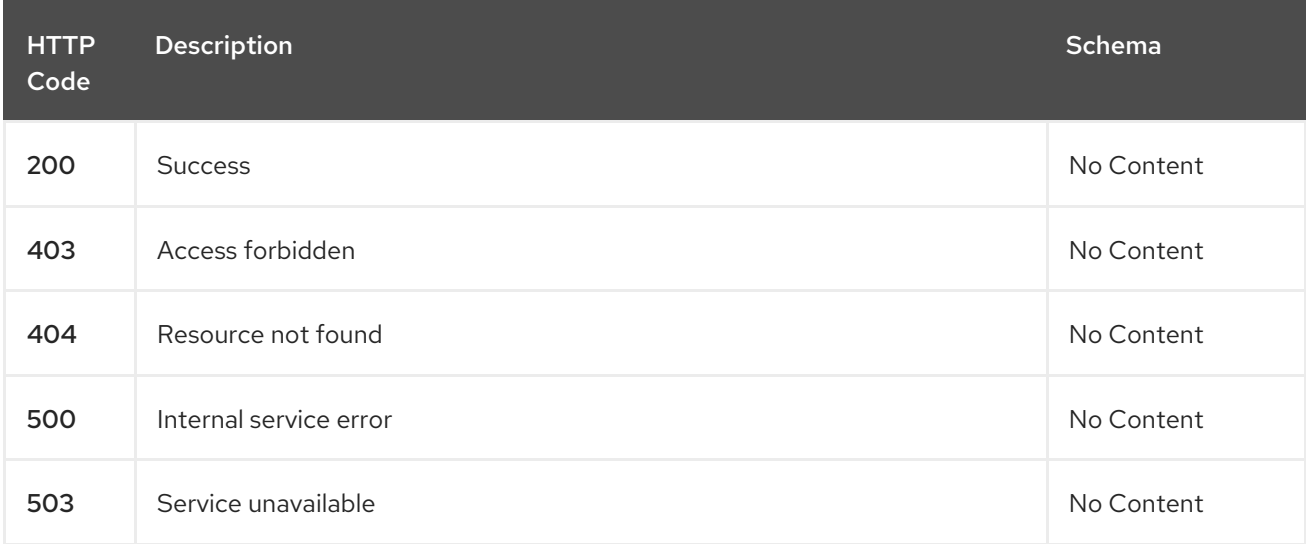

### 1.10.2.2.4. Consumes

**application/yaml**

#### 1.10.2.2.5. Tags

observability.apps.open-cluster-management.io

# 1.10.2.3. Query a single multiclusterobservability

GET /apis/observability.open-clustermanagement.io/v1beta1/multiclusterobservabilities/{multiclusterobservability\_name}

# 1.10.2.3.1. Description

Query a single MultiClusterObservability resource for more details.

### 1.10.2.3.2. Parameters

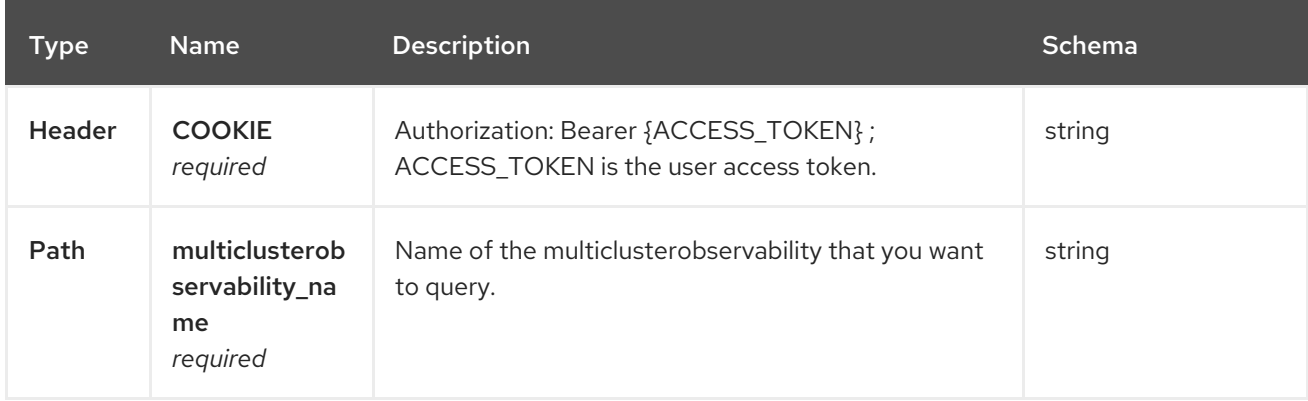

### 1.10.2.3.3. Responses

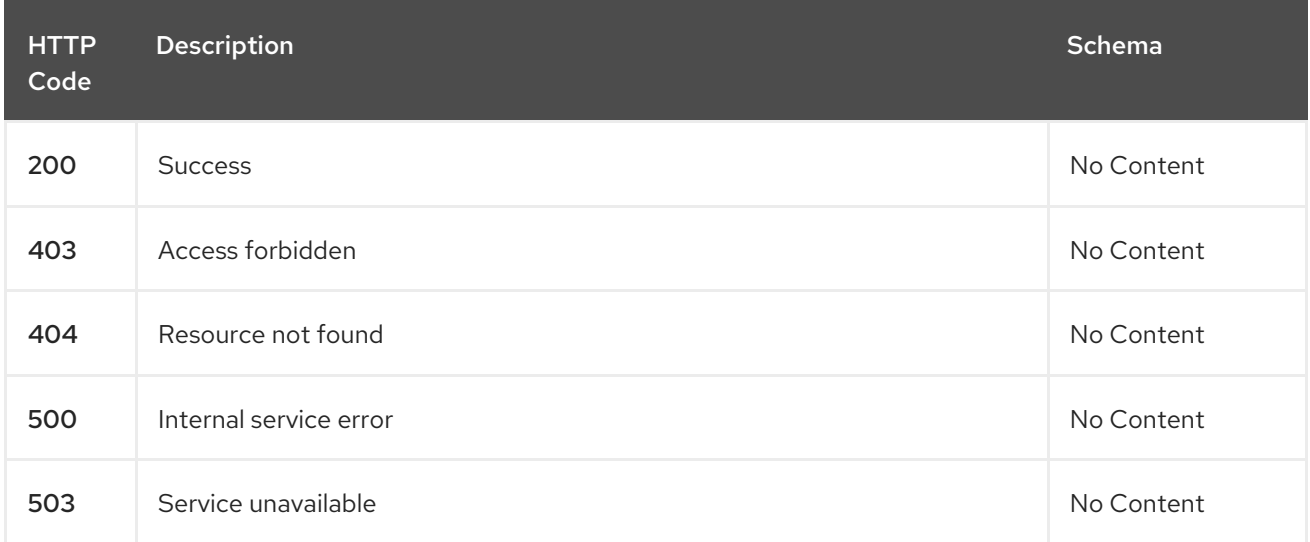

### 1.10.2.3.4. Tags

observability.apps.open-cluster-management.io

# 1.10.2.4. Delete a multiclusterobservability resource

DELETE /apis/observability.open-clustermanagement.io/v1beta1/multiclusterobservabilities/{multiclusterobservability\_name}

### 1.10.2.4.1. Parameters

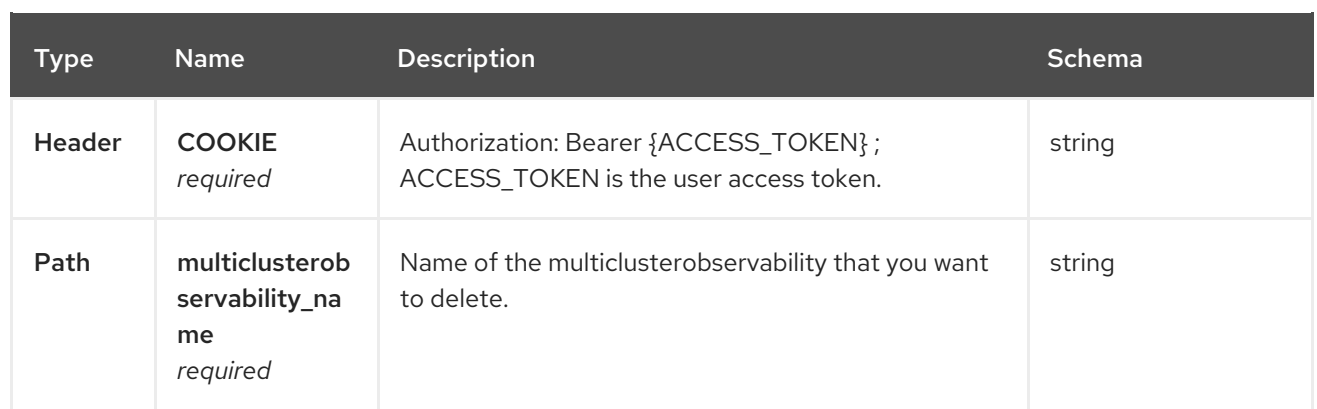

# 1.10.2.4.2. Responses

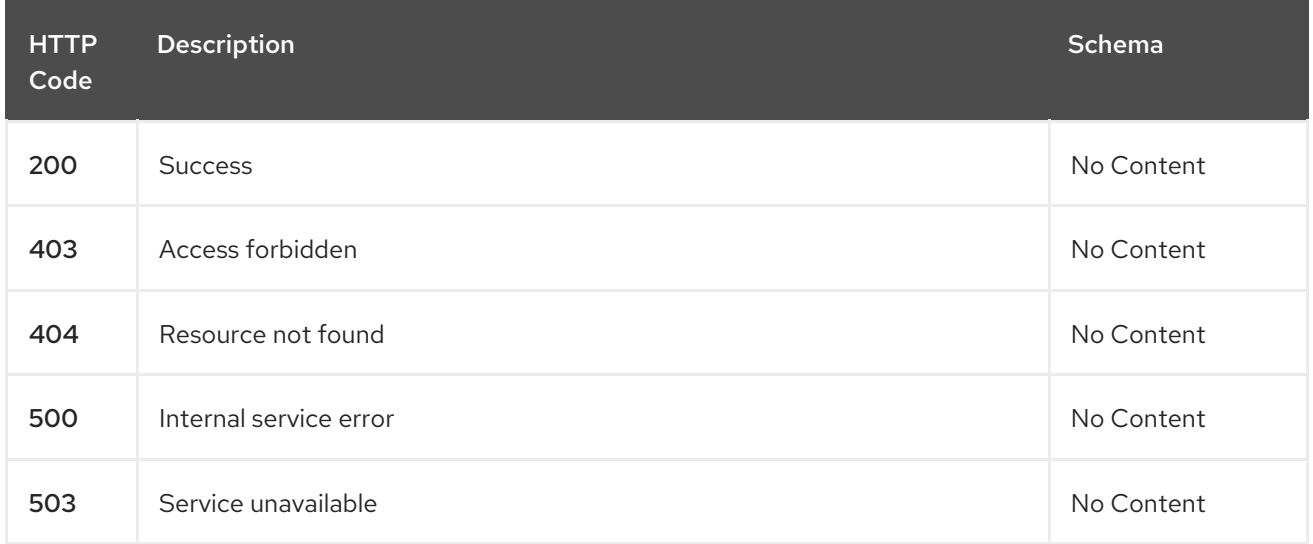

### 1.10.2.4.3. Tags

observability.apps.open-cluster-management.io

# 1.10.3. Definitions

# 1.10.3.1. MultiClusterObservability

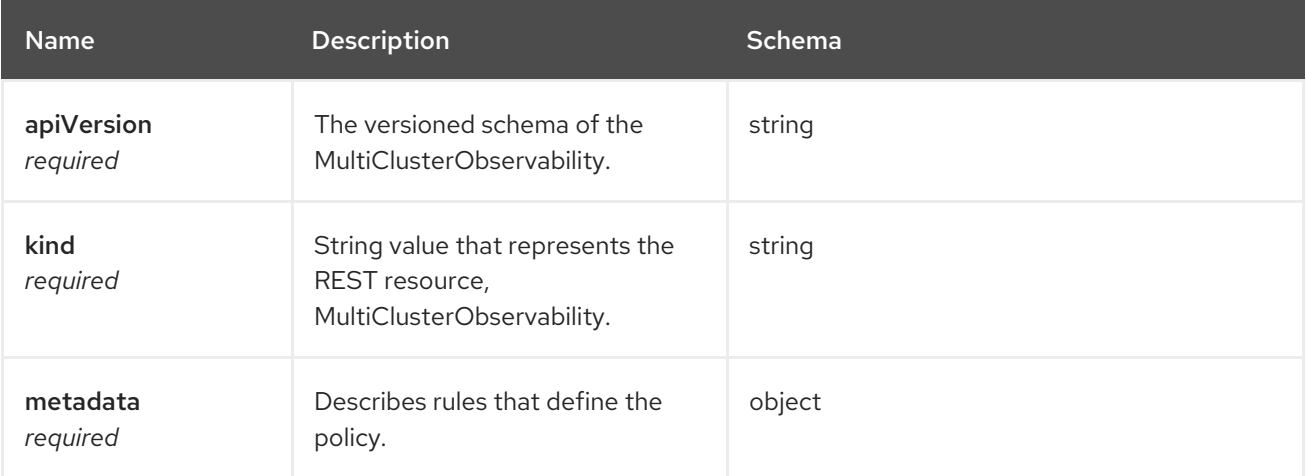

#### spec

<span id="page-86-0"></span>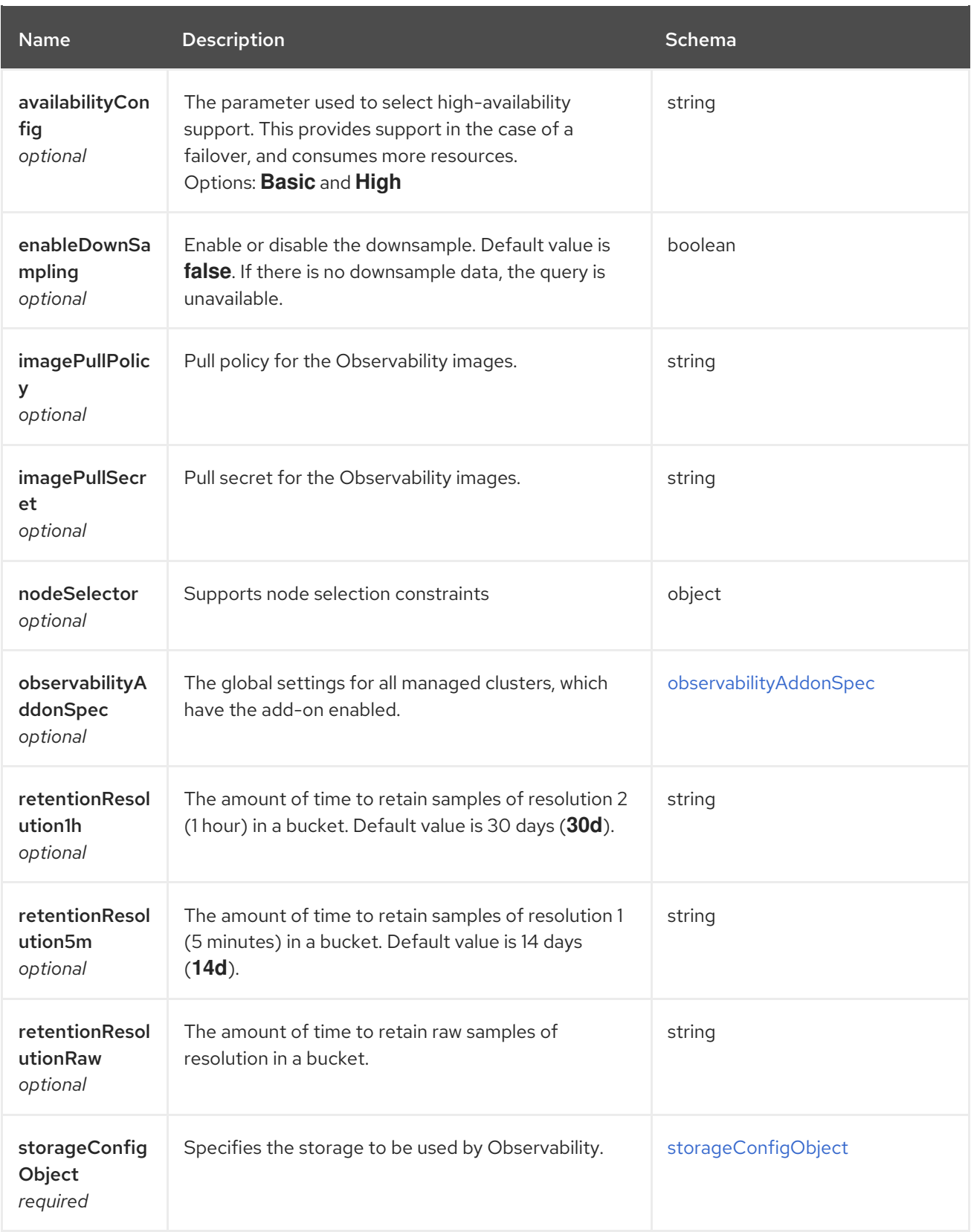

# <span id="page-86-1"></span>observabilityAddonSpec

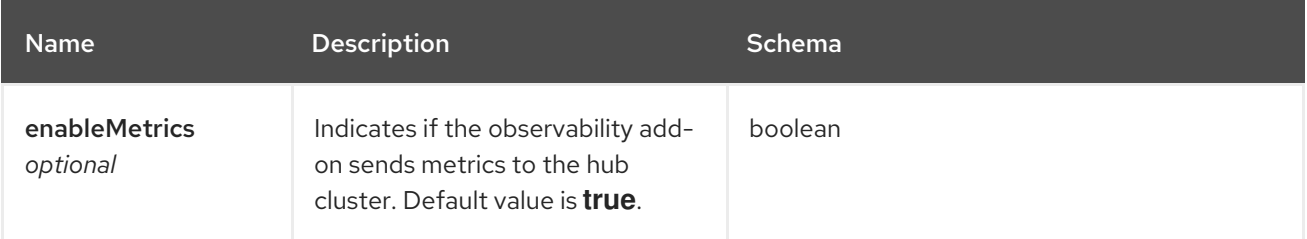

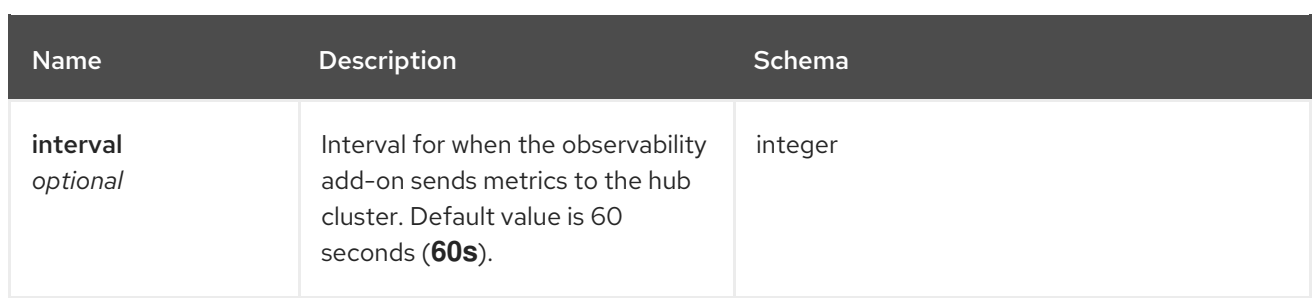

# <span id="page-87-0"></span>storageConfigObject

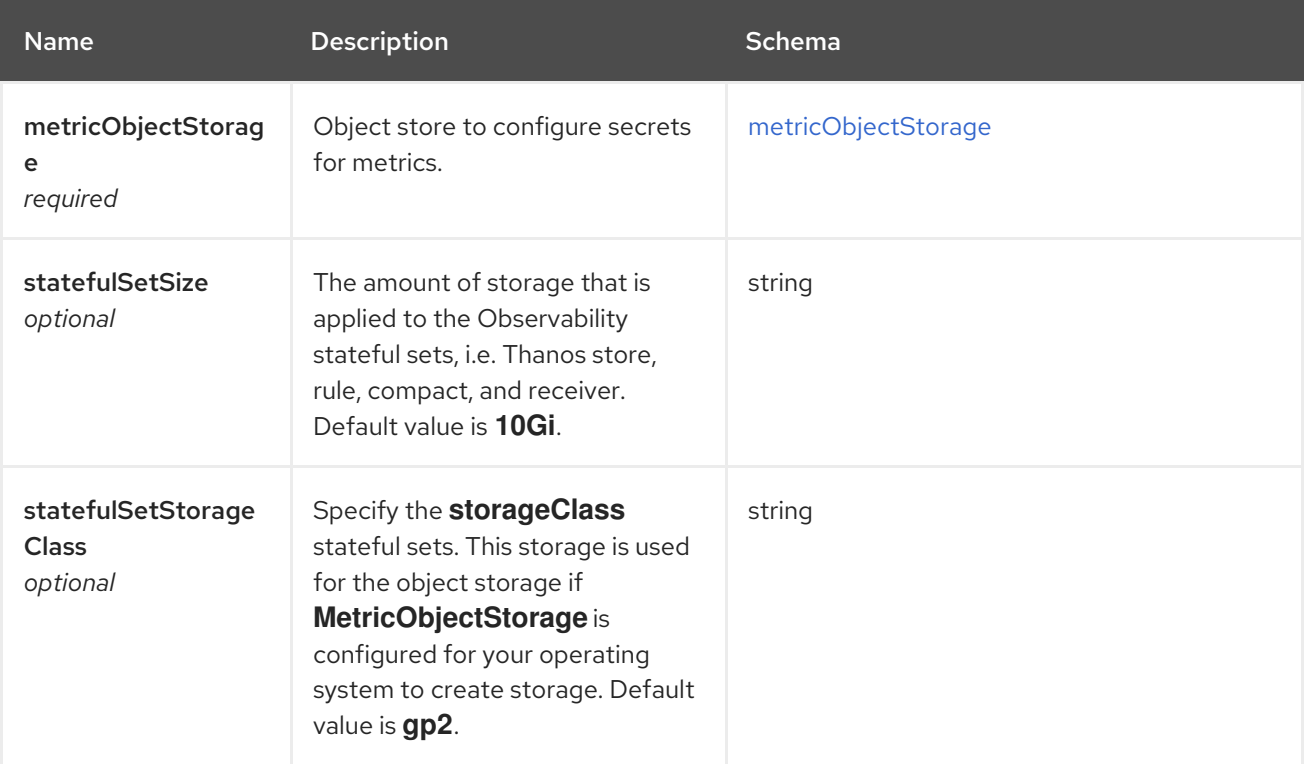

# <span id="page-87-1"></span>metricObjectStorage

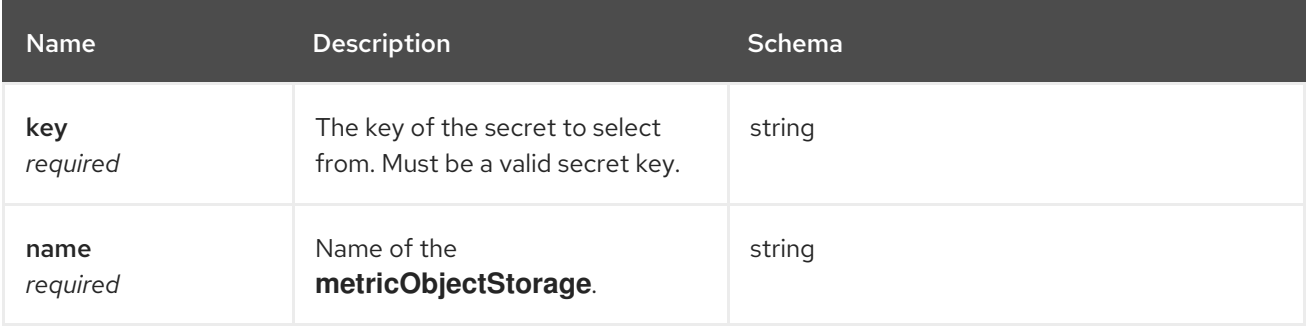